#### FURUNO

# Installation Manual Electronic Chart Display and Information System (ECDIS) FEA-2107/2107-BB/2807

| S  | 4FE  | TY INSTRUCTIONS                                            | i    |
|----|------|------------------------------------------------------------|------|
| ΕŒ | QUIF | PMENT LIST                                                 | i    |
| S  | /ST  | EM CONFIGURATIONS                                          | iv   |
| 1. | MO   | OUNTING                                                    | 1-1  |
|    | 1.1  | Monitor Unit                                               | 1-1  |
|    | 1.2  | Control Unit                                               | 1-5  |
|    | 1.3  | Processor Unit                                             |      |
|    | 1.4  | LAN Adapter/B Adapter                                      | 1-11 |
| 2. | WII  | RING                                                       | 2-1  |
|    | 2.1  | Wiring                                                     |      |
|    | 2.2  | Processor Unit                                             | 2-5  |
|    | 2.3  | LAN Adapter                                                |      |
|    | 2.4  | B Adapter (EC-1000C-C-S/EC-1000C-CR only)                  | 2-13 |
|    | 2.5  | Radar Overlay (EC-1000C-R/EC-1000C-CR only)                | 2-19 |
|    | 2.6  | Connection of Digitizer and LCD Displays to Processor Unit |      |
|    | 2.7  | Power Cabling to ECDIS                                     |      |
|    | 2.8  | Ethernet Cable Connection                                  | 2-21 |
| 3. | AD   | JUSTMENTS                                                  | 3-1  |
|    | 3.1  | How to Set IP Address for ECDIS                            | 3-1  |
|    | 3.2  | Parameters                                                 | 3-3  |
|    | 3.3  | Adjustments for the Second LAN Adapter EC-1010             | 3-64 |
|    | 3.4  | DIP Switches and Jumper Wires                              |      |
|    | 3.5  | Installation of Optional Furuno PP-510 Printer             |      |
|    | 3.6  | Activation of CM-93/3                                      | 3-82 |
|    | 3.7  | Reinstall of ECDIS Software                                | 3-87 |
| 4. | INF  | PUT/OUTPUT SIGNALS                                         | 4-1  |
| 5. | RA   | DAR SWITCH (OPTIONS)                                       | 5-1  |
| ΡÆ | CK   | ING LISTS                                                  | Δ-1  |
|    |      | INE DRAWINGS                                               |      |
|    |      |                                                            |      |
| ΙN | TER  | RCONNECTION DIAGRAM                                        | S-1  |

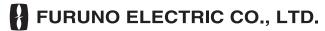

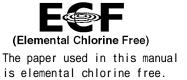

## **FURUNO ELECTRIC CO., LTD.**

9-52 Ashihara-cho, Nishinomiya, 662-8580, JAPAN

Telephone : +81-(0)798-65-2111 Fax : +81-(0)798-65-4200

All rights reserved. Printed in Japan

Pub. No. IME-41220-F

(HIMA) FEA-2107/BB/2807

• FURUNO Authorized Distributor/Dealer

A : SEP . 2004

F : AUG . 19, 2009

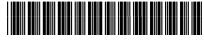

\* 0 0 0 1 4 9 7 7 5 1 5 \*

# **SAFETY INSTRUCTIONS**

## **MARNING**

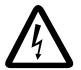

Do not open the equipment unless totally familiar with electrical circuits and service manual.

ELECTRICAL SHOCK HAZARD Only qualified personnel should work inside the equipment.

Turn off the power at the mains switchboard before beginning the installation.

Fire, electrical shock or serious injury can result if the power is left on or is applied while the equipment is being installed.

Do not install the monitor unit, processor unit or control unit where they may get wet from rain or water splash.

Water in the units can result in fire, electrical shock, or damage the equipment.

Be sure that the power supply is compatible with the voltage rating of the equipment.

Connection of an incorrect power supply can cause fire or damage the equipment .

Use only the specified power cable.

Fire or damage to the equipment can result if a different cable is used.

## **⚠ WARNING**

The PCI-951/PCG820 board is equipped with a litium battery. The lithium battery shouldbe replaced only in the factory.

There is a danger of explosion if the wrong type of battery is used for replacement.

## **A** CAUTION

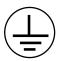

Attach securely protection earth to the ship's body.

The protection earth (grounding) is required to the AC power supply to prevent electrical shock.

Observe the following compass safe distances to prevent deviation of a magnetic compass:

|                                 | Standard compass | Steering compass |
|---------------------------------|------------------|------------------|
| Processor<br>Unit (EC-1000C)    | 1.65 m           | 1.05 m           |
| LAN Adapter<br>(EC-1010)        | 1.05 m           | 0.70 m           |
| B Adapter<br>(EC-1020)          | 0.80 m           | 0.50 m           |
| Control Unit<br>(RCU-018)       | 0.30 m           | 0.30 m           |
| Control Unit<br>(RCU-015)       | 0.95 m           | 0.60 m           |
| Control Unit<br>(RCU-016)       | 0.65 m           | 0.45 m           |
| Monitor Unit<br>(MU-201CE-DV15) | 2.25 m           | 1.40 m           |
| Monitor Unit<br>(MU-231CE-DV15) | 2.55 m           | 1.55 m           |
| Switching HUB<br>(HUB-100)      | 1.00 m           | 0.60 m           |
|                                 |                  |                  |

## **EQUIPMENT LISTS**

## **Standard Supply**

| Name          | Type          | Code No.    | Qty | Remarks                                                                                      |
|---------------|---------------|-------------|-----|----------------------------------------------------------------------------------------------|
|               | MU-201CE-DVI5 | _           |     | For FEA-2107, w/DVI cable (5 m),                                                             |
| Monitor Unit  |               | -           | 1   | SP03-14700, CP03-29020, FP03-09810                                                           |
|               | MU-231CE-DV15 | -           | •   | For For-2807, w/DVI cable (5 m),                                                             |
|               |               |             |     | SP03-14700, CP03-29020, FP03-09810                                                           |
|               | EC-1000C      | -           |     | Standard type: Processor unit (EC-1000C w/S-DONGLE)                                          |
| Processor     | EC-1000C-R    | -           | 1   | Radar Overlay type: Processor unit (EC1000C w/ S-DONGLE and ROV board)                       |
| Unit          | EC-1000C-C    | -           | l   | Conning type: Processor unit (EC-1000C, w/S-DONGLE and VIDEO board)                          |
|               | EC-1000C-CR   | -           |     | Conning/Radar Overlay type: Processor unit (EC-1000C, w/S-DONGLE, ROV board and VIDEO board) |
| Control Unit  | RCU-018-E     | -           | 1   | Full keyboard type, w/CP03-25604, FP03-09850                                                 |
| Control Offic | RCU-015FEA-E  | -           | 1   | Trackball type, w/CP03-25604, FP03-09860                                                     |
| LAN Adapter   | EC-1010       | -           | 1   |                                                                                              |
| B Adapter     | EC-1020       | -           | 1   | For EC-1000C-C and EC-1000C-CR                                                               |
| Spare Parts   | SP03-14800    | 000-083-570 | 1   | Fuses                                                                                        |
| Spare raits   | SP03-14700    | 008-549-730 | 1   | Fuses, for AC spec.                                                                          |
|               | FP03-10700    | 000-087-221 | 1   | For processor unit                                                                           |
| Accessories   | FP03-09810    | 008-536-010 | 1   | For Monitor unit                                                                             |
| 710003301103  | FP03-09850    | 008-535-610 | 1   | For Control unit RCU-018-E                                                                   |
|               | FP03-09860    | 008-535-690 | 1   | For Control unit RCU-015FEA-E                                                                |
|               | CP03-29020    | 000-082-651 | 1   | For Monitor unit                                                                             |
|               | CP03-29100    | 000-087-219 | 1   | For EC-1000C-R Processor unit                                                                |
|               | CP03-25604    | 008-539-850 | 1   | For Control unit RCU-015/018-E                                                               |
| Installation  | CP03-29110    | 000-083-624 | 1   | For EC-1000C-C/CR Processor unit                                                             |
| Materials     | CP03-29500    | 000-083-501 | 1   | For EC-1000C/C-R, D-SUB cable 5 m                                                            |
|               | CP03-29510    | 000-083-502 | 1   | For EC-1000C/C-R, D-SUB cable 10 m                                                           |
|               | CP03-29600    | 000-083-507 | 1   | For EC-1000C-C/CR, D-SUB 5 m                                                                 |
|               | CP03-29610    | 000-083-508 | 1   | For EC-1000C-C/CR, D-SUB 10 m                                                                |

## **Optional Supply**

| Name                      | Туре                 | Code No.       | Qty | Remarks                                     |  |
|---------------------------|----------------------|----------------|-----|---------------------------------------------|--|
| LAN Adapter               | EC-1010              | -              | 1   |                                             |  |
| B Adapter                 | EC-1020              | -              | 1   |                                             |  |
| Remote Control<br>Unit    | RCU-016              | -              | 1   | Remote type,<br>w/CP03-25604,<br>FP03-09860 |  |
| Monitor Unit              | MU-201CE             | -              | 1   |                                             |  |
| Rectifier                 | PR-62                | 000-013-484    | 1   | For 100 VAC                                 |  |
| Rectifier                 |                      | 000-013-487    | 1   | For 230 VAC                                 |  |
| Accessory                 | FP03-09820           | 008-535-560    | 1   | For MU-201CE, hanger                        |  |
|                           | FP03-09830           | 008-536-020    | 1   | For MU-231CE, hanger                        |  |
| Hand Grip                 | FP03-09840           | 008-535-570    | 1   |                                             |  |
| Dust Cover                | 03-163-1201          | 100-307-260    | 1   | For MU-201CE                                |  |
|                           | 03-163-2101          | 100-307-270    | 1   | For MU-231CE                                |  |
| Clamp Plate               | OP03-182             | 008-535-620    | 1   | For RCU-018                                 |  |
| Flush Mount Kit           | FP03-09870           | 008-535-630    | 1   | For RCU-018                                 |  |
| Coupling                  | OP03-183             | 008-535-640    | 1   | For RCU-018                                 |  |
| Pedestal                  | OP03-184             | 008-535-650    | 1   | For RCU-018 and MU-231CE                    |  |
| Flush Mount Kit           | FP03-09870           | 008-535-630    | 1   | For RCU-015FEA                              |  |
| Switching HUB             | HUB-100              | 000-083-353    | 1   | w/operator's manual                         |  |
|                           | CP03-28900           | 000-082-658    | 1   | LAN cable<br>FR-FTPC-CY 10m,<br>CP03-28901  |  |
| Installation<br>Materials | CP03-28910           | 000-082-659    | 1   | LAN cable<br>FR-FTPC-CY 20m,<br>CP03-28901  |  |
|                           | CP03-28920           | 000-082-660    | 1   | LAN cable<br>FR-FTPC-CY 30m,<br>CP03-28901  |  |
|                           | 3COX-2P-6C           | 000-146-501    | 1   | For external monitor (analog), 10 m         |  |
|                           | NH8P-DSUB15BNC2-10M  | 000-151-857    | 1   | For connecting with a                       |  |
|                           | NH8P-DSUB15BNC2-20M  | 000-151-858    | 1   | For connecting with a radar                 |  |
|                           | NH8P-DSUB15BNC2-30M  | 000-151-859    | 1   | Tauai                                       |  |
|                           | XH8P-NH8P-L10M       | 000-151-855    | 1   | For connecting Radar                        |  |
|                           | XH8P-NH8P-L20M       | 000-151-933    | 1   | switch and radar                            |  |
| Cable assy                | XH8P-NH8P-L30M       | 000-151-934    | 1   | Switch and radar                            |  |
|                           | DSUB9P-DSUB9P-L10.0M | 000-150-676    | 1   | Between Monitor/Processor unit              |  |
|                           | P5E-4PTX-BL L=10M    | 000-147-510    | 1   | LAN coble (cross)                           |  |
|                           | P5E-4PTX-BL L=2M     | 000-150-917    | 1   | LAN cable (cross)                           |  |
|                           | XH10P-DS-5P L=2.3M   | 000-150-001    | 1   |                                             |  |
|                           | XH10P-DS-5P L=20M    | 000-149-745    | 1   | For Control unit                            |  |
|                           | XH10P-DS-5P L=30M    | 000-149-746    | 1   |                                             |  |
| VIDEO PCB                 | G45FMDVP32DBF        | 000-165-667-10 | 1   | Conning Board                               |  |
| ROV PCB                   | 301074               | 000-150-680    | 1   | Radar Overlay Board                         |  |
| Padar Switch              | CP03-29501           | 008-544-940    | 4   | For 12 VDC,<br>for EC-1000C-R/CR            |  |
| Radar Switch              | CP03-29502           | 008-544-950    | 1   | For 24 VDC,<br>for EC-1000C-R/CR            |  |

## SYSTEM CONFIGURATIONS

The ECDIS EC1000 Workstation displays electronic seachart and operates as user interface for the system. The ECDIS processor is connected to various sensors, and performs navigation calculations and route monitoring. Connections to interfaces are typically made with a LAN (Local Area Network) Adapter. The ECDIS processor can be used for both route planning and route monitoring. If required, there can be additional identical ECDIS EC1000C Workstation(s) connected to the same LAN to share the tasks of the ECDIS. If the system incorporates more than one ECDIS EC1000C Workstation, one or more workstation(s) can be used as a user interface (with "full" usage rights) and one or more workstation(s) may be used as planning stations (usage rights as "planning"). If the system has two Workstations connected together as multi-workstations, the system keeps data on the workstations harmonised and also tracks selections and settings made on any workstation.

Typically there can be the following kinds of workstation configuration:

Mode as **Single**, only one workstation is used in the system.

Mode as **Multi**, two or more workstations are used in the system where usage rights and sensor source of workstations can be changed by the user.

For more information, see the operator's manual.

#### One workstation

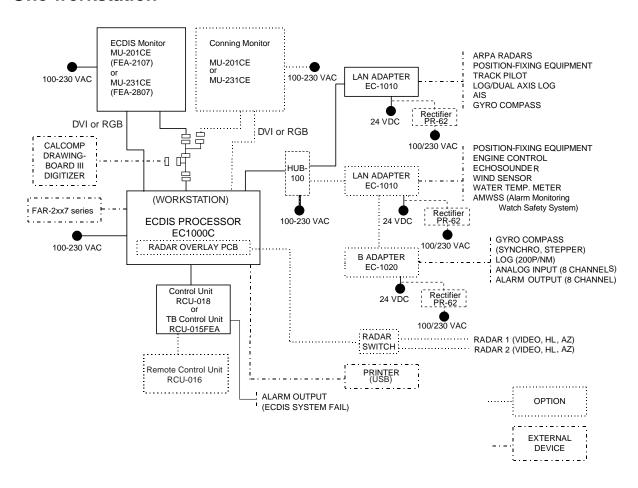

#### **Multi-workstation configuration**

In the multiple workstation configuration, there can be two workstations connected together by a Local Area Network (LAN). In this configuration, one workstation is used as the "sensor source" for navigation sensors and the other workstation(s) are using the sensor source workstation to communicate with sensors, receiving and transmitting data from/to workstation via the LAN. In the multi-workstation configuration (two fully redundant navigation workstations), where navigation sensors are connected to two workstations, the sensor source may be changed and still receive and transmit information from/to the system and to/from navigation sensors. User-defined workstation is responsible for sensors.

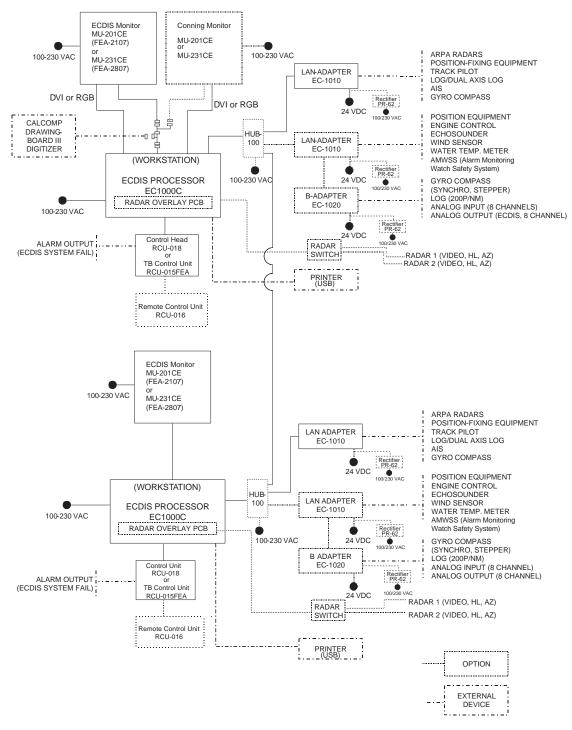

This page is intentionally left blank.

## 1. MOUNTING

#### 1.1 Monitor Unit

The monitor unit can be flush mounted in a console panel, or mounted on a desktop using the optional accessories.

#### **Mounting considerations**

When selecting a mounting location, keep in mind the following points:

- Select a location where the display unit can be viewed conveniently and where the screen can be viewed while facing towards the bow.
- Locate the unit out of direct sunlight and away from heat sources because of heat that can build up inside the cabinet.
- Locate the equipment away from places subject to water splash and rain.
- Leave sufficient space on the sides and rear of the unit to facilitate maintenance.
- A magnetic compass will be affected if the monitor unit is placed too close to the magnetic compass. Observe the compass safe distances on page ii to prevent deviation of a magnetic compass.

#### **Installation for TCS**

- TCS with separate Conning Display: To fulfill this requirement, certain installations may require 21" monitor and separate Conning display.
- TCS without separate Conning Display (Single screen ECDIS): Require that certain TCS related data is available in main Conning position of the vessel. To fulfill this requirement, certain installations may require large 23" monitor alternative for single screen installation. The viewing distance from main Conning position to installation place of single screen ECDIS are 120 cm (MU-231CE) and 108 cm (MU-201CE). In this mode, TCS related data fields should always be displayed. To prevent this fields obscured by other popular operational dialogs, set dialog box to open next to left of sidebar. See "3.3.3 Activating dialog boxes on the display" in Operator's Manual.

#### Mounting procedure

#### Flush mounting

Follow the procedure below to mount the monitor unit in a console panel.

- 1. Make cutout in mounting location referring to the outline drawing shown on the next page.
- 2. Insert the monitor unit to the hole and fix it by four self-tapping screws (6x30).
- 3. Attach panel hooks near the fixing holes. These are used to pull out the monitor unit from a console panel for servicing.
- 4. Attach four panel covers to the fixing holes.

#### 1. MOUNTING

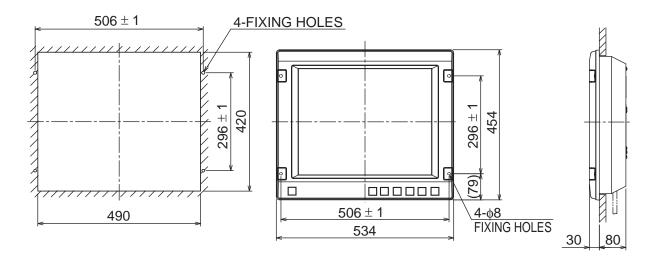

#### Monitor unit MU-201CE

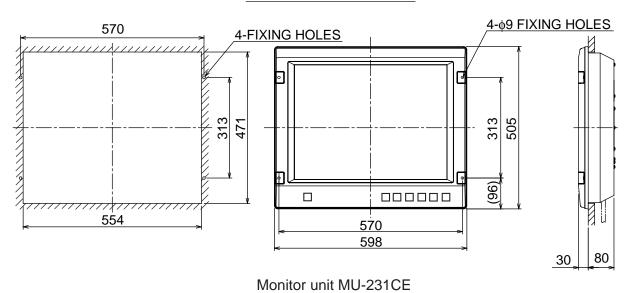

Flush mounting of monitor unit

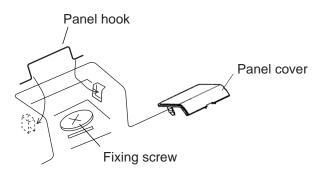

Attaching panel hook and panel cover

**Note:** If you need to remove the monitor unit from the panel, remove the four panel covers with your fingernail and use two panel hooks supplied as accessories to lift the monitor unit.

#### **Desktop mounting**

Use the optional accessories to mount the monitor unit on a desktop.

Necessary parts

For MU-201CE: FP03-09820 (Code No.: 008-535-560) For MU-231CE: FP03-09830 (Code No.: 008-536-020)

#### Contents of FP03-09820/09830

| Name          | Туре              | Code No.    | Qty | Remarks      |
|---------------|-------------------|-------------|-----|--------------|
| Hanger L      | 03-163-1111-0     | 100-305-140 | 1   |              |
| Hanger R      | 03-163-1112-0     | 100-305-180 | 1   |              |
| Hongor otov   | 03-163-1113       | 100-305-370 | 1   | For MU-201CE |
| Hanger stay   | 03-163-2071       | 100-305-370 | 1   | For MU-231CE |
| Hole plug     | CP-30-HP-13       | 000-147-143 | 2   |              |
| Plastic rivet | KB-13 Rivet Black | 000-570-276 | 4   |              |
| Hex. bolt     | M6x25             | 000-802-771 | 4   |              |
| Hex. bolt     | M10x30            | 000-802-182 | 2   |              |
| Spring washer | M10               | 000-864-261 | 2   |              |
| Flat washer   | M10               | 000-864-131 | 2   |              |

- 1. Assemble two hangers and hanger stay with two hex bolts (M10x30), flat washers and spring washers and cover each hex bolt with hole plug.
- 2. Fix the above assembly to the mounting location with four hex bolts (M12, dockyard supply).
- 3. Fasten the monitor unit to the mounting hanger assembly with four hex bolts (M6x25, supplied).
- 4. Cover each hex bolt with a panel cover.
- 5. Cover each hole for hand grip with a plastic rivet (4 pcs).

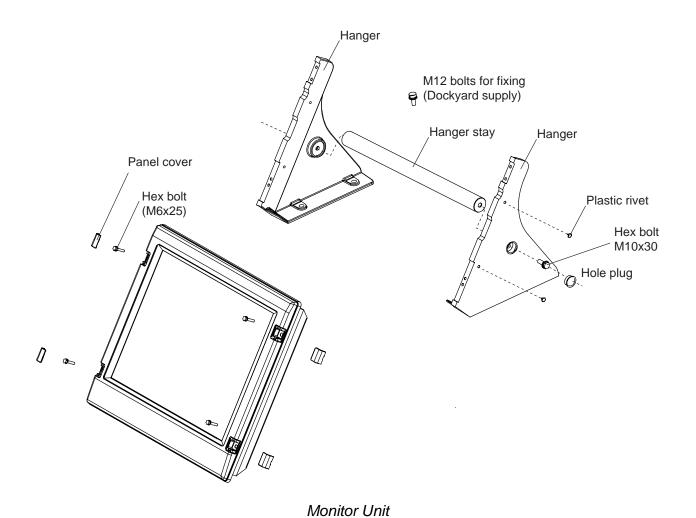

The hand grip is optionally available for the desktop mounting.

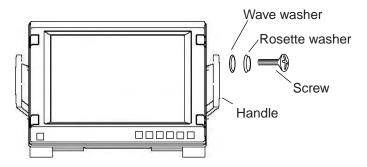

Monitor unit, attaching hand grip

#### 1.2 Control Unit

The control unit may be mounted on a desktop, with or without the KB fixing metal (supplied), which mounts the control unit at an angle.

#### **Mounting considerations**

When selecting a mounting location, keep in mind the following points:

- Select a location where the control unit can be operated conveniently.
- Locate the unit away from heat sources because of heat that can build up inside the cabinet.
- Locate the equipment away from places subject to water splash and rain.
- Determine the mounting location considering the length of the signal cable between the control unit and the processor unit. (The length of the signal cable is 10/20/30 m).
- A magnetic compass will be affected if the control unit is placed too close to the magnetic compass. Observe the compass safe distances on page ii to prevent deviation of a magnetic compass.

#### Fixing without KB fixing plate

- 1. Fix the KB fixing plate to the rear panel of the control unit.
- 2. Attach cushions (three for RCU-018, two for RCU-015FEA) to the bottom of the control unit as shown below.
- 3. Fix it to a desired location with self-tapping screws.

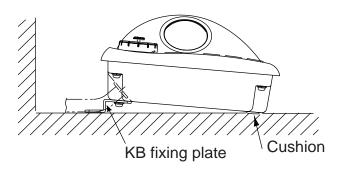

RCU-018/0RCU-15FEA, side view

#### Fixing without KB fixing metal

- 1. Drill four mounting holes of 5 mm diameter referring to the outline drawing at the back of this manual.
- 2. Fix the control unit with four screws (M4) from under side of the desktop. (The M4 screws with a sufficient length for the thickness of the desktop should be provided locally.)

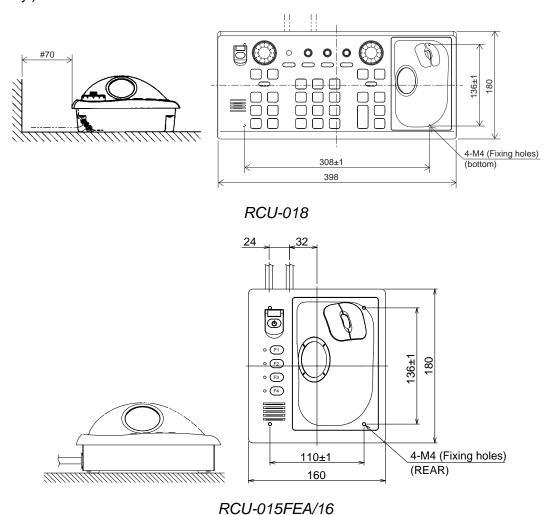

1-6

#### Flush mounting

Use the optional flush mount kit FP03-09870 to mount the control unit RCU-018/015FEA and/or RCU-016 to a console panel.

Name: Flush mount kit Type: FP03-09870 Code No.: 008-535-630

| No. | Name        | Type        | Code No.    | Qty |
|-----|-------------|-------------|-------------|-----|
| 1   | Mount plate | 03-163-7531 | 100-306-260 | 4   |
| 2   | Hex. nut    | M5          | 000-863-206 | 4   |
| 3   | Wing screw  | M5x40       | 008-047-990 | 4   |

1. Prepare a cutout in the mounting location as shown in the figure below.

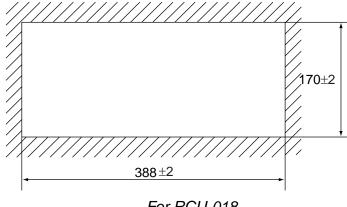

176±2 150±2

For RCU-018

For RCU-015FEA/16

- 2. Set the control unit to the cutout.
- 3. Screw four wing bolts into hex. nuts.
- 4. Screw the above wing bolts into mounting plates.
- 5. Attach the mounting plate to the control unit with four screws (M4x12, supplied with the control unit) from the bottom side.
- 6. Fasten four wing screws, and then fasten hex. nuts to fix four wing screws.

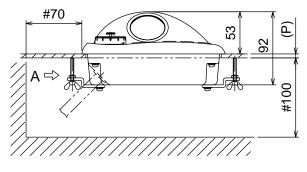

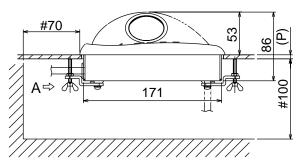

RCU-018

RCU-015FEA/RCU-16

#### To connect RCU-016 in series with RCU-018

1. Pass the cable from the RCU-016.

Small hole at mid is used for ECDIS SYSTEM FAIL.

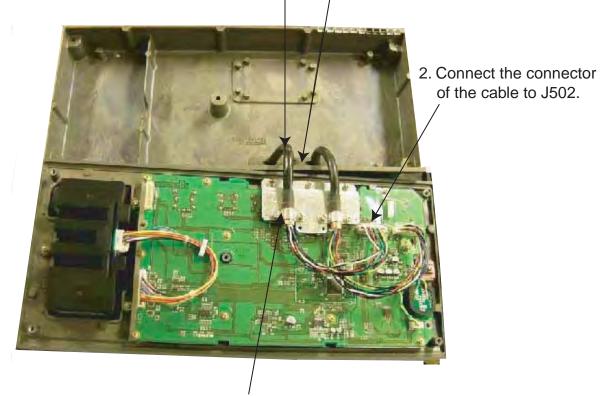

3. Clamp the copper part of the cable with the cable clamp.

Inside of RCU-018

#### To change the cable entry

To change the cable entry from the side (default) to the bottom, modify the unit as shown below.

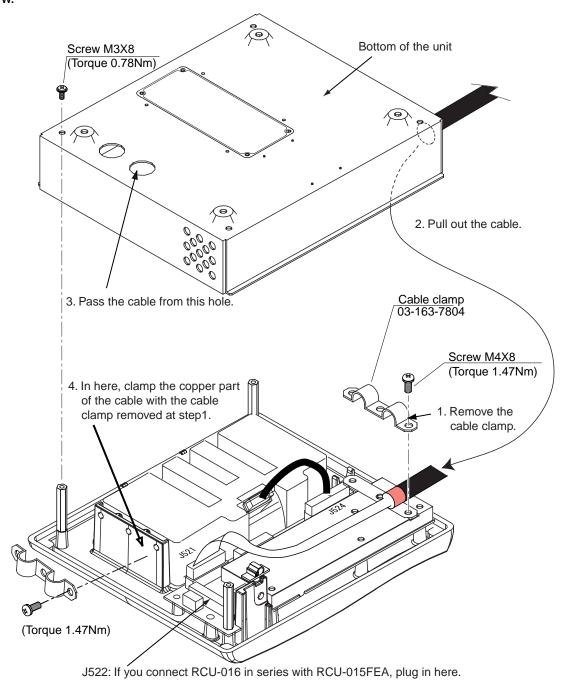

RCU-015FEA/RCU-016, Changing cable entry

#### 1.3 Processor Unit

#### **Mounting considerations**

When selecting a mounting location, keep in mind the following points:

- Locate the processor unit away from heat sources because of heat that can build up inside the cabinet.
- The vibration at the mounting location should be minimum.
- Locate the equipment away from places subject to water splash and rain.
- Leave sufficient space at the sides and rear of the unit to facilitate maintenance.
- A magnetic compass will be affected if the processor unit is placed too close to the magnetic compass. Observe the compass safe distances on page ii to prevent deviation of a magnetic compass.

#### **Mounting procedure**

- 1. Attach two mounting plates to the processor unit with 14 screws (M4X8, supplied).
- 2. Fix the unit with four M6 bolts, or self-tapping screws (local supply).

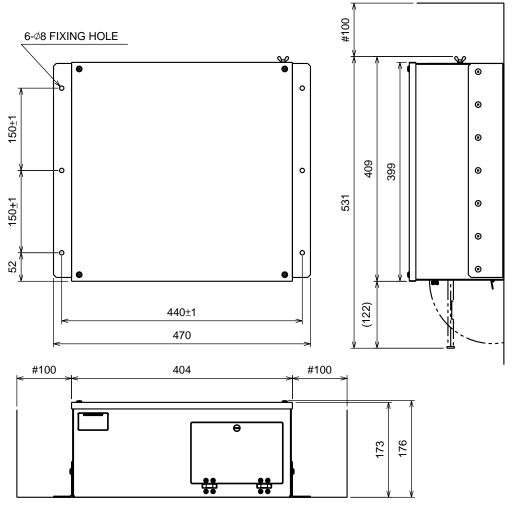

Processor unit

## 1.4 LAN Adapter/B Adapter

#### **Mounting considerations**

When selecting a mounting location, keep in mind the following points:

- Locate the adapter away from heat sources because of heat that can build up inside the cabinet.
- The vibration should be minimal.
- Locate the equipment away from places subject to water splash and rain.
- Leave sufficient space at the sides and rear of the unit to facilitate maintenance.
- A magnetic compass will be affected if the adapter is placed too close to the magnetic compass. Observe the compass safe distances on page ii to prevent deviation of a magnetic compass.

#### LAN adapter

- 1. Unfasten a pan head screw to remove the cover from the LAN adapter.
- 2. Fasten four self-tapping screws (M3) to fix the LAN adapter to the mounting location.
- 3. Reattach the cover.

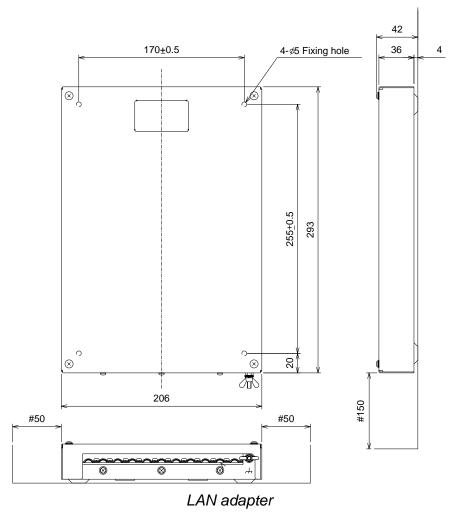

#### **B** adapter

- 1. Unfasten a pan head screw to remove the cover from the B adapter.
- 2. Remove six pan head screws to remove the ADAPTER B Board (220615)
- 3. Fasten three self-tapping screws (M3) to fix the LAN adapter to the mounting location.
- 4. Reattach the cover.

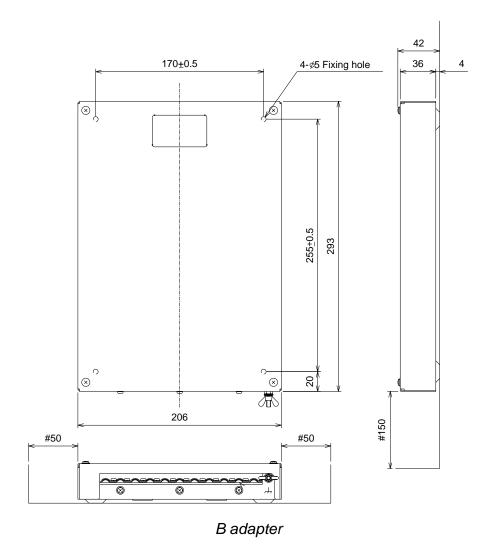

1-12

## 2. WIRING

## 2.1 Wiring

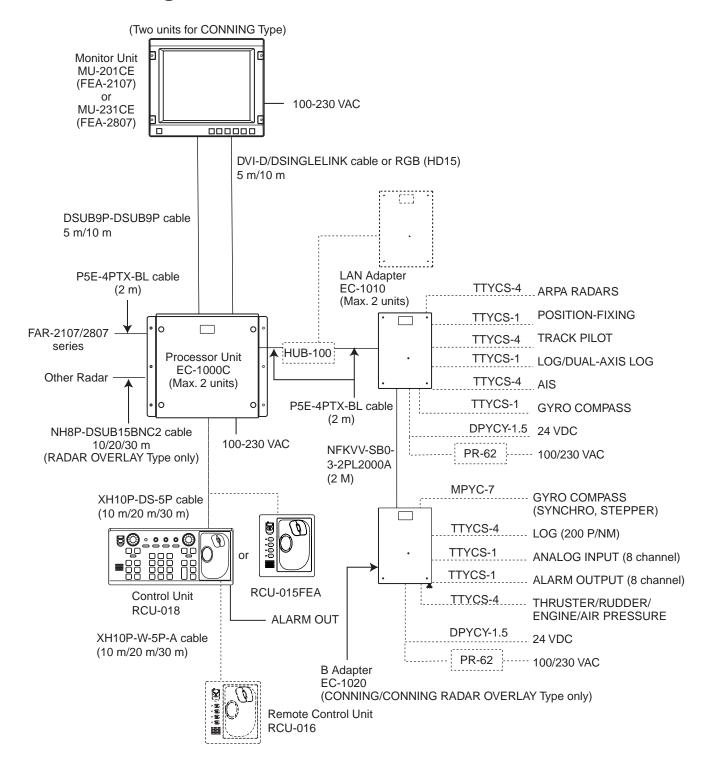

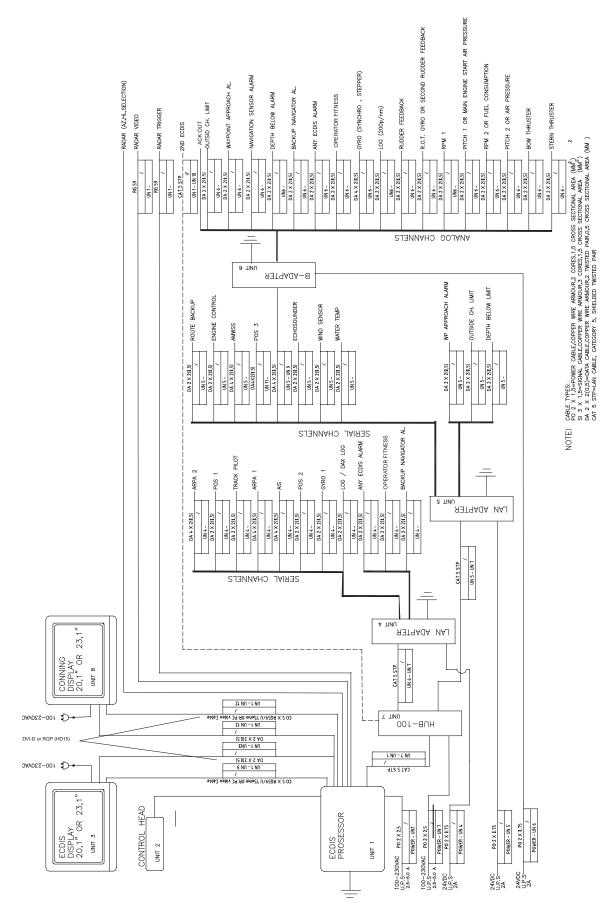

Typical wiring of ECDIS

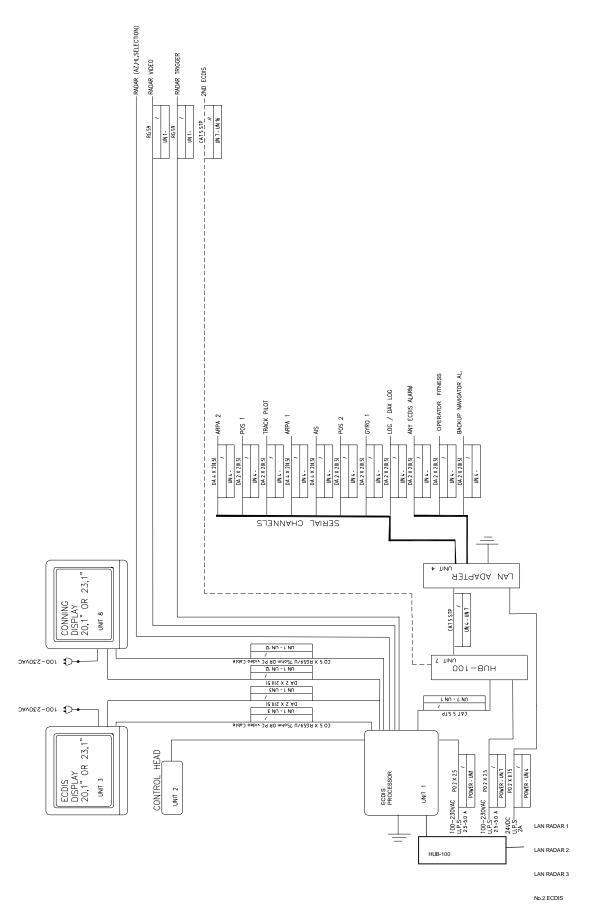

Wiring of 1st ECDIS (One LAN adapter)

NOTE: CABL PROFILE CABLE, CABLE CAPER WIRE ARMOURS, COPES, 1.5 CROSS SECTIONAL AREA (NM<sup>2</sup>) 2 3 X 1.5-SCHAL CABLE, COPPER WIRE ARMOURS, DOPES, 1.5 CROSS SECTIONAL AREA (NM<sup>2</sup>) 10 X 2 X (1.5-SCHAL CABLE, CAPERR WIRE ARMOURS, DIRECTO PRINCAS SECTIONAL AREA (NM<sup>2</sup>) CAL S STP=LAN CABLE, CAREGORY 5, SHELDED TWISTED PAIR

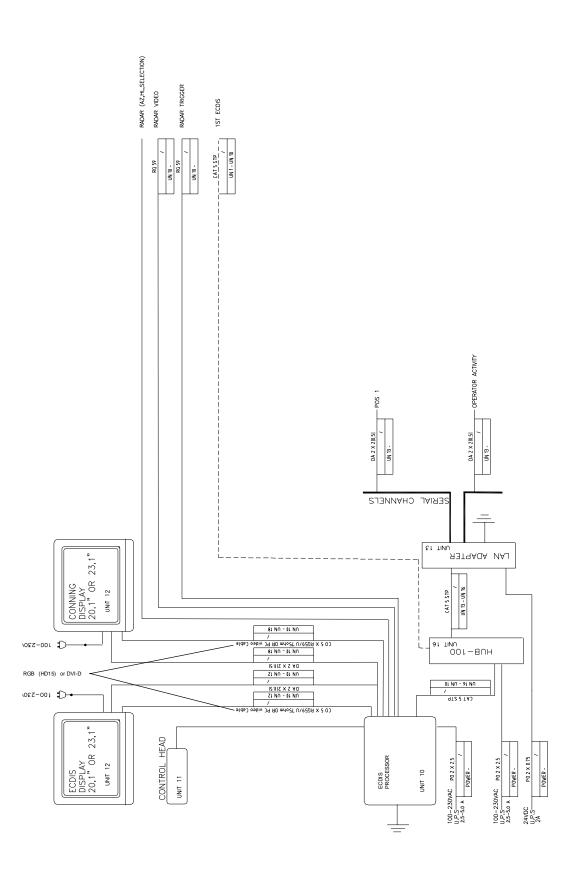

Wiring of 2<sup>nd</sup> ECDIS (backup ECDIS)

NOTE! CABLE TYPES.

PO Z X 1,5=POWER CABLE.COPPER WIRE ARMOUR, Z CORES,1,5 CROSS SECTIONAL AREA (MA<sup>2</sup>)
SI 3 X 1,5=SIGNAL CABLE.COPPER WIRE ARMOUR, 3 CORES,1,5 CROSS SECTIONAL AREA (MA<sup>2</sup>)
DA 2 X 2(0,5)=DATA CABLE.COPPER WIRE ARMOUR, 2 TWISTED PAIR,0,5 CROSS SECTIONAL AREA (MM )
CAT 5 SIP=LAN CABLE, CATEGORY 5, SHELDED TWISTED PAIR

## 2.2 Processor Unit

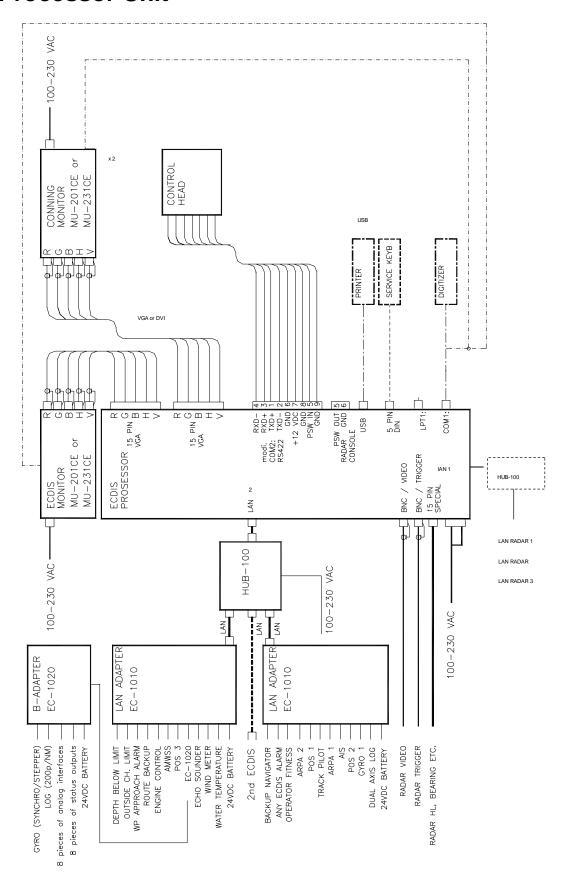

Processor unit

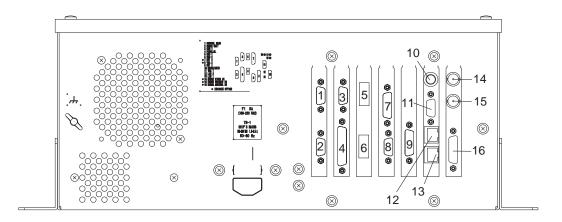

- 1: CONTROL HEAD
- 2: RADAR UNIT
  - (for chart radar only)
- 3: COM 1
- 4: PARALLEL
- 5: USB 1
- 6: USB 2 or nothing
- 7: DVI 2 (option)
- 8: VGA 2 (option)
- 9: DV1
- 10: MOUSE/KEYB.
- 11: VGA 1
  - 12: LAN 2
- 13: LAN 1
- 14: RADAR VIDEO IN (option)
- 15: RADAR TRIGGER IN (option)
- 16: RADAR ANTENNA IN (option)

Processor unit, rear view

## 2.3 LAN Adapter

#### 2.3.1 Cables fabrication for the cables connected to the LAN adapter

Use the following JIS (Japanese Industrial Standards) cables or equivalent. When using the TTYCS-4 cable, connect the appropriate cable to it to pass the cable entrance of the adapter.

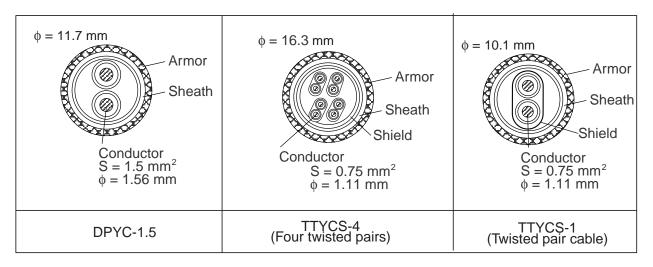

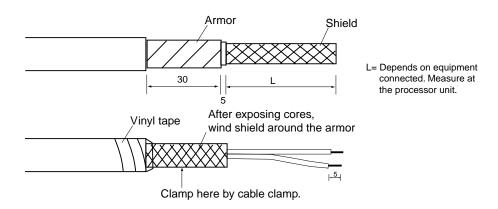

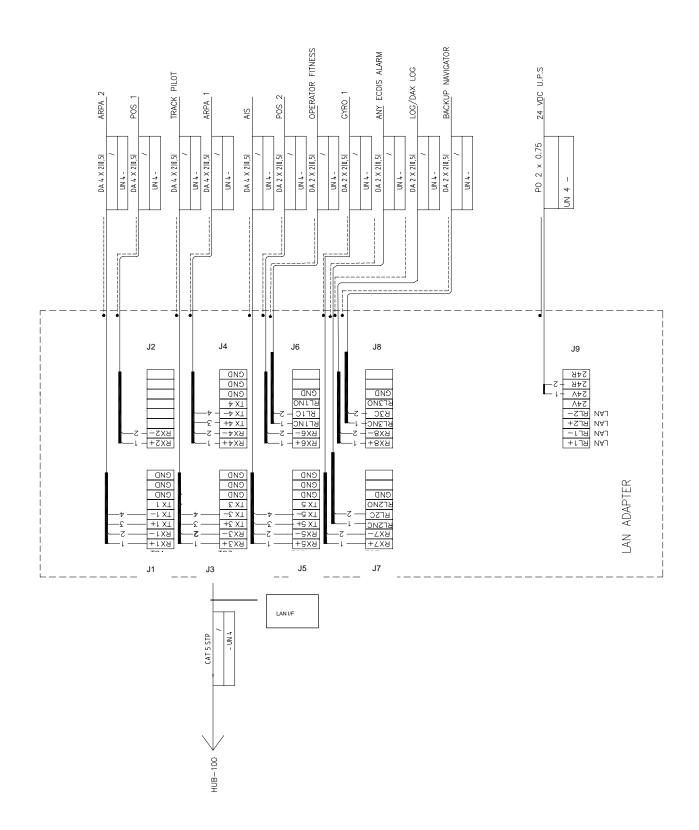

LAN Adapter (1st)

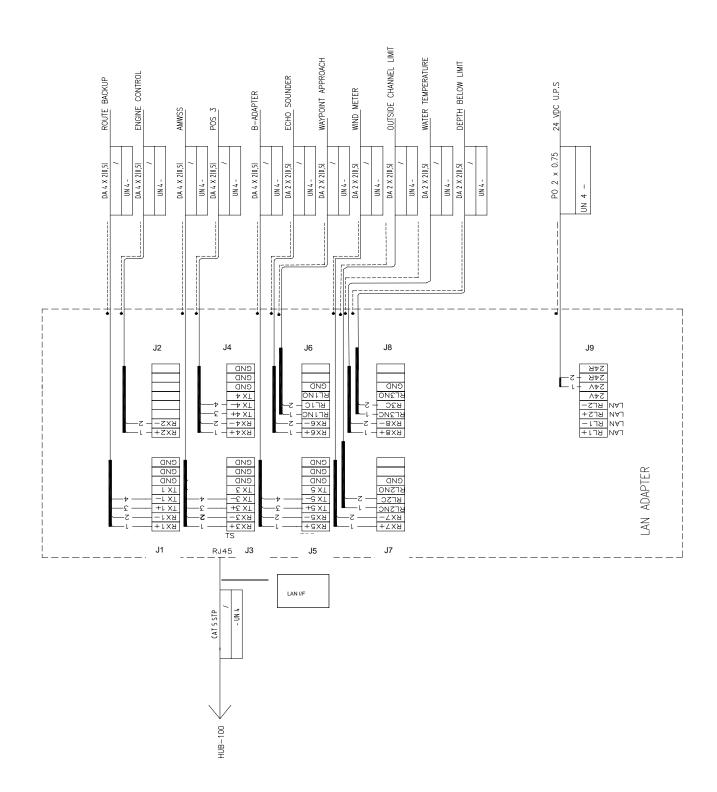

LAN Adapter (2<sup>nd</sup>)

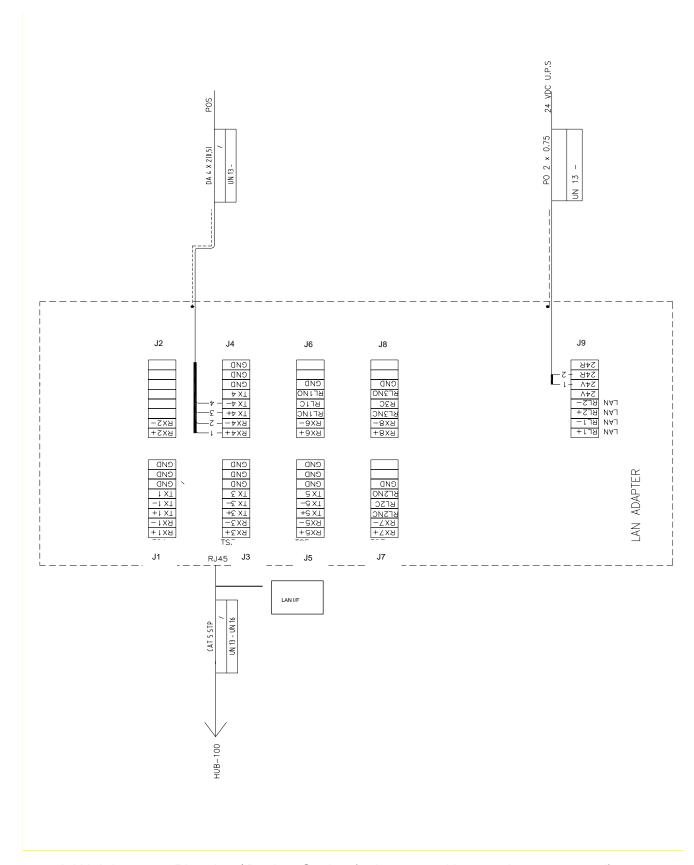

LAN-Adapter as Planning / Backup Station (only one position receiver connected)

#### 2. WIRING

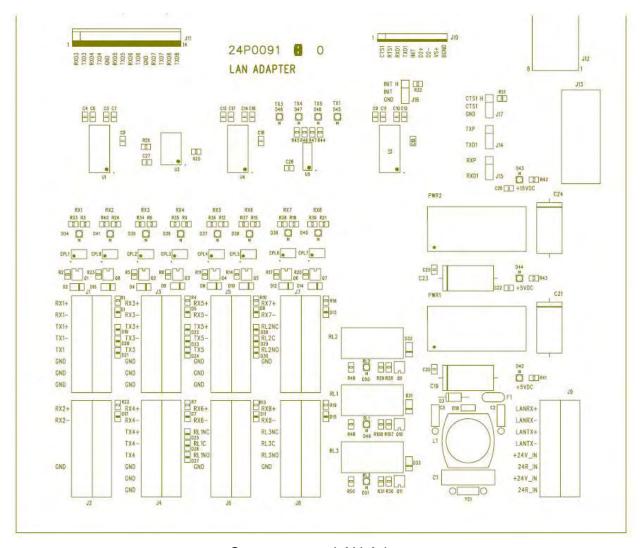

Connectors on LAN-Adapter

#### 2.3.2 Serial data channels in general

An example of serial channel (here channel 1)

| RX1+ | Input terminals for electrical standards IEC 61162-1, RS-232 and RS-422. |
|------|--------------------------------------------------------------------------|
| RX1- | "RX+" and "RX-" may be defined as "RX-A" and "RX-B" in IEC 61162-1.      |
| TX1+ | Output terminals for electrical standards IEC 61162-1 and RS-422.        |
| TX1- | "TX+" and "TX-" may be defined as "TX-A" and "TX-B" in IEC 61162-1.      |
| TX1  | Output terminals for electrical standard RS-232C                         |
| GND  | Ground terminal for RS-232C                                              |

#### 2.3.3 Standard serial data channel assignment

#### First LAN adapter

| Channel         | Туре    | bit/s | Default use       |
|-----------------|---------|-------|-------------------|
| 1               | rx/tx   | 4800  | ARPA2             |
| 2               | rx      | 4800  | Pos1              |
| 3               | rx/tx   | 4800  | Track pilot       |
| 4               | rx/tx   | 4800  | ARPA1             |
| 5               | rx/tx   | 38400 | AIS               |
| 6               | rx      | 4800  | Pos2              |
| 7               | rx      | 38400 | Gyro1             |
| 8               | rx 4800 |       | Log/Dual-axis log |
| Relay1          | Relay N | NO    | Operator fitness  |
| Relay2 Relay NC |         | NC O  | Any ECDIS alarm   |
| Relay3 Relay NC |         | NC O  | Backup navigator  |

#### Second LAN adapter

| Channel         | Туре    | bit/s | Default use           |
|-----------------|---------|-------|-----------------------|
| 9               | rx/tx   | 4800  | Route Backup          |
| 10              | rx      | 4800  | Engine Control        |
| 11              | rx/tx   | 4800  | AMWSS                 |
| 12              | rx/tx   | 4800  | Navtex                |
| 13              | rx/tx   | 38400 | B-Adapter             |
| 14              | rx      | 4800  | Echo Sounder          |
| 15              | rx      | 38400 | Wind Sensor           |
| 16              | rx      | 4800  | Water temp            |
| Relay4          | Relay N | VC    | Waypoint approach     |
| Relay5 Relay    |         | VC    | Outside channel limit |
| Relay6 Relay NC |         | VC    | Depth below limit     |

**Note:** For Relay 2 to 6: Polarities are depending on Relay outputs settings (Normal open or Normal Close) of "Alarm Inputs+Outputs/AMWSS".

## 2.4 B Adapter (EC-1000C/EC-1000C-R only)

#### 2.4.1 Cables fabrication for the cables connected to the B adapter

Use the following JIS (Japanese Industrial Standards) cables or equivalent. When using the TTYCS-4 cable, connect the appropriate cable to it to pass the cable entrance of the adapter.

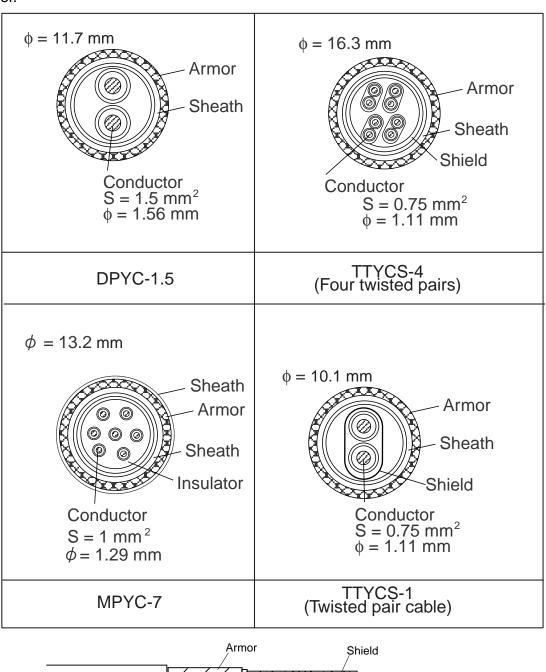

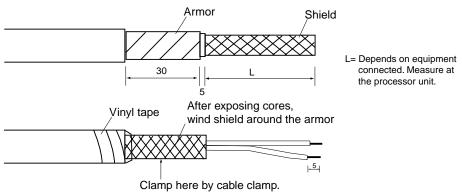

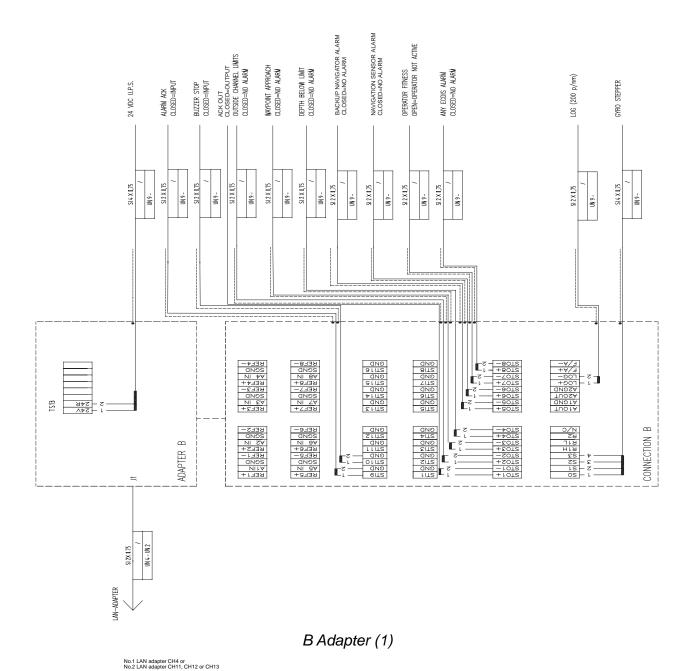

2-14

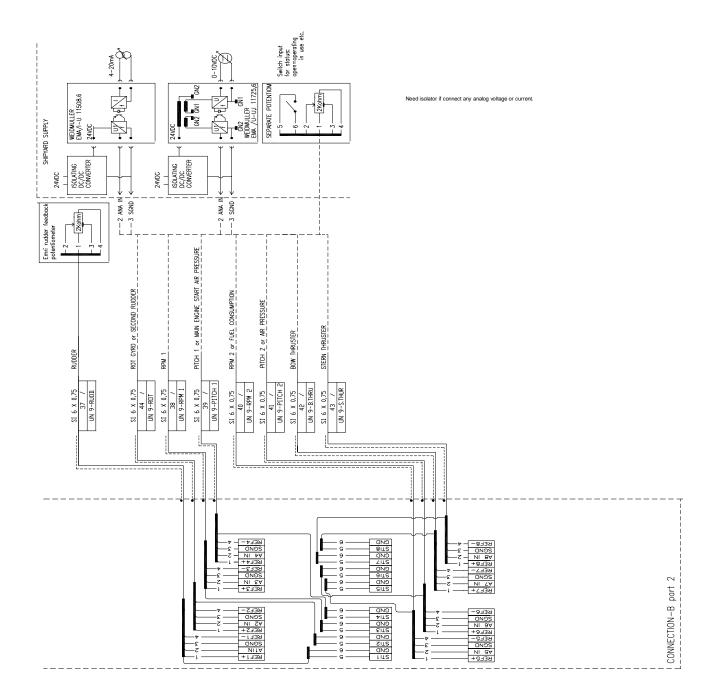

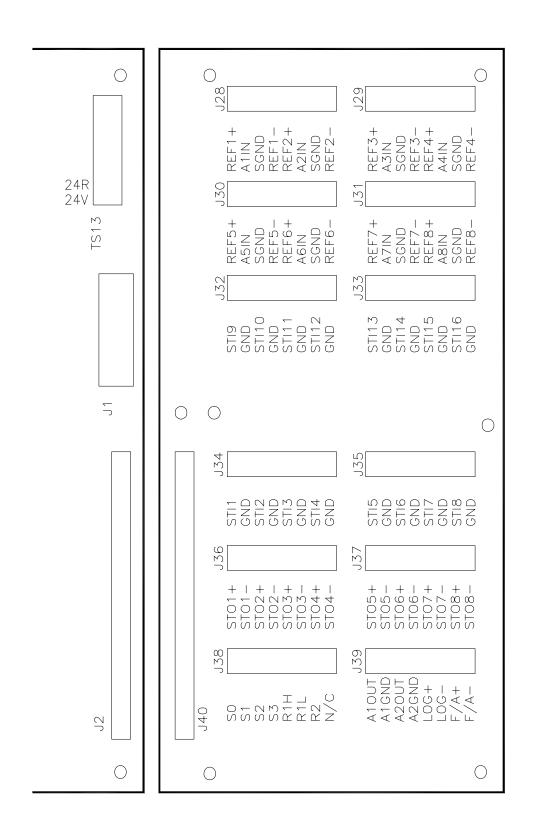

ALL CONNECTIONS ARE SCREW TERMINALS 0,14 -1,0mm<sup>2</sup> AWG 28-16

Connectors on B-Adapter

# 2.4.2 Interface

# Status output channels in general

| Channel  | State                                 |
|----------|---------------------------------------|
| 1 (STO1) | ACK OUT                               |
| 2 (STO2) | ROUTE MONITOR: OUTSIDE CHANNEL LIMITS |
| 3 (STO3) | ROUTE MONITOR: WAYPOINT APPROACH      |
| 4 (STO4) | ECHO: DEPTH BELOW LIMIT               |
| 5 (STO5) | BACKUP NAVIGATOR ALARM                |
| 6 (STO6) | NAVIGATION SENSOR ALARM               |
| 7 (STO7) | OPERATOR FITNESS                      |
| 8 (STO8) | ANY ECDIS ALARM                       |

# Pitot log

Pitot log input is for 200 pulses/NM log signal with forward/astern flag.

LOG+ input terminals for log signal

LOG-

F/A+ input terminals for forward/astern signal (closed = astern)

F/A1-

# <u>Gyro</u>

| Gyro input is for stepper (6 steps per degree) of synchro (1:360). |                                                            |  |  |
|--------------------------------------------------------------------|------------------------------------------------------------|--|--|
| S1                                                                 | input terminals for gyro phase signals (stepper & synchro) |  |  |
| S2                                                                 |                                                            |  |  |
| S3                                                                 |                                                            |  |  |
| S0                                                                 | input terminal for stepper common signal                   |  |  |
| R1H                                                                | input terminals for synchro reference signal               |  |  |
| R1L                                                                | R1H & R2 for high synchro voltage reference (135-90 VAC)   |  |  |

# **Analog interface**

# Analog channels in general

An example for analog channel (here, channel 1)

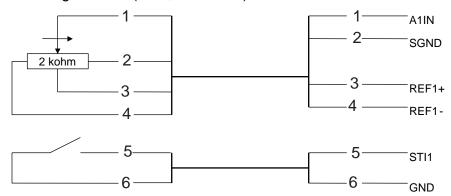

A1IN input terminals for analog signal

SGND

REF1+ reference output terminals

REF1-

STI1 input terminals for status (open = operating, in use, etc.)

**GND** 

# **Analog channel assignment**

| channe | el usage        | alternative usage         |
|--------|-----------------|---------------------------|
| 1      | rudder feedback |                           |
| 2      | R.O.T. gyro     | second rudder feedback    |
| 3      | RPM 1           |                           |
| 4      | PITCH 1         | engine start air pressure |
| 5      | RPM 2           | fuel consumption          |
| 6      | PITCH 2         | air pressure              |
| 7      | BOW THRUSTER    |                           |
| 8      | STERN THRUSTER  |                           |

# Status input channels assignment

| Channel | State       |
|---------|-------------|
| 9       | ALARM ACK.  |
| 10      | BUZZER STOP |

# 2.5 Radar Overlay (EC-1000C-R/EC-1000C-CR only)

Radar Overlay has input for one set of radar signals. Radar Overlay can be used to read the picture from three different radar transceivers, because it has two status inputs which change the following characteristics of the Radar Overlay:

- Video gain operating area (low and high voltage)
- FTC adjust operating area (low and high voltage)
- STC adjust operating area (low and high voltage)
- STC curve length and shape
- Number of azimuth pulses per 360°
- Radar antenna headline detector offset
- Radar trigger range offset
- Offset of the radar antenna from the conning position

Following characteristics of the Radar Overlay are common for all radar transceivers:

- Video polarity (positive or negative) and impedance (hi-Z or 75Ω)
- Trigger active edge (positive or negative) and impedance (hi-Z or  $75\Omega$ )
- Headline polarity (positive or negative)
- HI and LO video detection level difference

If you want to utilize multiple radar transceivers, then you must have a radar interswitch outside the ECDIS. The inter switch reports to the radar transceiver currently in use to the status inputs of Radar Overlay.

To connect the Radar Overlay (in the processor unit) to the radar, use the cable NH8P—DSUB15BNC cable (option). Note that XH8P-NH8P cable is necessary when the optional radar switch is used.

# 2.6 Connection of Digitizer and LCD Displays to Processor Unit

The brilliance of ECDIS and Conning Displays (MU-201CE or MU-231CE) can be adjusted at EC-1000C by connecting to COM1 port as below. Also, COM1 port is used for connection of Digitizer (CALCOMP Drawing Board III).

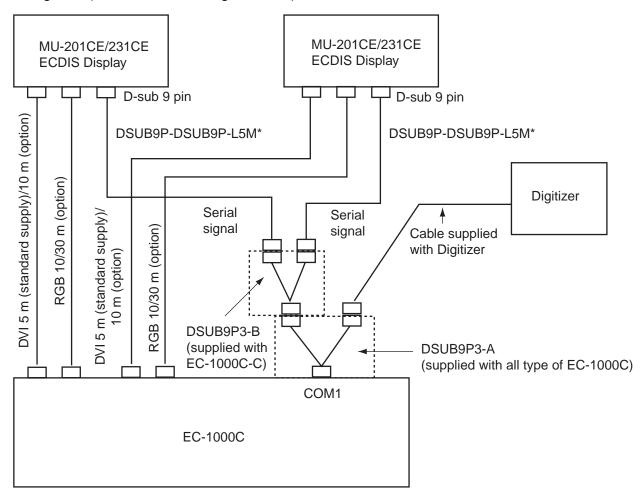

\*10 m/30 m: option

# 2.7 Power Cabling to ECDIS

ECDIS is powered by 100-230 VAC power. See figure below for cabling.

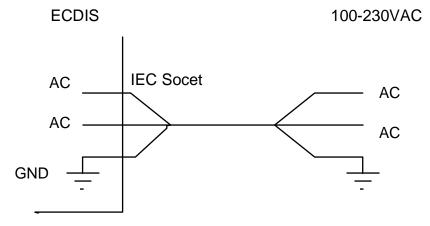

# 2.8 Ethernet Cable Connection

One ECDIS can be connected to another ECDIS with optional cable P5E-4PT-BL which is 2 m long. If you need a longer cable, use the LAN (Local Area Network) using RJ45 connectors. Cable used between two ECDIS devices should be UTP (Unshielded Twisted Pair). See figures and tables below.

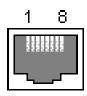

RJ45 Female connector (at the ECDIS)

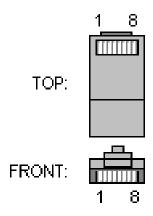

RJ45 Male connector (at the cable)

#### Pin out of female connector at ECDIS

|     | ı    | T                |
|-----|------|------------------|
| Pin | Name | Description      |
| 1   | TX+  | Transmit Data +  |
| 2   | TX-  | Transmit Data -  |
| 3   | RX+  | Receiving Data + |
| 4   | N/C  | Not connected    |
| 5   | N/C  | Not connected    |
| 6   | RX-  | Receive Data -   |
| 7   | N/C  | Not connected    |
| 8   | N/C  | Not connected    |

#### Wiring of the twisted cable

| First end Pin | Second end Pin |
|---------------|----------------|
| 1             | 3              |
| 2             | 6              |
| 3             | 1              |
| 6             | 2              |

This page is intentionally left blank.

# 3. ADJUSTMENTS

# 3.1 How to Set IP Address for ECDIS

ECDIS has two local area network interfaces, and Interface IP address for the No.2 ECDIS has to be changed. To set the IP addresses, run WindowsXP as follows.

- 1. Open the cover on the front panel of the processor and connect the service keyboard there.
- 2. Turn the power on.
- 3. While pressing down the Alt key, press the Tab key on the service keyboard several times to show ECAWATCH window.
- 4. Release the keys and press the "Shutdown the ECDIS" button on the screen immediately.
- 5. Click x mark to close Control Head window.
- 6. Press the Alt and F4 keys simultaneously to show the WindowsXP screen.

# 3.1.1 Local Area Connection for LAN 1 (ARPA Radar Network)

To configure IP Address for Local Area Connection interface, proceed as follows:

- Open the control panel of the Window.
- 2. Double click the Network Connection icon.
- 3. Highlight "Local Area Connection", and then select **Properties** in File menu.

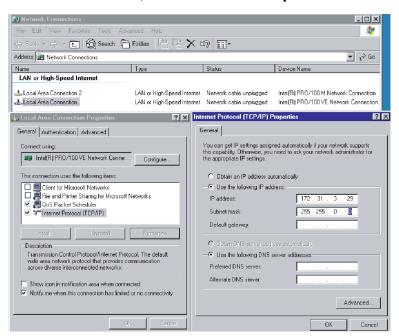

- 4. In "Local Area Connection Properties", highlight **Internet Protocol (TCP/IP)** in general tab, and then press the Properties button.
- 5. Set IP Address as 172.31.3.29 (for the first ECDIS) or 172.31.3.30 (for the second ECDIS).
- 6. Set Subnet mask as 255.255.0.0.
- 7. Press the OK button to close the window.

# 3.1.2 Local Area Connection for LAN2 (ECDIS LAN Network)

LAN2 interface is used to connect a LAN Adapter or HUB-100 to ECDIS EC1000C. To configure IP Address for this, proceed as follows:

- 1. Open Control Panel.
- 2. Double click Network icon.
- 3. Highlight Local Area Connection 2 and then select Properties in File menu.

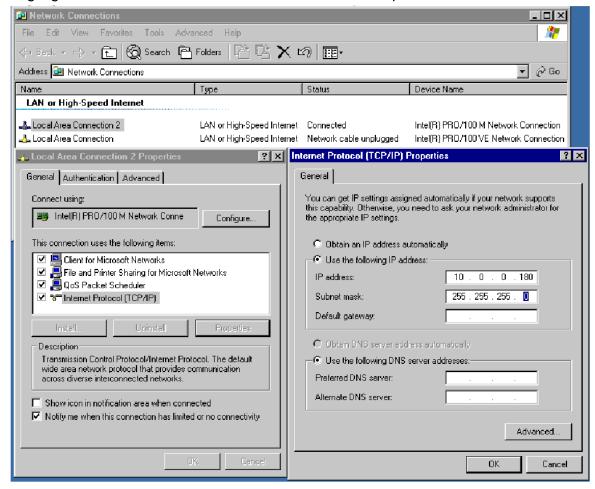

- 4. In Local Area Connection 2 Properties, highlight Internet Protocol (TCP/IP), and then press Properties button.
- 5. Set IP Address as 10.0.0.180 (for the first ECDIS) or 10.0.0.181 (for the second ECDIS).
- 6. Set Subnet mask as 255.255.0.0.
- 7. Click the OK button to close the window.

# 3.2 Parameters

**NOTE:** Special attention to following topics is required to maintain "Consistent Common Reference System."

- The values of center and conning positions depend on size and geometry of the ship.
- Offsets from Antenna Position to Conning Position of Position Sensors depend on the location of position sensor antennas.
- Offsets from Antenna Position to Conning Position of Radars depend on the location of radar antennas.

Installation parameters have limited access, and are controlled by an Authorizing key disk (supplied). The Authorizing key disk is a floppy which contains the necessary key to allow access into editing of the installation parameters. Do the following to access the installation parameters.

- Insert the "Authorization key disk" to the processor unit.
   Note that the installation parameters have limited access, which is controlled by the Authorization key disk supplied.
- 2. Press the MENU key on the control unit to open the menu.
- 3. Roll the wheel to choose Initial Settings, and then push the wheel.
- 4. Locate the cursor on the ▶ next to INITIAL SETTINGS to show Initial settings menu.
- 5. Roll the wheel to choose Installation parameters and push the wheel.

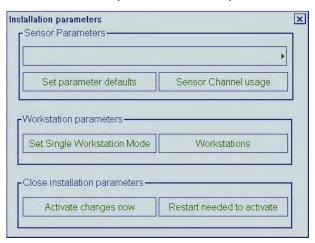

There are several buttons in this dialog box, and they are described below:

**Set parameters defaults:** This restores Installation parameters which are saved as a backup copy by service personnel. Use this function if you are not sure about Installation parameters values.

Sensor channel usage: The CH and sensors are shown.

**Set Single Workstation Mode:** This button is used to set Workstation to operate as a single workstation.

#### **Workstations**

This button is used to define names, source of sensors and location of Access Server of Workstations if two workstations are installed.

#### 3. ADJUSTMENTS

**Activate changes now:** The changed settings are activated immediately. When canceling the activation, click the "X" at the top of the screen.

**Restart needed to activate:** The changed settings are activated when the power is turned off and on again.

#### **Sensor Channel Usage**

This shows how the serial channels of A adapters are configured and which analog sensors are connected to the system through the B adapter. Notation x (nnnn) (right is an example of x (GYRO2)) is used to show that some sensor data is collected from the data flow of the main sensor.

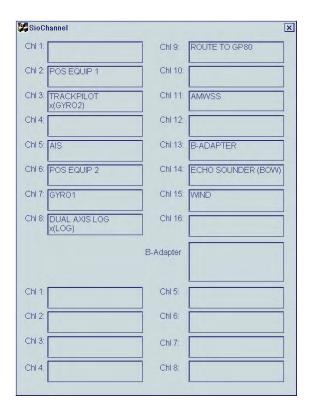

# What happens after pressing Activate changes now

After pressing Activate changes now, you may get one of the following alarms.

**"700 No Sensor parameters"**: The Sensor Parameters are corrupted. Use backup of Parameters.

**"600 Param change disabled"**: The ECDIS cannot accept change of parameters if Kalman Filter is ON or ECDIS is currently used for steering. Use manual or autopilot steering and turn Kalman Filter OFF when you change parameters.

**"459 Steering parameter error"**: There are incorrect values in the Track pilot installation parameters. Check values of the Track pilot parameters.

#### **Definition of Workstation**

Below is a generic description of how to operate the Workstation parameter page.

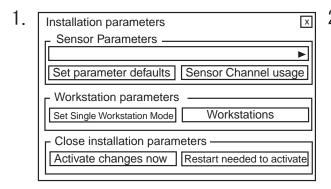

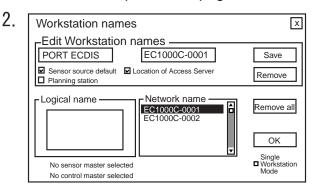

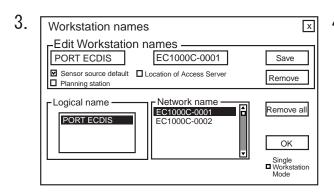

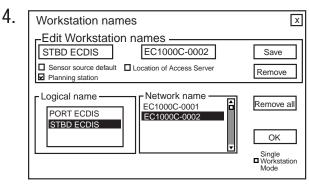

- 1. In the Installation parameters window, click the **Workstations** button.
- The workstation names window appears and it shows a list of computer names for workstations connected via LAN, in the list box **Network name**. Click a desired computer name of workstation to set workstation function at Edit Workstation names in the **Network name** field.
- You can enter an alias for Workstation (PORT ECDIS as EC1000-0001) to better
  describe a Workstation (for example PORT ECDIS for workstation located port side).
   You can also set if the Workstation is used as master of sensor data and if it is used as
  Workstation that run an Access Server.

**Note:** Check **Sensor source default** for the Workstation where you have sensors connected. One Workstation can be selected to run **Access Server**.

- 4. When you have defined a Workstation, click the **Save** button.
  - The EC-1000 Workstation is set as below:
  - Alias: PORT ECDIS, Sensor source: default setting, Access Server: ON
- 5. Click EC1000-002 at Network name, and set "STBD ECDIS". Then check "Planning station".

#### **Examples:**

Settings when workstation EC1000-0001 is used as a stand-alone system.

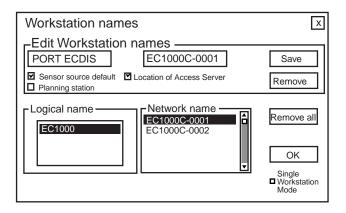

Settings when workstation EC1000-0001 is used as navigation station in a two ECDIS system consisting of one navigation and one planning workstation.

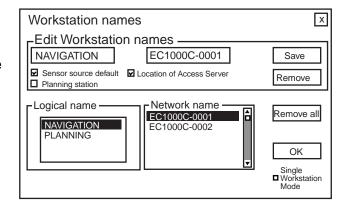

Settings when workstation EC1000-0002 is used as planning station in a two ECDIS system consisting of one navigation and one planning workstation.

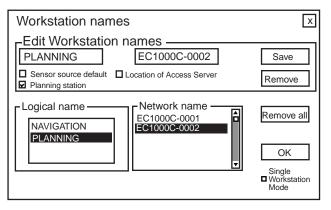

Settings when workstation EC1000C-0001 is used as navigation station in a two ECDIS system consisting of two navigation workstations.

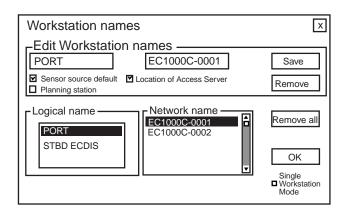

Settings when workstation EC1000C-0002 is used as navigation station in a two ECDIS system consisting of two navigation workstations.

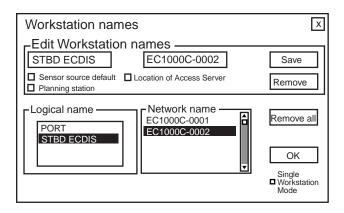

# Opening each parameter dialog box

- 1. Locate the cursor on the ▶ mark on the drop-down list.
- 2. Choose an item you want to set, by scrolling the list.

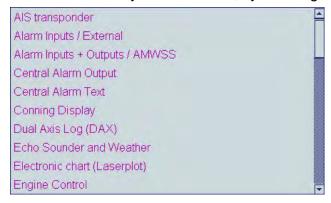

#### General

Enter your ship's name and characteristics referring to next page.

If there is no optional B adapter connected, set parameters as such.

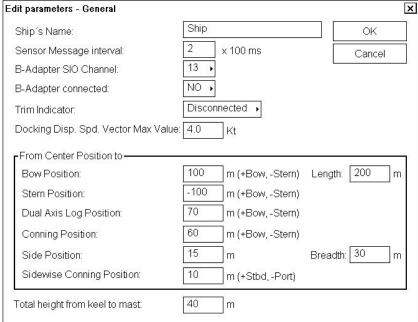

If there is an optional B adapter, set the equipment as such.

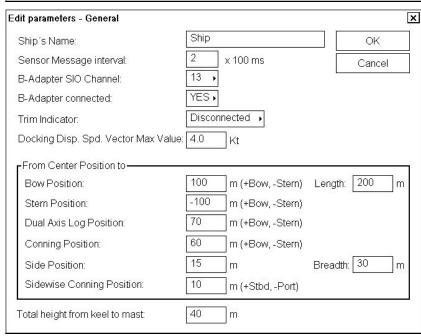

#### Notes:

- Center position is geometrical center of the ship.
- Conning Position is the point of observation.
- Select Connected = NO, if optional B adapter is not used.
- Select Connected = YES, if optional B adapter is used.

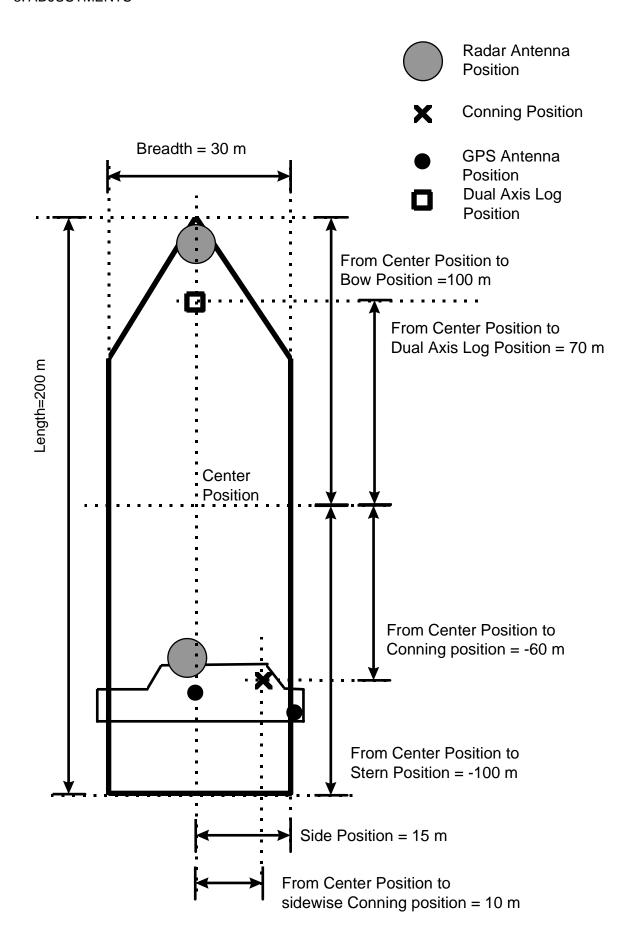

#### Gyro 1

Settings when Gyro is outputting data in IEC-61162-1 format.

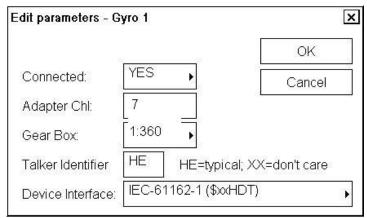

Settings when Gyro is Stepper or Synchro with 1:360 gearbox and optional B adapter is used.

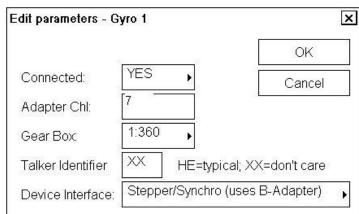

Settings when Gyro is Synchro with 1:180 gearbox and B adapter is used.

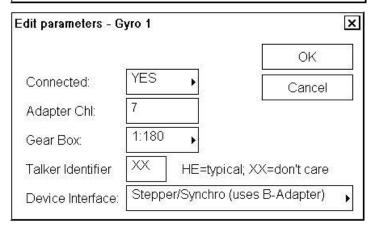

#### Notes:

- Talker identifier can be defined for IEC 61162-1 (typical talker for gyro is HE). If talker identifier is defined as XX, then it is ignored.
- Analog is either synchro or stepper from optional B adapter.
- IEC-61162-1 uses HDT/THS. IEC-61162-2 uses HDT (CH5, CH7, CH13, CH15)
- For DNV NAUT-AW installations, see the paragraph "Gyro interface only for DNV NAUT-AW rule" on page 3-16 for details.

#### Gyro 2

Settings when Gyro 2 is receiving from Trackpilot. If connected TCS. (BSH type approved)

Settings when Gyro 2 is receiving through Trackpilot. If connected EMRI TCS. (DNV NAUT-AW).

Settings when Gyro 2 is not connected.

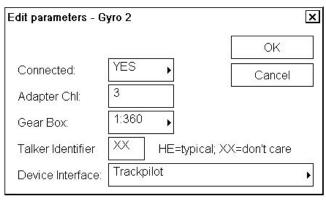

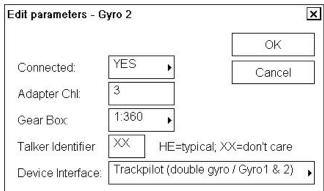

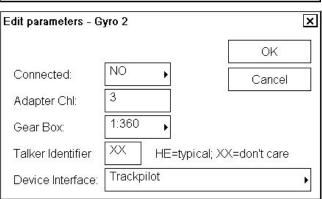

# **Gyro interface for Track Control System approved by BSH**

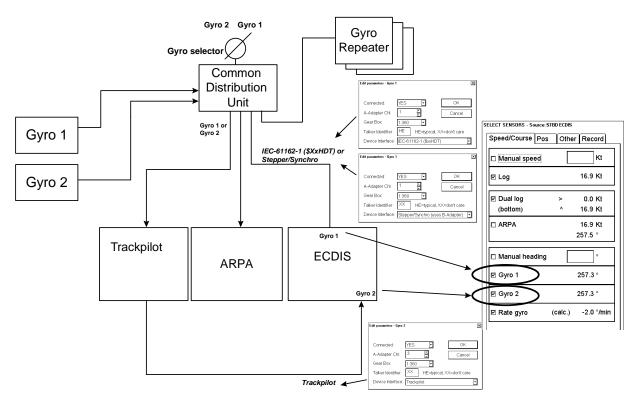

Figure above shows an example where ECDIS Gyro 1 is received from Common Distribution Unit and ECDIS Gyro 2 is received from trackpilot.

#### **Gyro interface only for DNV NAUT-AW rule**

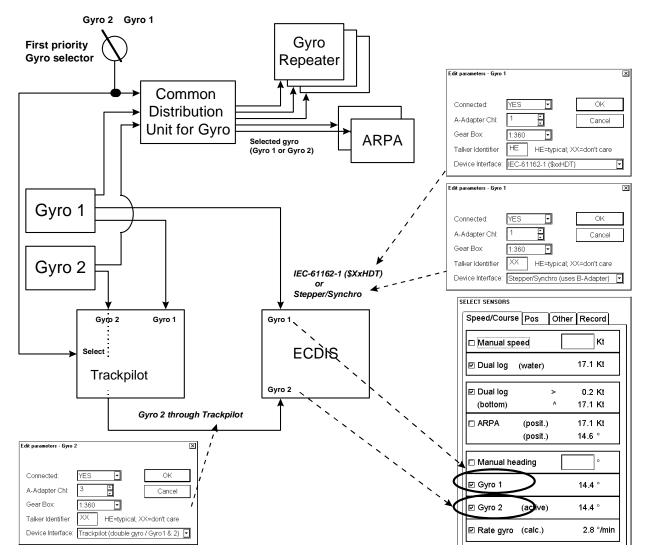

Figure above shows an example where ECDIS Gyro 1 is received directly form Gyro 1 and ECDIS Gyro 2 is received through Track Pilot.

Notes: For receiving Gyro 2 through Trackpilot:

- Software of AEU511 for the Trackpilot must be "SEM200 Version Aeu2\_3 Compiled 13-04-2004 11:39".
- MPI31 must be "MIP2 Version Mip2 Compiled 12-03-2004 16:38".
- ExtendedPessa should be checked.

#### Log

Settings when log is using Analog Pulses 200 p/nm. Note that log is used for water speed component if the dual-axis log is available.

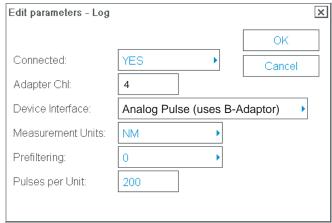

Settings when log is single axis pilot log transmitting IEC-61162-1. Message used is VBW.

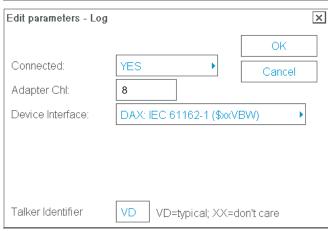

Settings when log is used to find out water speed component from a dual-axis log using IEC-61162-1. Sensor log uses water tracking values of VBW message.

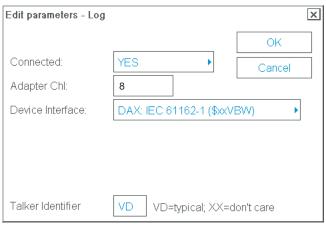

#### Notes:

- Talker identifier can be defined for IEC 61162-1 (typical talker for log is VD). If talker identifier is defined as XX, then it is ignored.
- Analog pulses are from optional B-Adapter.

#### **Dual-axis log**

Settings when using IEC-61162-1.

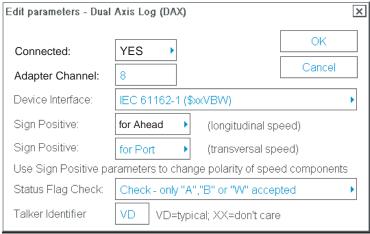

Settings when no dual-axis log is available.

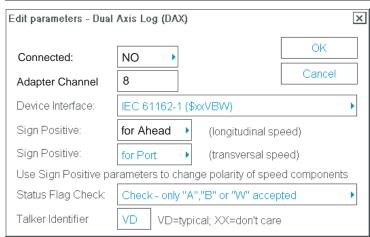

#### Notes:

- Talker identifier can be defined for IEC 61162-1 (typical talker for dual axis log is VD). If talker identifier is defined as XX, then it is ignored.
- IEC 61162-1 uses VBW or VTG.
- If you selected VBW message, then bottom track is available from dual-axis log and water track could be available from log.

#### Radar Echo Overlay

Radar Echo Overlay can be received by ECDIS in two ways:

- through Radar Overlay card fitted in ECDIS
- through LAN from FAR-2x07

#### Radar Echo Overlay (analog) through Radar Overlay card fitted in ECDIS

This menu does not appear if Analog Echo Overlay is set for "No use" during installation.

Configuration for Radar Echo Overlay (analog), when Radar overlay card fitted in ECDIS, is done using "Radar Echo Overlay (Analog)" parameter settings.

Here is an example, when Radar Transceiver is not connected (**Connected** as **NO**) through Radar overlay card fitted in ECDIS.

NOTE: You have to define all three Radar transceivers whether they are connected through the Radar overlay or not.

Here is an example of a mast- mounted S-band radar, when mast is in about same position as the conning position.

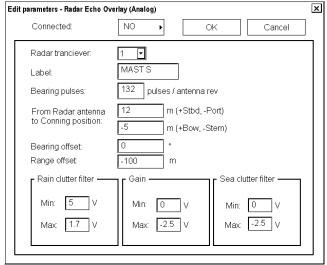

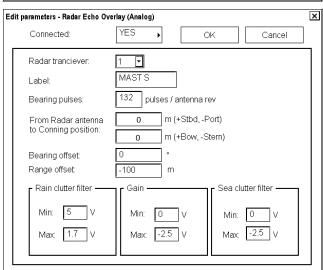

#### 3. ADJUSTMENTS

Here is an example of a bow mounted radar with large distance from the conning position. Bearing and Range offsets are used to align radar and chart displays.

Edit parameters - Radar Echo Overlay (Analog) × Connected: OK Cancel Radar tranciever. ⊡ BOW X Label: 360 pulses / antenna rev Bearing pulses: m (+Stbd, -Port) From Radar antenna to Conning position: 150 m (+Bow, -Stern) 0 Bearing offset: Range offset: Rain clutter filter Sea clutter filter Min: 5 V Min: 0 V Max -2.5 V -2.5 V Max 1.7 V Max

Here is an example of a mast-mounted X-band radar, when mast is in about same position as the conning position. Bearing and Range offsets are used to align radar and chart displays.

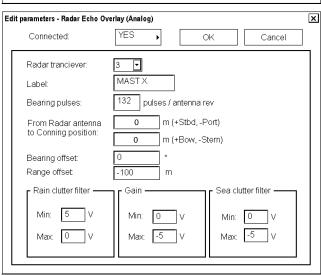

Radar Overlay has status inputs which are used to select between 3 different setups for parameters. This arrangement allows installation of three different radar transceivers and antennas. Fox example a normal set of one S-band and one X-band radar on a mast and then a third radar at the bow. See examples above.

Each radar can have an antenna with different amount of pulses per revolution. Also operational area of FTC (Rain clutter), STC (Sea clutter) and gain is separately defined for each radar. Offsets defined here are also used indirectly by the ARPA radar display.

## Radar Echo Overlay (LAN) from FAR-2xx7 and FCR 2xx7 series radar through LAN

The following settings are for Radar Echo Overlay (LAN) received from FAR-2xx7 and FCR-2xx7 series radar through LAN.

If Radar overlay is not received through LAN, set **Connected** as **NO** for each transceiver (1-4).

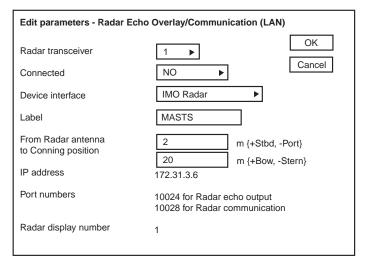

Radar transceiver 1 is Connected as Yes. Device Interface defines source of ARPA target (IMO ARPA or Chart Radar). Label defines name for source of video. From Antenna to Conning

position defines offset

position of radar antenna.

Note that Radar display number is defined in Radar Display settings in the field at right "LAN Radar". See figure below.

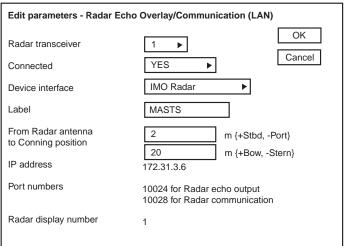

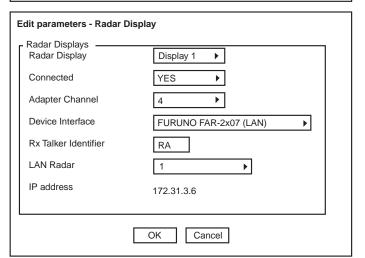

Radar transceiver 2 is
Connected as Yes.
Device Interface defines
source of ARPA target (IMO
ARPA or Chart Radar).
Label defines name for
source of video.
From Antenna to Conning
position defines offset
position of radar antenna.

Note that ARPA display number is defined in ARPA Radar Display settings in the field "LAN Radar". See figure at right.

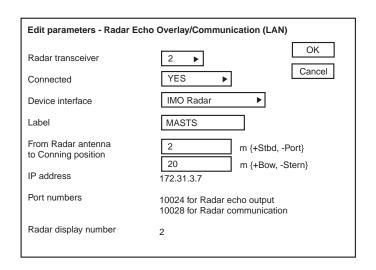

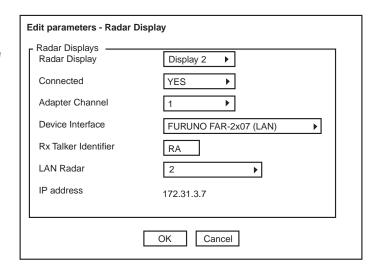

#### Radar Echo Overlay received both through Radar overlay card and through LAN

It is possible that Radar Overlay video from one transceiver is received either through Radar Overlay card (analog) or through LAN. You have to make configuration as introduced in previous sections. Pay attention that you set **Connected** as **NO** for transceivers not connected either through Radar overlay card or through LAN.

#### **Connection of ECDIS and Chart Radar**

#### **Settings for INS**

The ECDIS sends the route information to the Chart Radar in real time. However, the route information cannot be sent to Chart Radar when it stoops during the route monitor.

- -Radar transceiver: Enter the radar No. '1 to 4)
- -Device Interface: Choose "Chart Radar with INS".
- -IP Address: Enter the IP address of FCR-2xx7 which receives the information (33 to 36).

| Edit parameters - Radar Echo Overlay/Communication (LAN)                                                         |                                                                                                    |  |
|----------------------------------------------------------------------------------------------------|----------------------------------------------------------------------------------------------------|--|
| Radar transceiver Connected Device interface Label                                                               | OK  YES  Chart Radar with INS ▶  1                                                                                                    |  |
| From Radar antenna<br>to Conning position  IP address Port numbers  Radar display number IP Address Port numbers | 0 m {+Stbd, -Port} 0 m {+Bow, -Stern} 172.31.3.6 10024 for Radar echo output 10028 for Radar communication 1 172.31.3. 33 15003 for INS communication |  |

#### **Settings for Chat Radar**

| Radar transceiver:    |                              |                   | OK     |
|-----------------------|------------------------------|-------------------|--------|
| Connected:            | YES                          |                   | Cancel |
| Device Interface:     | Own for Chart Radar with INS |                   |        |
| Label:                | N1                           |                   |        |
| From Radar antenna    | 0                            | m (+Stbd, -Port)  |        |
| to Conning position:  | 0                            | m (+Bow, -Stern)  |        |
| IP address:           | 172.31.3.6                   |                   |        |
| Port numbers:         | 10024 for Radar echo output  |                   |        |
|                       | 10028 for Ra                 | dar communication |        |
| Radar display number: | 1                            |                   |        |
| INS IP Address:       | 172.31.3. 29                 |                   |        |
| Port numbers:         | 15003 for INS                | S communication   |        |

#### **Settings for CCRS**

Note: These settings is available for the chart radar with version 06.01 and after.

The following data are sent from ECDIS to Chart Radar when starting the route monitor.

- -Route data
- -User chart
- -Notes
- -Sensor data other than Gyro

(These data are shown on Chart Radar display even if ECDIS is stopped.)

- -Radar transceiver: Enter the radar No. (1 to 4)
- -Device interface: Choose "Chart Radar with CCRS".
- -IP Address: Enter the IP address of FCR-2xx7 which receives the information (33 to 36).

#### **Settings for Chart Radar**

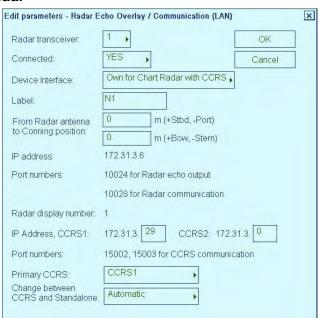

#### **Radar Displays**

There are 6 basic device interface alternatives:

- Device interface FURUNO: IEC 61162-1 (TX Talker ID = II) includes all standard messages for an ARPA radar target data receive interface. Further it also contains a lot proprietary messages supporting integrated navigation features such as user charts, routes, curved EBL, etc.
- 2) Device interface FURUNO: IEC 61162-1 (TX Talker ID = EI)includes all standard messages for an ARPA radar target data receive interface. Further it also contains a lot proprietary messages supporting integrated navigation features such as user charts, routes, curved EBL, etc.
- 3) Device interface FURUNO: IEC 61162-1 (TX Talker ID = EC) includes all standard messages for an ARPA radar target data receive interface. Further it also contains a lot proprietary messages supporting integrated navigation features such as user charts, routes, curved EBL, etc.
- 4) Device interface **IMO IEC 61162-1** (\$xxOSD, \$xxTTM) uses TTM message for ARPA radar target data receive interface and OSD message for ARPA radar speed and course receive. It sends standard ECGLL, ECDPT and ECMVW messages to the ARPA radar.
- 5) Device interface **FURUNO: FAR-2x07 (serial)** includes all standard messages for an ARPA radar target data receive interface. Further it also contains a lot proprietary messages supporting integrated navigation features such as user charts, routes, curved EBL, etc
- 6) Device interface **FURUNO: FAR-2x07 (LAN)** includes all standard messages for an ARPA radar target data receive interface. Further it also contains a lot proprietary messages supporting integrated navigation features such as user charts, routes, curved EBL, etc

In the **Radar Display** field you can select radar displays one by one and define if they are in use, etc.

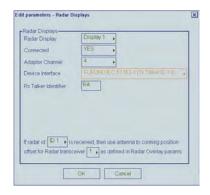

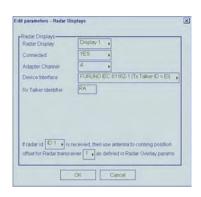

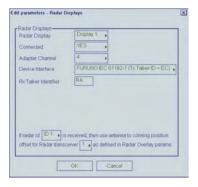

**Radar id** and **Radar transceiver** -fields are used to select indirectly radar antenna offsets from Conning position, which is defined as **Conning position** in the **General** parameters page.

In the example above there are settings for ARPA radar display 1:

- If ARPA Radar display sends radar id 1, it is connected to Radar transceiver 1 and offset is defined in Radar Echo Overlay (Analog) parameters page for Transceiver 1.
- If ARPA radar display 1 sends radar id 2, it is connected to Radar Transceiver 2 defined in Radar Echo Overlay (Analog) parameters page.

## Example1:

FURUNO IEC 61162-1 device interface with various TX Talker IDs.

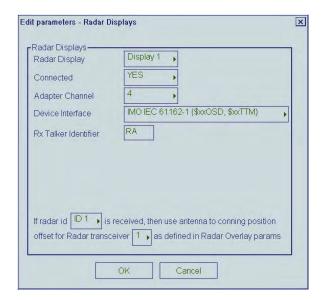

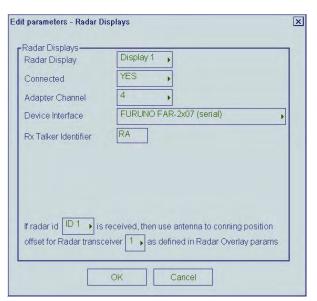

# Example 2:

Generic ARPA radar using only IMO standard message.

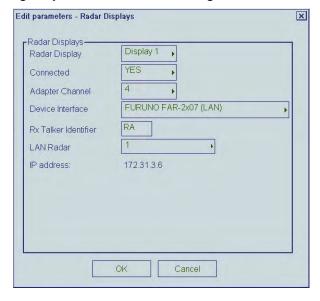

# **Example 3**

FAR-28x7 ARPA radar connected with serial line.

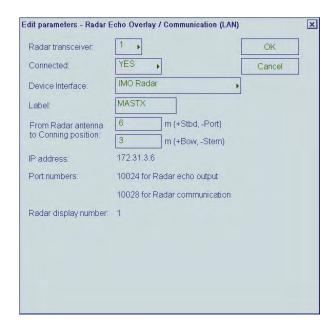

#### **Example 4**

Parameters for one FAR-2xx7 radar and one FCR-28x7 Chart Radar connected with LAN Cable.

First Radar display (FAR-2xx7):

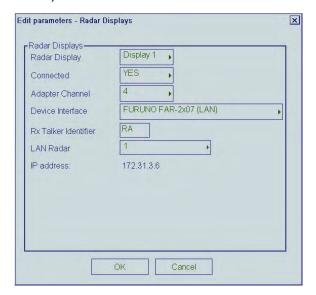

You can define to which LAN radar it is connected, at the "LAN Radar" field.

Note that the settings above together with the settings below must be done for LAN Radar settings:

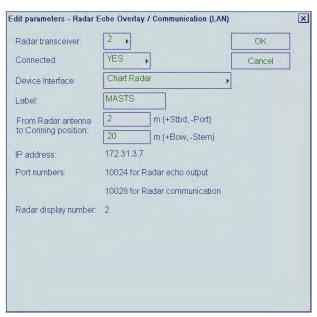

Note 1: "Radar display number" defines IP address for connected ARPA Radar Display.

Note 2: Following values can be tailored: Radar transceiver, Connected, Device

Interface, Label and From Radar Antenna to Conning Position. Leave other values as is.

Second Radar display (FCR-28x7):

| Edit parameters - Radar Display |                                      |                         |
|---------------------------------|--------------------------------------|-------------------------|
|                                 | Radar Displays ————<br>Radar Display | Display 2 ▶             |
|                                 | Connected                            | YES ▶                   |
|                                 | Adapter Channel                      | 1                       |
|                                 | Device Interface                     | FURUNO FAR-2x07 (LAN) ▶ |
|                                 | Rx Talker Identifier                 | RA                      |
|                                 | LAN Radar                            | 2                       |
|                                 | IP address                           | 172.31.3.7              |
|                                 |                                      |                         |
| OK Cancel                       |                                      |                         |

You can define to which LAN radar it is connected at the "LAN Radar" field.

Note that the following settings above together with the settings below must be done for LAN Radar settings:

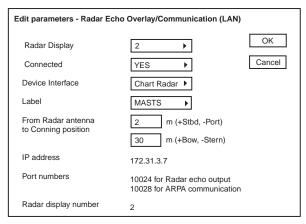

- Note 1: "Radar display number" defines IP address for connected ARPA Radar Display.
- Note 2: Following values can be tailored: Radar transceiver, Connected, Device Interface, Label, From Radar Antenna to Conning Position and Radar display number. Leave other values as is.

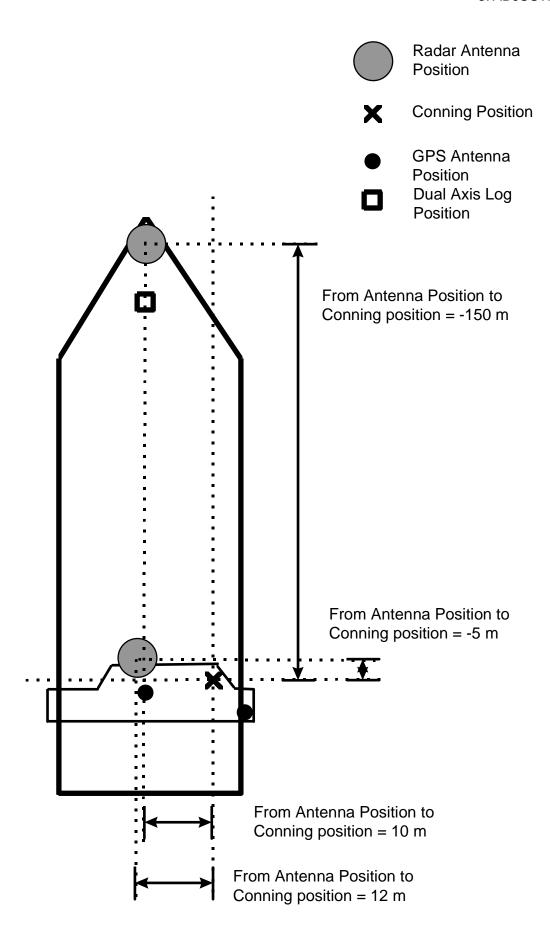

#### **Position equipment**

An example of DGPS receiver with talker identifier GP defined for both GGA and VTG messages.

Enter values for Weight Factor and Cmg Delay as follows.

-Weight Factor: 0.1
-Cmg Delay: 0

An example of DGPS receiver which is able to send IEC 61162-1 Ed. 2 messages (includes information about Datum of output position).

Enter values for Weight Factor and Cmg Delay as follows.

-Weight Factor: 0.1 -Cmg Delay: 0

An example of GPS receiver with ignored talker identifiers for both GLL and VTG messages. Enter values for Weight Factor and Cmg Delay as follows.

-Weight Factor: 0.1 -Cmg Delay: 0

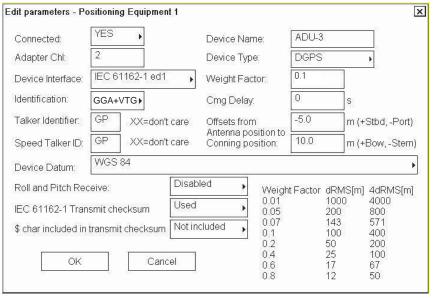

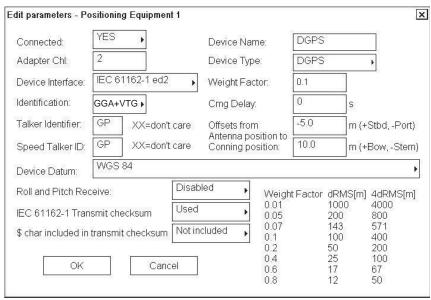

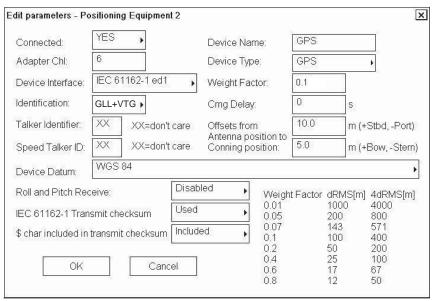

An example of setting for DGPS receiver which is able to send IEC 61162-1 Ed. 2 messages.

Enter values for Weight Factor and Cmg Delay as follows.

-Weight Factor: 0.1 -Cmg Delay: 0

An example of setting for Syledis receiver. Enter values for Weight Factor and Cmg Delay as follows.

-Weight Factor: 0.1 -Cmg Delay: 0

An example of setting for Loran receiver.

Enter values for Weight Factor and Cmg Delay as follows.

-Weight Factor: 0.1 -Cmg Delay: 0

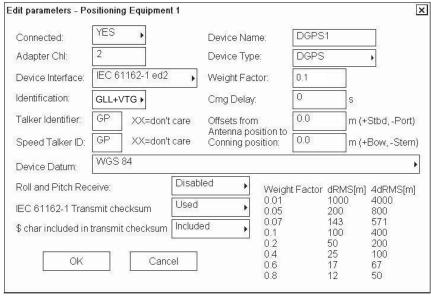

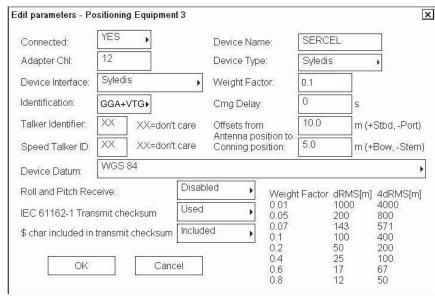

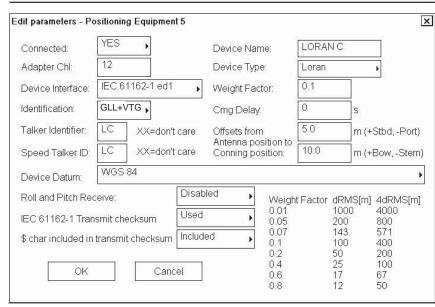

#### Notes:

- Talker identifier can be separately defined for speed and course (VTG message) and for position (GLL, GGA or PAT message). If talker identifier is defined as XX, then it is ignored.
- IEC 61162-1 ed1 or ed2: GGA uses messages VTG and GGA. Recommended for DGPS.
   Correct operation of a DGPS sensor requires that the system also receives VTG
   (COG/SOG) message. If no VTG message is received, the system thinks that there is
   something wrong in the DGPS and it downgrades the DGPS to an ordinary GPS sensor.
- IEC 61162-1 ed1: GLL uses messages VTG and GLL. Recommended for non-differential position receivers.
- IEC 61162-1 ed2: GLL uses messages VTG and GLL. Recommended for both differential and non-differential position receivers.
- COG delay is the delay between own ship turning and course made good in the VTG message to detect turning. Typically values are from 0 to 15 seconds.
- Because no message has any datum indication, the user is responsible for reference system used in the position receiver. GGA message is supposed to always be in WGS-84, but unfortunately some manufacturers do not follow this standard.
- Only one of connected sensors is allowed to send ZDA message, which will be used to
  adjust the system clock. If time difference is larger than 5 seconds and if the system is not
  a part of steering (i.e., mode is not Goto Wp, Goto Track or Program Track Turn) and if
  the system has Kalman filter in OFF position.
- Offset from antenna position to Conning position is essential for speed, course, drift and predictor related calculation.
- Roll & pitch data may be enabled only with PAT.
- First two channels can also operate as general purpose outputs. Checksum related parameters are for outputs only. Sent messages are GLL, VTG and HDT.
- There are two alternatives for IEC 61162-1 based interface: ed1 and ed2. Ed1 was
  published in September 1998 and Ed2 was published in July 2000. The differences are
  new datum message (DTM) and changed content of GLL position message.
- Ed2 requires that position information (in this case GLL or GGA messages) also contain separate indication of datum used (DTM message). IMO rule states that ECDIS can only accept position in WGS84 datum. In practice only EPFS (for example, GPS or DGPS), which has "IEC 61162-1 Ed 2 (2000-7)" indicated in their type approval certificate can detect Datum.
- Ed2 requires that the GLL message includes a quality indicator i.e., the GLL message can indicate if position is based on standard GPS or differential GPS.

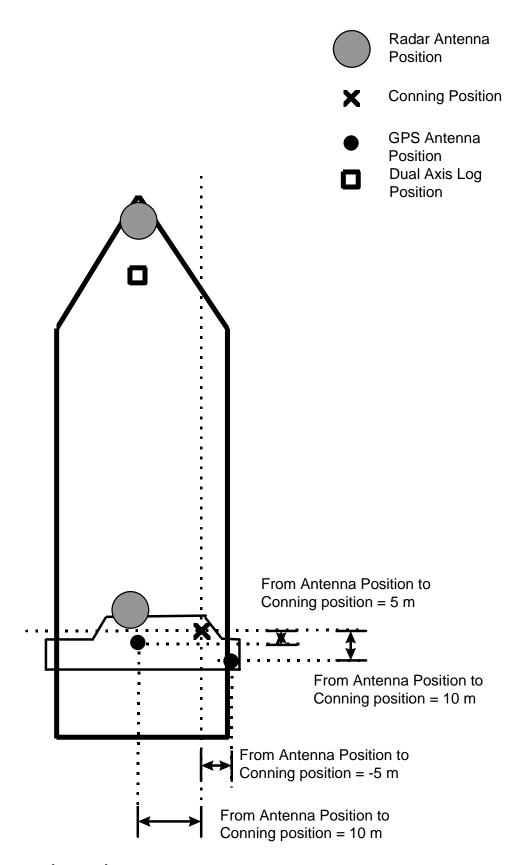

### Note for service engineer:

If the vessel has main and backup system, then you must yourself set proper antenna offset for both systems. Keep in mind that they are two independent and separate systems, but they should share common antenna offset in case that they are connected to the same position antenna.

### **Echo Sounder and Weather**

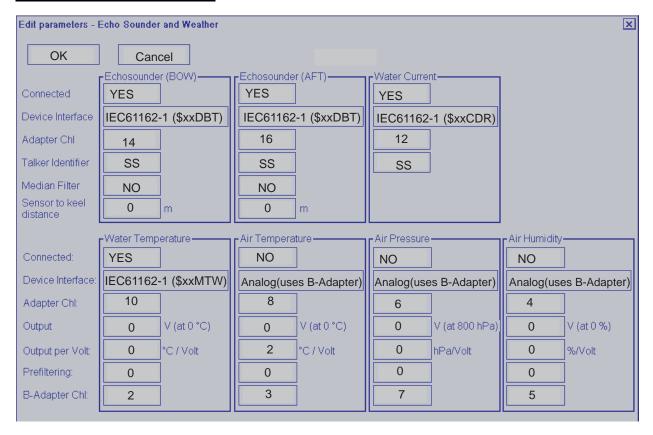

**Notes:** (air temperature)

• Not used by this system, should have Connected = NO.

Notes: (air pressure)

• Not used by this system, should have Connected = NO.

## Wind sensor

Here is an example of a wind sensor which is connected to LAN Adapter channel 15.

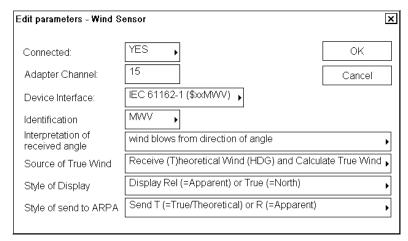

Wind modes are defined as: The wind as measured by a wind meter is known as apparent wind. If indicated wind includes speed compensation it is known as relative wind. If indicated wind includes both speed and heading compensation it is known as true wind.

#### **Definitions:**

APPARENT Wind as measured by wind meter.

RELATIVE Wind includes speed compensation.

• TRUE(T)heoretical Wind includes both speed and heading compensations.

• TRUE(=North) Wind includes both speed compensation and North stabilization.

#### Notes:

- Talker identifier is ignored.
- THIES in the Device Interface is a special case.
- Calculation of true from relative can only be used if wind sensor sends TRUE wind according to definition above.
- Source of True Wind to define what kind of wind is transmitted by weather station: Receive (T)heoretical Wind (HDG) and calculate True wind is default.
- Style of Display to define what kind of wind is displayed on ECDIS, True wind or Relative wind.
- Style of output to ARPA to define what kind of wind is transmitted to ARPA.

### Trackpilot, autopilot

### Settings when no Trackpilot is connected:

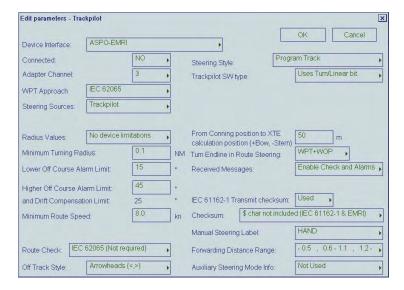

# Settings for FURUNO FAP-2000/EMRI SEM200 Trackpilot

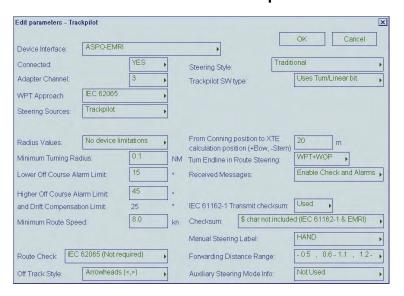

#### Notes:

In general all settings above are mandatory for FURUNO FAP-2000/EMRI SEM200 Trackpilot. The following parameters can be used to tailor the system to the vessel:

- Minimum turn radius
- Turn Endline in route steering
- From Conning position to XTE calculation position
- Minimum route speed
- Manual Steering Label
- Forwarding Distance Range
- Route Check (Available when "Connected" is "YES")
  - -IEC-62065 (Not required): Route Monitor is available without Route Check.
  - -DNV (Required by class note): Route Check is necessary to use Route Monitor.

# FURUNO FAP-2000/EMRI SEM200 Trackpilot

FURUNO FAP-2000 Trackpilot is a separate unit. It consists of electronic unit AEU511 and control panel(s) MIP. If it is used with ECDIS some parameters must be as below. For further details, see separate manual for FAP-2000/EMRI SEM 200.

The values of the following remote interface parameters must be checked:

| • VMS:          | 0 | (Vector interface)                                                                                                    |  |  |
|-----------------|---|----------------------------------------------------------------------------------------------------|--|--|
| • VMSTimeout:   | 0 | (Vector interface)                                                                                                    |  |  |
| • ctsdef:       | 2 | (cts=hsc when leaving remote (continue turn))                                                                                                    |  |  |
| • seldef:       | 1 | (display hsc as cts during remote track turns)                                                                                                    |  |  |
| • lindef :      | 1 | (default condition)                                                                                                    |  |  |
| • SpeedSource:  | 3 | (ECDIS is main source of speed)                                                                                                    |  |  |
| • LogNmeaCh:    | 0 | (ECDIS is connected to serial channel 0)                                                                                                    |  |  |
| • FreezeRudder: | 0 | (Maintain manoeuvre after loss of heading)                                                                                                    |  |  |
| HdtTimeoutLimit | 5 | (For serial data gyro with high message rate more than 5 HDT messages per second. If message rate is less than this, then use HdtTimeoutLimit = 25). |  |  |

The following parameter can be used to tailor the system to the vessel. Write down values of following parameters:

| or following parameters. |     |                                                                                                    |
|--------------------------|-----|----------------------------------------------------------------------------------------------------|
| • fiondly:               | XX  | (Track regulator integrator start delay [sec], 64 is recommended)                                                          |
| • firw:                  | XX  | (Track regulator integrator start limit [NM], 0.02 is recommended)                                                         |
| • ficimax                | xx  | (Max attack angle to track for integral part of cross track error [radians]. 0.2 is recommended, which is about 12 °.)     |
| • fpcimax                | xx  | (Max attack angle to track for proportional part of cross track error [radians]. 0.2 is recommended, which is about 12 °.) |
| • Rrudabs:               | XX  | (Rudder limit for Radius and Goto WP mode)                                                                                 |
| Grudabs:                 | XX  | (Rudder limit for Heading Control, Program Track and Goto Track mode)                                                      |
| • sleng                  | XXX | (Ships length [m])                                                                                                    |
| • u_norm                 | XX  | (Max speed of vessel [kt])                                                                                                 |
| BackupSpeedSource        | X   | (Backup speed source if ECDIS fails. If no backup is available then set this as 3.)                                        |
| BackupLogNmeaCh          | X   | (Serial channel for backup speed source. If no backup is available then set this as 0.)                                    |

#### 3. ADJUSTMENTS

- GyroNmeaCh x (Serial channel for gyro)
- PminRadius xx (Minimum available radius. Must be equal to ECDIS parameter.)

For proper track control, software of AEU511 must be "SEM200 Version Aeu2\_3 Compiled 6-5-2003 15:37" and MPI31 must be "MIP2 Version Mip2 Compiled 7-5-2003 14:55".

**Notes** (Emergency instructions for cases when software of AEU511 or MIP31 is older version.)

- Parameter "ctsdef" requires careful special attention.
- When software of AEU511 is <u>older</u> than "SEM200 Version Aeu2\_3 Compiled 13-2-2002"
- ctsdef0 cts=hsc when leaving remote (continue turn)
- When software of AEU511 is <u>newer or equal</u> to "SEM200 Version Aeu2\_3 Compiled 13-2-2002"
- ctsdef2 turn/linear bit control behaviour. For turn, cts=hsc when leaving remote (continue turn). For linear, cts=hdg; when leaving remote (steady as she goes).

Note also that if software of AEU511 electronic unit is <u>newer or equal</u> to "SEM200 Version Aeu2\_3 Compiled 13-2-2002", then software of MIP panel must be <u>newer or equal</u> to "MIP2 Version Mip2 Compiled 7-3-2002 13:33".

### Yokogawa PT-500A Autopilot

Below are settings for the Yokogawa PT-500A Autopilot.

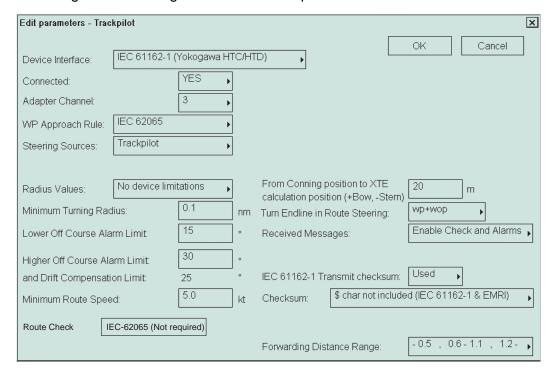

#### **GENERAL NOTES:**

- In general all settings above are mandatory for Yokogawa PT-500A Autopilot. The following parameters can be used to tailor the system to the vessel:
- Minimum turn radius
- Turn Endline in route steering
- From Conning position to XTE calculation position
- Minimum route speed

### **NOTES ABOUT PARAMETERS INSIDE YOKOGAWA PT-500A:**

Yokogawa PT-500A Autopilot steering control unit is a separate unit, which can operate together with ECDIS. Some parameters must be as below in Autopilot control unit.

For more information see manual of Yokogawa PT-500A Autopilot.

Confirm that the values of following remote interface parameters are as follows:

• INS/GPS Inp: INS-2 (type B)

INS/GPS Out: \$AGHDT (INS-2)

• Rudder State Control: BY-PASS

### For proper steering, control software of Yokogawa PT-500A Autopilot must be:

For Main: CPU-CR155K05 or newer

• For Calc: CPU-CR325A09 or newer

# **TOKYO KEIKI PR-6000 Autopilot**

Settings for TOKYO KEIKI PR 6000 Autopilot in ECDIS:

| Edit parameters - Trac | kpilot        |               |       | X                                                            |
|------------------------|---------------|---------------|-------|--------------------------------------------------------------|
|                        |               |               |       | OK Cancel                                                    |
| Device Interface:      | IEC 61162-1   | (Tokimec HTC  | Z/HTD | D) •                                                         |
| Connected:             |               | YES ,         |       |                                                              |
| Adapter Channel:       |               | 3             |       |                                                              |
| WP Approach Rule:      | IEC 62065     | •             |       |                                                              |
| Steering Sources:      | Trackpilot    | •             |       |                                                              |
|                        |               |               |       |                                                              |
| Radius Values:         | No device lim | itations ,    |       | From Conning position to XTE 63 m                            |
| Minimum Turning Rac    | dius:         | 0.1           | nm    | LUID LLUIDID                                                 |
| Lower Off Course Ala   | ırm Limit:    | 4.6           |       | Received Messages: Enable Check and Alarms                   |
| Higher Off Course Ala  | arm Limit:    | 45            |       |                                                              |
| and Drift Compensati   | on Limit:     | 25            |       | IEC 61162-1 Transmit checksum: Used                          |
| Minimum Route Spee     | ed:           | 5.0           | kt    | Checksum: \$\\$ char not included (IEC 61162-1 & EMRI) \ \ \ |
| Route Check            | IEC-62065 (N  | lot required) |       | Forwarding Distance Range: -0.5 , 0.6 - 1.1 , 1.2 -          |
|                        |               |               |       | Forwarding Distance Range: -0.5 , 0.6 - 1.1 , 1.2 -          |

#### **NOTES:**

In general all setting above are mandatory for TOKYO KEIKI PR-6000 Autopilot. Following parameter can be used to tailor the system to the vessel

- Minimum turn radius
- Turn End line in route steering
- From Conning position to XTE calculation position
- minimum route speed
- Forwarding Distance Range

### **Settings for Tokimec PR 6000 Autopilot:**

Tokimec PR 6000 Autopilot Autopilot steering control unit is a separate unit, which can operate together with ECDIS. Some parameters must be as below in Autopilot control unit.

### 1. Data setting

data 5 (speed compensation): 12 or 92

data 15 (rudder speed): bit6 = 0, bit7 = 0

data 30 (XTE Gain): 06 data 40 (drift compensation): 00

2. Auto Steering Control Adjusting( Ref AP manual)

|   | Adjustment                          |         |         | RC-NAV<br>Mode | Remarks |
|---|-------------------------------------|---------|---------|----------------|---------|
|   |                                     | PID     | ADPT    |                |         |
| 1 | Rate of turn (RATE)                 | (1-9)   |         |                |         |
| 2 | Rudder Ratio (Rudder)               | (1-9)   |         |                |         |
| 3 | Weather adjustment (Weather)        | (0-10)  |         |                |         |
| 4 | ADPT(OPN/CNF)                       |         | OPN/CNF | OPN or<br>CNF  | Note 1  |
| 5 | Pilot watch setting (Pilot Watch)   | (5-15°) | (5-15°) |                | Note 3  |
| 6 | Rudder limit setting (Rudder Limit) | (5-35°) | (5-35°) | (Note 2)       |         |

<sup>---:</sup> No function

**Note1** Adaptive function becomes OPN on RC-NAV mode (under ECDIS control) when ADPT/Weather knob selected 0-10.

Note2 During RC-NAV mode (under ECDIS control), the Rudder Limit is ignored.

Note3 During RC-NAV mode (under ECDIS control), Pilot watch alarm is not given.

### 3. Speed selection

|               | Ship's speed input signal | Example of ordinary display | Example of display when operating CHANGE switch | Remarks                                                  |
|---------------|---------------------------|-----------------------------|-------------------------------------------------|----------------------------------------------------------|
| <b>&gt;</b> 1 | Log pulses input          | 20.5                        | P-Lc                                            | Ship's speed is used from ECDIS when RC-NAV is selected. |
| 2             | Manual input              | C<br>15.0(Manual)           | P 0c - P40c                                     |                                                          |

- (1) During RC-NAV mode, Low Speed Alarm on Autopilot is not given but ECDIS generate own Low Speed Alarm setting by installation parameter of Track pilot.
- (2) During RC-NAV mode speed selection of Autopilot could not change.

  NAV Ready lamp dose not lit when manual speed is selected on other mode than RC-NAV, then Autopilot could not accept to RC-NAV Mode (Track control).
- (3) If speed selection of Autopilot is manual "SPD" indicator will be flicker on "AUTO", "HAND" or "NFU" mode.

Autopilot information area indicate as manual speed on ECDIS screen,

#### 4. Software version

For proper track control, software of PR-6000 must be:

MMA: v3.80 -> PID: v3.80 -> ADNCT: v1.40 ->

# **ROT gyro**

No ROT Gyro connected: The system calculates from movement of Gyro heading.

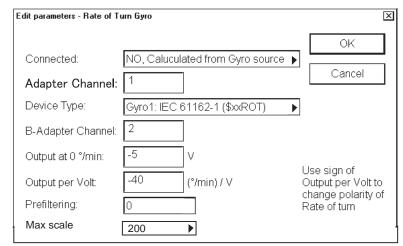

ROT gyro value is received from Dolog 23 dual-axis log.

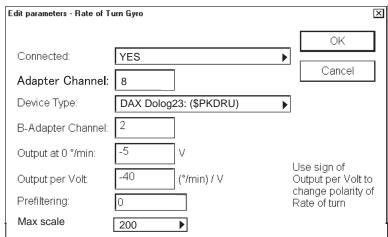

ROT gyro value is received from gyro connected as Gyro1.

| Edit parameters - Rate of Tu | ип Буго                       | ×                                                       |
|------------------------------|-------------------------------|---------------------------------------------------------|
|                              |                               | OK                                                      |
| Connected:                   | YES .                         | <u> </u>                                                |
| Adapter Channel:             | 7                             | Cancel                                                  |
| Device Type:                 | Gyro 1: IEC 61162-1 (\$xxROT) | <b>•</b>                                                |
| B-Adapter Channel:           | 2                             |                                                         |
| Output at 0 °/min:           | -5 V                          | Lloo sign of                                            |
| Output per Volt:             | -40 (°/min) / V               | Use sign of<br>Output per Volt to<br>change polarity of |
| Prefiltering:                | 0                             | Rate of turn                                            |
| Max scale                    | 200                           |                                                         |

ROT gyro value is received from Trackpilot.

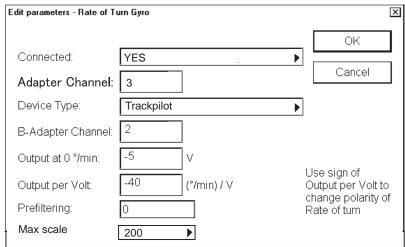

ROT gyro value is received using analog interface directly from a ROT gyro sensor.

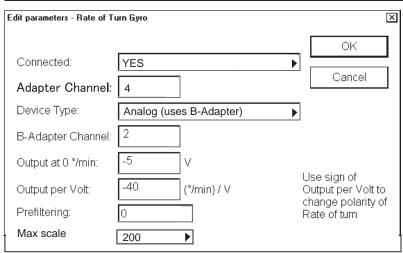

### **Conning display**

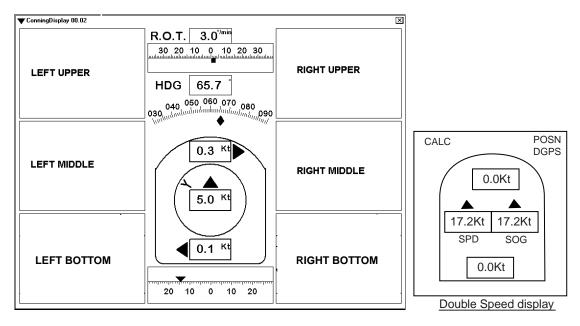

Figure above shows how the windows are located in Conning Display.

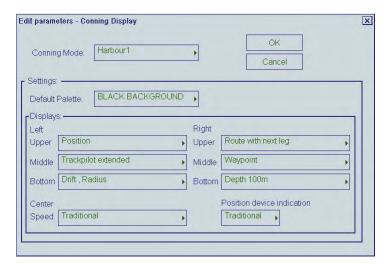

1) Select Conning Mode (Harbour1, Harbour2, Navigate1 or Navigate2).

**Note**, Stand-alone Conning Mode is used only with Conning Processor CP-01 and sidebar Conning Display.

You can make individual settings for each Conning Mode in the Settings field.

- 2) Use Default Palette setting to define background of Conning Display. This palette is used when you start Conning Mode in question.
- 3) Define which windows are displayed in each Conning Mode in the Display field. For more information about content of windows, see the Operator's Manual.
- Alarm messages windows are used only if Device Interface of Alarm Inputs is "\$CAALA".
- Track pilot extended window is used only if steering mode of Trackpilot is "Program Track".
- Service nnnn windows are intended for use by a service engineer during sea trials.
- 4) Select Traditional, Double speed, Small size or Small with Double speed.
- 5) Select Traditional or Detailed.

### **Rudders**

Select Connected **NO** if no rudder is connected to the ECDIS.

Edit parameters - Rudders OK Trackpilot Device Type: Cancel Number of Rudders: Navigation Display Scale Max Harbour Display Scale Max Conventional (one scale) Rudder type: Numerical value: Not used -Not Used-Not Used -Not Used-Not Used ACT Label Norma Normal Normal Display method

One rudder is connected and value is received using analog interface.

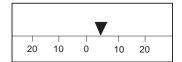

× Edit parameters - Rudders Connected: Analog (uses B-Adapter) Device Type: Cancel Number of Rudders: Use sign of Output per Volt to change polarity of Rudder Navigation Display Scale Max Harbour Display Scale Max Conventional (one scale) Rudder type: Numerical value: Not used -Rudder 1 Not Used--Not Used Not Used-ACT ANALOG B-Adapter Channel 4.00 0.00 Output at 0 ° -5.00 0.00 Output per Volt Prefiltering ACT Label Normal Normal Normal Display method

Two rudders are connected and one value is received using analog interface and second value is received from Trackpilot.

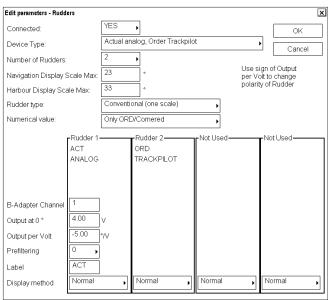

Two rudders are connected and values are received using analog interfaces.

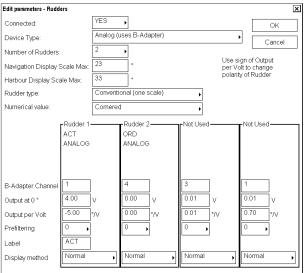

Two rudders are connected and values are received from Trackpilot.

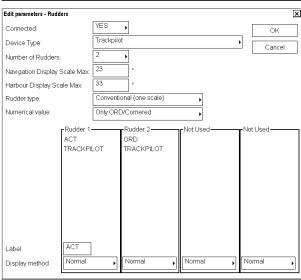

**Note**: You can give "name" for rudder in the Label field. This "name" is displayed in the Rudder window of the Conning Display.

One rudder is connected and value is received from Engine Control.

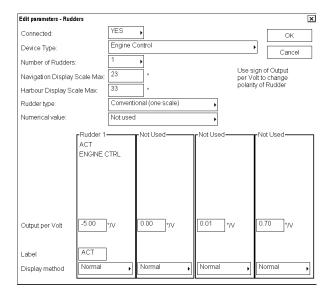

Two rudders are connected and values are received from Engine Control.

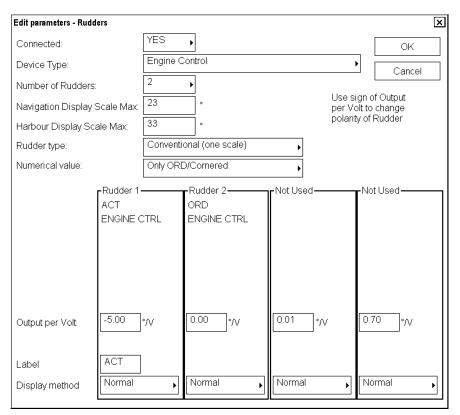

Rudder-type Azimuth Propulsion

Display method =
Azimuth 0° up and
Display method =
Azimuth 0° down are
used to select between
alternative scale for
Azimuth propulsion
window.

Rudder-type-Azimuth Propulsion and values, are received as SIN/COS values using analog interface.

**Note:** For each rudder required, two analog channels are required to receive both SIN and COS values.

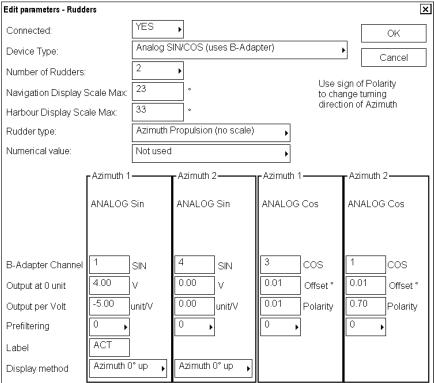

#### 3. ADJUSTMENTS

Two rudders are connected and values are received as IEC 61162-1 (\$xxRSA) formatl.

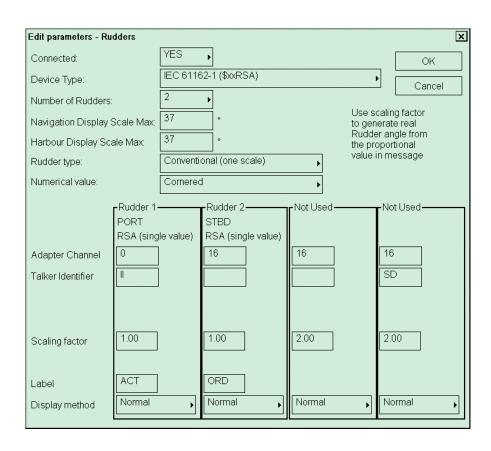

# **Propellers**

Select Connected **NO** if propeller is not connected to the ECDIS.

Ship has one fixed propeller connected as Propeller 1 (stern).

Ship has one pitch propeller connected as Propeller1 (stern).

| Edit parameters    | <ul> <li>Propellers 1 (st</li> </ul> | ern)          |          |           |           |
|--------------------|--------------------------------------|---------------|----------|-----------|-----------|
| General Connected: | NO                                   | <b>•</b>      |          |           | OK        |
| Device Type:       | Analog (uses B-Ada                   | apter) 🕨      |          |           | Cancel    |
| Label:             |                                      |               |          |           |           |
|                    | rrpm                                 | rPitch        | Power —  |           | M/E Rpm-  |
| In use             |                                      | NO •          | NO 🕨     | NO ▶      | YES ▶     |
| B-Adapter channel  | 3                                    | 4             | 2        | 2         | 0         |
| Output at 0        | 0 v                                  | 9.7 v         | 0 v      | 0.01 v    | 0.00 v    |
| B- utput per Volt  | -26.45 RPM/V                         | -28.94 unit/V | 0 kW/v   | 0.01 Nm/V | 0.00 RPM/ |
| Prefiltering       | 0                                    | 0 •           | 0        | 0         | 0         |
| Minimum            | 0 RPM                                | -99.96 unit   |          |           | O RPM     |
| Maximum            | 100 RPM                              | 100 unit      | 30000 kW | 70 Nm     | 0 RPM     |

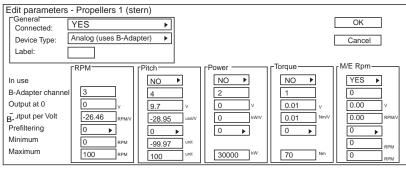

|                   |                     | 100           |          |           | RPM       |
|-------------------|---------------------|---------------|----------|-----------|-----------|
|                   |                     |               |          |           |           |
| Edit parameters   | - Propellers 1 (ste | ern)          |          |           |           |
| Connected:        | YES                 | <u> </u>      |          |           | OK        |
| Device Type:      | Analog (uses B-Ada  | oter) 🕨       |          |           | Cancel    |
| Label:            |                     |               |          |           |           |
|                   | RPM                 | Pitch         | Power    | Torque —  | M/E Rpm—  |
| In use            |                     | YES ▶         | NO ▶     | NO 🕨      | YES ▶     |
| B-Adapter channel | 3                   | 4             | 2        | 1         | 0         |
| Output at 0       | 0 v                 | 9.7 v         | 0 v      | 0.01 v    | 0.00 v    |
| B- utput per Volt | -26.47 RPM/V        | -28.96 unit/V | 0 kw/v   | 0.01 Nm/V | 0.00 RPMV |
| Prefiltering      | 0                   | 0 •           | 0        | 0         | 0         |
| Minimum           | О при               | -99.98 unit   |          |           | 0 RPM     |
| Maximum           | 100 RPM             | 100 unit      | 30000 kW | 70 Nm     | 0 RPM     |

Ship has two pitch propellers and the second propeller is connected as Propeller2 (stern).

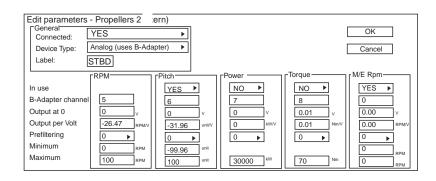

**Note**: You can give "name" for propeller in Label field. This "name" is displayed in the Propeller window of the Conning Display.

#### 3. ADJUSTMENTS

Ship has one pitch propeller connected as Propeller 1 (stern) using Engine Control Device Type "IEC 61162-1 (MAN B+W, \$xxXDR, \$xxRPM)".

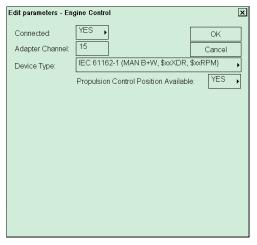

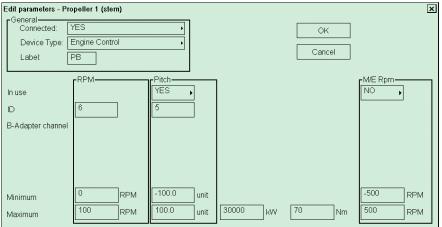

Ship has one pitch propeller connected as Propeller1 (stern) using Engine Control "NCDAT", "PNAV" or proprietary message used by Sindel simulators.

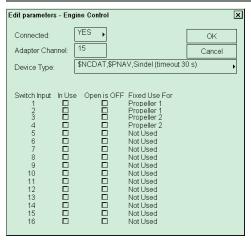

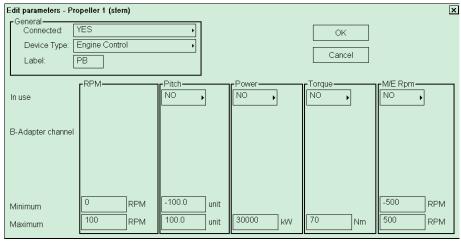

Ship has two pitch propellers and the first propeller is connected as Propeller 1 (stern) using Engine Control "NCDAT", "PNAV" or proprietary message used by Sindel simulators.

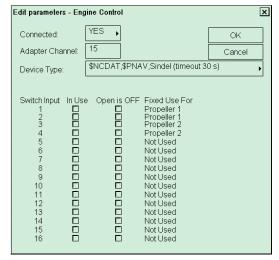

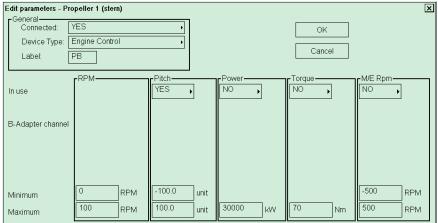

Ship has two pitch propellers and the second propeller is connected as Propeller 2 (stern) using Engine Control "NCDAT", "PNAV" or proprietary message used by Sindel simulators.

Ship has one pitch propeller. You can connect and scale Main Engine RPM to be displayed on Conning Display.

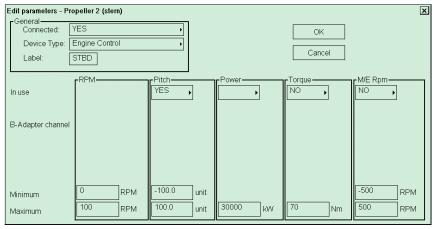

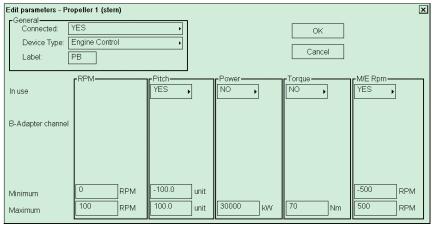

Ship has two pitch propellers and the second propeller is connected as Propeller2 (stern) using Engine Control.

Ship has azimuth propulsion: Maximum RPM = 800 and Minimum RPM = 0 creates bar scale from 0 to 800.

**Label = PORT** is used as label for azimuth propulsion.

Ship has azimuth propulsion:

Maximum RPM = 800 and

Minimum RPM = 0 creates

bar scale from 0 to 800.

**Label = STBD** is used as label for azimuth propulsion.

Ship has azimuth propulsion:

Maximum RPM = 350 and

Minimum RPM = -350 creates
bar scale:-350 ... 0 ... 350.

**Label = SWNG** is used as label for azimuth propulsion.

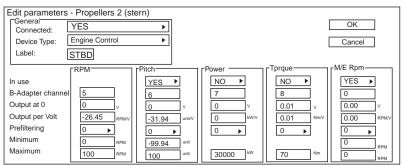

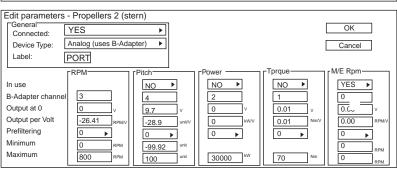

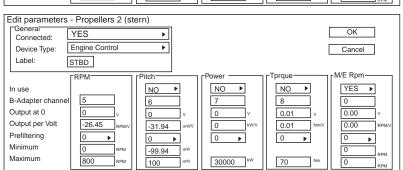

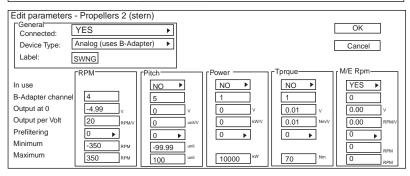

### **Thrusters**

Select Connected **NO** if thruster is not connected to the ECDIS.

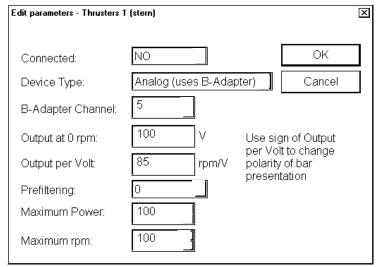

Thruster 1 (stern) is connected to the ECDIS.

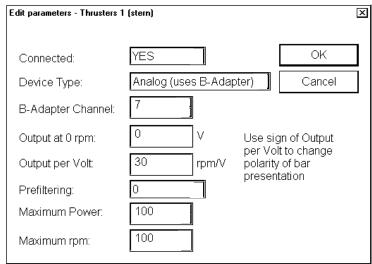

Thruster 3 (bow) is connected to the ECDIS.

| Edit parameters - Thrusters 3        | 3 (bow)                     | X                                                        |
|--------------------------------------|-----------------------------|----------------------------------------------------------|
| Connected:  Device Type:             | YES Analog (uses B-Adapter) | OK Cancel                                                |
| B-Adapter Channel:                   | 8                           | Cancel                                                   |
| Output at 0 rpm:<br>Output per Volt: | -25 rpm/V pc                | se sign of Output<br>or Volt to change<br>plarity of bar |
| Prefiltering:<br>Maximum Power:      | 0 pr                        | esentation                                               |
| Maximum rpm:                         | 100                         |                                                          |

Thruster 1 (stern) is connected to the ECDIS using Engine Control.

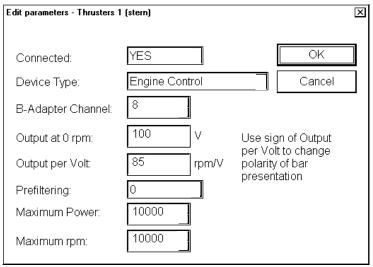

Thruster 3 (bow) is connected to the ECDIS using Engine Control.

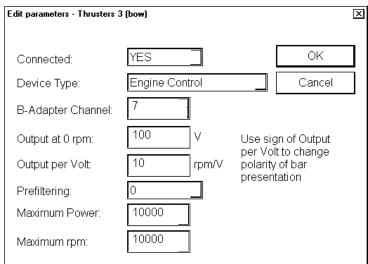

# Main engine start air pressure

Select Connected **NO** if Main Engine Start Air Pressure is not connected to the ECDIS.

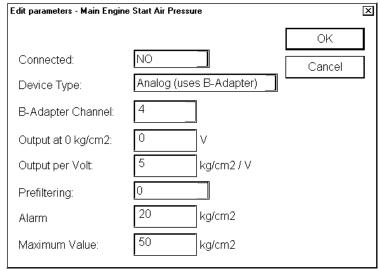

Main Engine Start Air Pressure connected to the ECDIS.

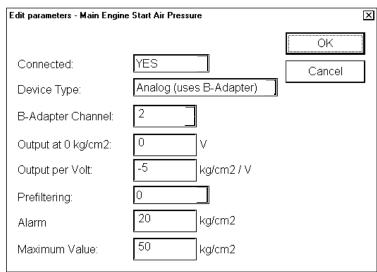

Main Engine Start Air Pressure connected to the ECDIS using Engine Control.

| F                            | 0 B                  |        |
|------------------------------|----------------------|--------|
| Edit parameters - Main Engin | e Start Air Pressure | ×      |
|                              |                      | OK     |
| Connected:                   | YES                  | Cancel |
| Device Type:                 | Engine Control       |        |
| B-Adapter Channel:           | 1                    |        |
| Output at 0 kg/cm2:          | 0.07 V               |        |
| Output per Volt:             | 0 kg/cm2 / V         |        |
| Prefiltering:                | 0                    |        |
| Alarm                        | 20 kg/cm2            |        |
| Maximum Value:               | 50 kg/cm2            |        |

# **Fuel consumption**

Select Connected **NO** if Fuel Consumption is not connected to the ECDIS.

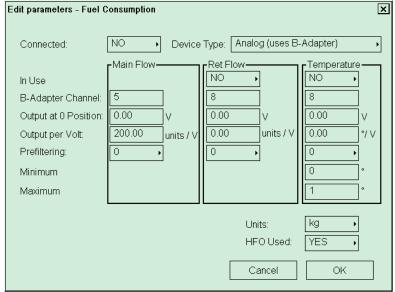

Fuel consumption connected to the ECDIS.

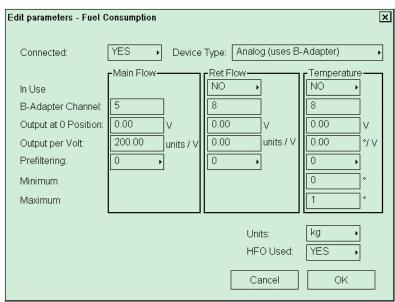

Fuel consumption connected to the ECDIS using Engine Control.

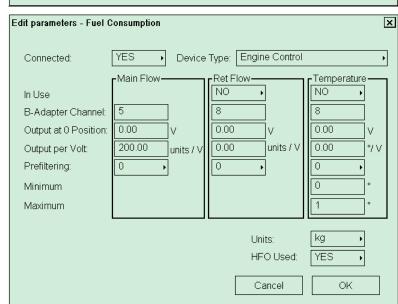

### Alarm inputs+Outputs/AMWSS

Settings for closed contact external alarm inputs required in the past to fulfil OMBO class notation of RINA. If this feature is activated it generates alarms 4201...4208 "Ext. navigation eq. Error".

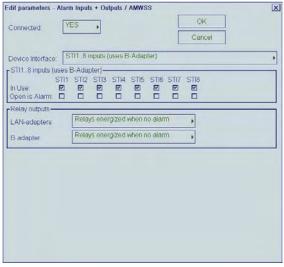

Settings when the ECDIS is connected to Alarm Monitoring and Watch Safety System (AMWSS). ECDIS alarms are transferred to AMWSS.

Local ECDIS alarm acknowledge and EMRI trackpilot acknowledge operate only as buzzer stop.

ECDIS and EMRI trackpilot alarms can only be acknowledged from AMWSS.

Alarm 9997 transferred to ECDIS is used to acknowledged first alarm (topmost).

Settings when the ECDIS is connected to Alarm Monitoring and Watch Safety System (AMWSS).

ECDIS alarms are transferred to AMWSS.

ECDIS and EMRI trackpilot alarms can be acknowledged locally or from AMWSS.

Local acknowledge of an alarm removes the alarm also from AMWSS.

Cursor position of ECDIS is transmitted.

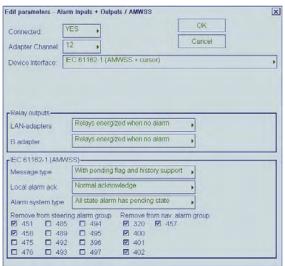

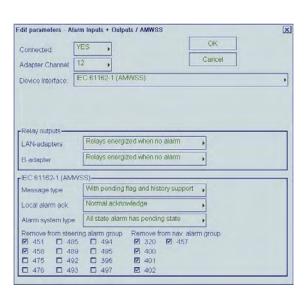

### Sensor Source of ECDIS is transmitted

Settings when the ECDIS is connected to a Central Alarm System which uses only closed contacts. Input channels 9 and 10 of B-Adapter are used for Alarm Ack. and Buzzer Stop.

\*:

(Relays energized when no alarm) Relay outputs: close (no Alarm), open (Alarm active)

(Relays energized when alarm) Relay outputs; close (Alarm active), open (no Alarm)

| Edit parameters - Alarr                        | n Inputs + Outputs / AMWSS            | x            |
|------------------------------------------------|---------------------------------------|--------------|
| Connected: Y Adapter Channel: 1                | ES • [                                | OK<br>Cancel |
| Device Interface:                              | C 61162-1 (AMWSS + SensorSource       | )            |
| Relay outputs——                                |                                       |              |
| LAN-adapters                                   | Relays energized when no alarm        | •            |
| B-adapter                                      | Relays energized when no alarm        | •            |
| FIEC 61162-1 (AMWS                             | SS)                                   |              |
| Message type                                   | With pending flag and history support |              |
| Local alarm ack.                               | Normal acknowledge                    | •            |
| Alarm system type                              | All state alarm has pending state     | •            |
| Remove from steerin  451 485  458 489  475 492 | g alarm group Remove from nav. ak     | arm group    |

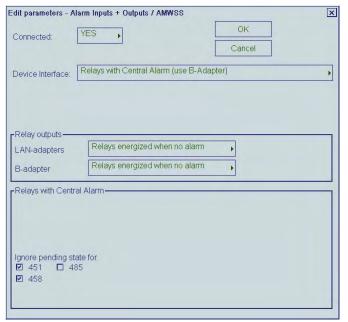

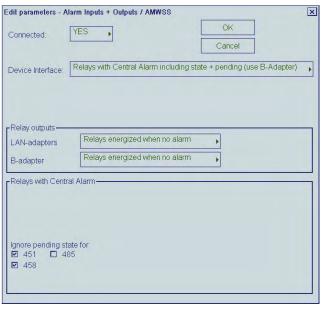

#### 3. ADJUSTMENTS

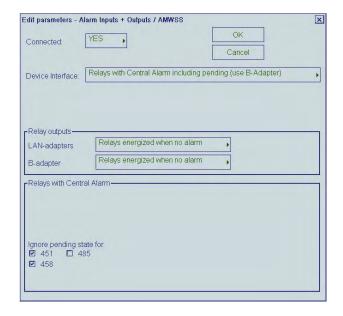

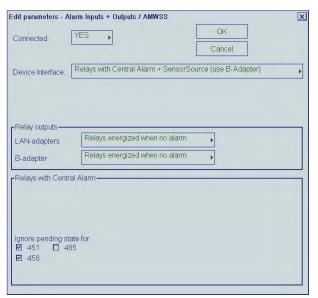

Settings when the ECDIS is connected to Engine Control System.

Edit parameters - Alarm Inputs + Outputs / AMWSS

Connected:

YES

OK

Cancel

Device Interface:

Engine control

Relay outputs

LAN-adapters
B-adapter

Relays energized when no alarm

Relays energized when no alarm

Relays energized when no alarm

# **Alarm system and Alarm ACK**

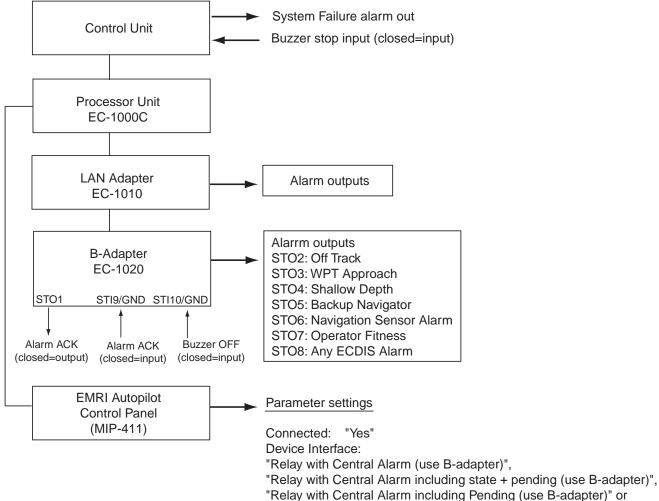

# **NAVTEX Receiver**

Check alphabets to receive corresponding data. For details, see the operator's manual for NAVTE receiver connected.

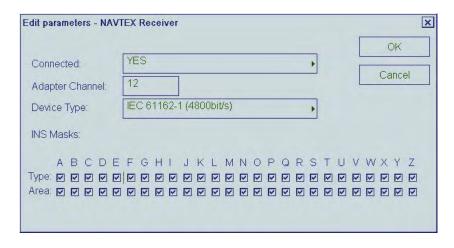

<sup>&</sup>quot;Relay with Central Alarm +sensor source (use B-adapter)"

### SatCom/External Computer/Sindel repeaters

- Settings for Route backup to Furuno GP-80 GPS navigator.
- Setting for Ropute Restore from Furuno GP-80 GPS navigator.

-Wiring of ECDIS and GP-80/90

Settings for route backup to external equipment which can receive IEC 61162-1 message.

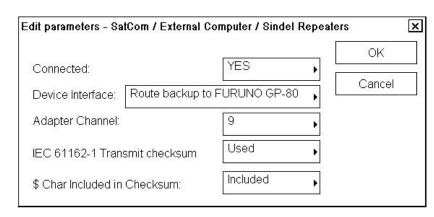

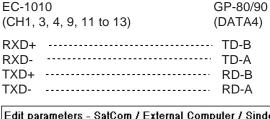

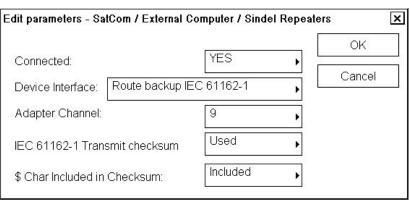

### **AIS**

Settings for AIS Transponder.

#### ETA display:

"Type approved (adjusted for time zone)"; Displays the local time changed from ETA reported at the ship.

"Custom (ignore time zone)"; Display ETA reported at the ship as is.

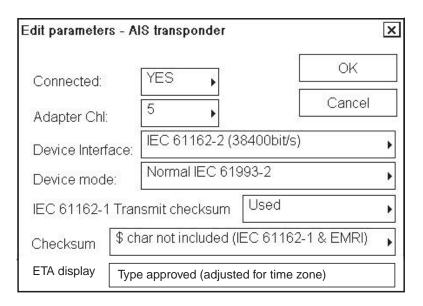

# **Engine control**

Settings for receiving Fuel
Consumption, Propeller and Main
Engine Air Pressure data from
engine control system
manufactured by NORCONTROL
(used message is \$NCDAT).
Note that full use of this feature
requires that you also activate Fuel
Consumption, Propeller and Main
Engine Air Pressure parameters,
set as Engine Control.

× Edit parameters - Engine Control YES Connected: OK 10 , ... apter Channel: Cancel IEC 61162-1 (timeout 30 s) Device Type: Switch Input In Use Open is OFF Fixed Use For Propeller 1 23 Propeller 1 Propeller 2 4 Propeller 2 5 Not Used 6 Not Used Not Used 8 Not Used 9 Not Used 10 Not Used 11 Not Used 12 Not Used 13 Not Used Not Used 14 15 Not Used 16 Not Used

Settings for receiving Propeller, Thruster and Rudder data from simulated engine control system manufactured by SINDEL (used message are \$PLPRO, \$PLTHR and \$PLRAN). Note that full use of this feature requires that you also activate Propeller, Thruster and Rudder parameters, set as Engine Control.

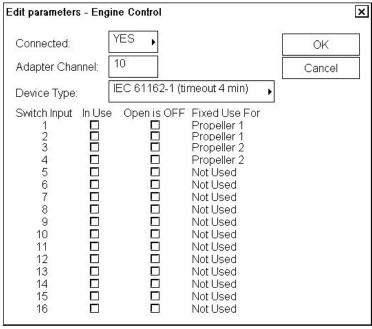

### **Speed pilot**

Settings when speedpilot is **not** connected.

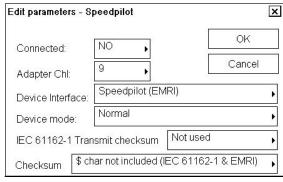

Settings when speedpilot is connected.

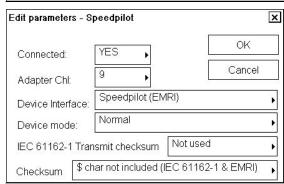

### **Alarm Inputs External**

You can define which sensors report alarms to ECDIS.

- -Check "Conn" for sensor reporting to ECDIS.
- -Check "Bi-dis" option, if acknowledge message will be sent to alarm transmitting sensor
- -Check "Retry ack" option, if acknowledge message to alarm transmitting sensor fails to respond (retry three times)

| Edit                            | Edit parameters - Alarm Inputs/External |                                         |                      |                                              |    |  |
|---------------------------------|-----------------------------------------|-----------------------------------------|----------------------|----------------------------------------------|----|--|
| Ch Con                          | n Bi-dir Retry ac                       | k Alarm source name                     | Ch Conn Bi-dir Retry | ack Alarm source nar                         | ne |  |
| 1<br>3<br>4<br>5<br>6<br>7<br>8 |                                         | EXT1 POS1 RUDR2 EXT4 AIS POS2 GYRO1 LOG | 9                    | EXT9 EXT10 BADAP AMWSS ROUTE ECHO WIND EXT16 |    |  |
|                                 | OK                                      | Cancel                                  |                      |                                              |    |  |

In this example Position equipment 1 connected to channel 2 of LAN Adapter can report alarm in Position equipment 1.

AIS in channel 5 of LAN Adapter reports alarm in AIS and they can be also acknowledged in ECDIS or Central Alarm System.

### **Central Alarm Output**

You can define channel for Central Alarm System to where report sensor alarms.

- -"Bi-directional" as YES, in case that if alarms can be acknowledged from Central Alarm System.
- -"Propagate RX alarms" used to define if alarm from alarms transmitting sensor are sent further to Central Alarm System.

| Edit parameters - Central Alarm Output |                            |   |  |
|----------------------------------------|----------------------------|---|--|
| Connected:                             | YES ▶                      |   |  |
| Adapter Chl:                           | 13 ▶                       |   |  |
| Bi-directional:                        | YES ▶                      |   |  |
| Propagate RX alarms:                   | YES ▶                      |   |  |
| Device Type:                           | IEC 61162-1 (4800 bit/s) ▶ | ] |  |
|                                        |                            |   |  |
| OK Cancel                              |                            |   |  |

# Sensors which are not connected

In installation parameters there are several sensors in a list which are not used with ECDIS and their status should be **Connected = NO**.

The list of sensors which are not connected:

(Electronic Chart, VDR, Position Equipment, Heel and Trim, Steering Info)

### **Storing default parameters**

After installing the equipment, store the default parameters of the ECDIS as follows:

- 1. Connect service (for PC) keyboard.
- 2. Press Windows key.
- 3. Click Start, Programs, Accessories and Windows Explore in order.
- 4. Choose **My Computer**, **Local Disk [C:]**, **ANTS\_SYSTEM** and **params** in order to open the params folder.

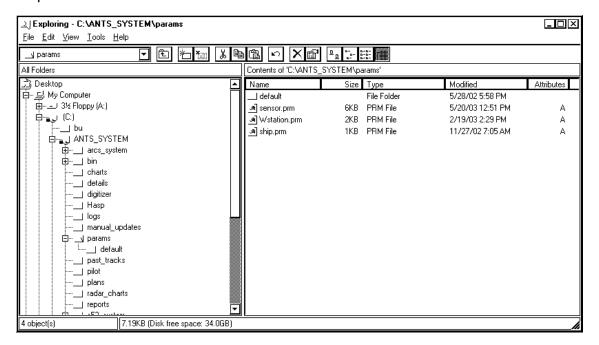

- 5. Click **sensor.prm**, **ship.prm** and **wstation.prm** while pressing the Shift key.
- 6. Choose **Copy** from the Edit menu.
- 7. Open **default** folder, and choose **Paste** from Edit menu. If overwriting them, confirm replacement of existing file by pressing **OK**.
- 8. Go back to normal ECDIS operation mode.

**Note:** The above steps allow you to return parameters by clicking "Set parameter defaults" on Installation parameters when changing Sensor parameter settings.

# 3.3 Adjustments for the LAN Adapter EC-1010

# 3.3.1 Setup for the LAN adapter EC-1010 program

The following tools are needed for programming LAN adapter:

 Ordinary serial RS-232C line cable to make connection from COM1 port to Connector J13 of LAN Adapter.

You need to set the jumpers of the LAN adapter to enable connector J13 and programming mode.

To change J1 (CH 1) connector to J13 Connector for programming, set as below.

| J17 | CTS1-GND |
|-----|----------|
| J14 | TXP      |
| J15 | RXP      |

To enable manual startup and programming, set as below.

| J16 | INIT-GND |
|-----|----------|
| 010 | INIT-OND |

# 3.3.2 IP address agreement for LAN Adapter EC-1010

The table below shows IP addresses for each device.

| Device             | IP Address | Function                           |
|--------------------|------------|------------------------------------|
| First ECDIS        | 10.0.0.180 | MAIN                               |
| Second ECDIS       | 10.0.0.181 | BACKUP                             |
| First LAN adapter  | 10.0.0.190 | MAIN 1 <sup>st</sup> LAN adapter   |
| Second LAN adapter | 10.0.0.191 | MAIN 2 <sup>nd</sup> LAN adapter   |
| First LAN adapter  | 10.0.0.192 | BACKUP 1 <sup>st</sup> LAN adapter |
| Second LAN adapter | 10.0.0.193 | BACKUP 2 <sup>nd</sup> LAN adapter |

# 3.3.3 How to load programs for LAN adapter EC-1010

The following is an example of how to program the first LAN adapter for the first ECDIS.

Note: The program version for LAN adapter should be same with ECDIS's.

- 1. Click Start, Programs, Accessories and Windows Explore in order.
- 2. Click **My Computer**, **Local DisK [C]**, **LAN Adapter** in order to open the LAN Adapter folder.
- 3. Double click **Shortcut to 7188xw.exe**.

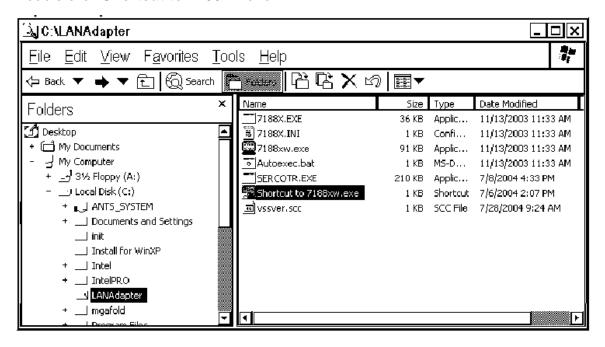

7188XW program will start in MS DOS window.

```
7188XW 1.14 [COM1:115200,N,8,1] DIR=C:\LANAdapter

7188x for WIN32 version 1.14 (03/08/2002)[By ICPDAS. Tim.]
Current set: Use COM1 115200,N,8,1
AutoRun:
Autodownload files: None
Current work directory="C:\LANAdapter"
original baudrate = 9600!
now baudrate = 115200!
```

4. Type IP, and then press the ENTER key to confirm the IP address. For the first LAN adapter of MAIN ECDIS, Type SETIP 10.0.0.190, and press the ENTER key.

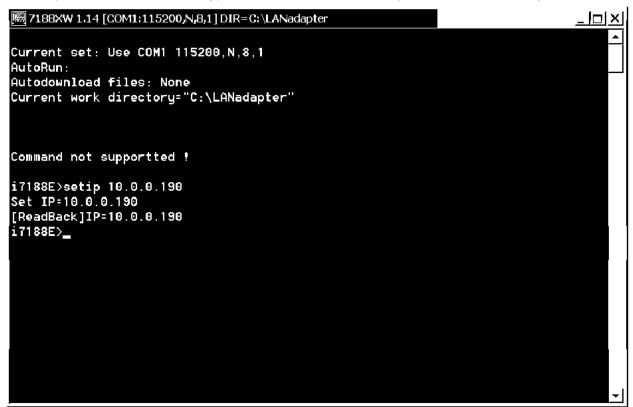

- 5. Type SETMASK 255.255.0.0 and then press the ENTER key. To confirm the netmask, type MASK, and press the ENTER key.
- 6. Remove old files from LAN adapter; type del \*.\*, and then press the ENTER key.

```
### 718BXW 1.14 [COM1:115200,N,B,1] DIR=C:\LANadapter

Current set: Use COM1 115200,N,8,1
AutoRun:
Autodownload files: None
Current work directory="C:\LANadapter"

Command not supportted !
i7188E>setip 10.0.0.190
[ReadBack] IP=10.0.0.190
[ReadBack] IP=10.0.0.190
i7188E>dl x.×
Total File number is 2, do you really want to delete(y/n)?
i7188E>
```

- 7. Load autoexec.bat and sercotr.exe as shown below.
  - a) Type "Load".
  - b) Press the Alt key and E key at the same time.
  - c) Type the file name to load.

```
| 7188XW 1.14 [COM1:115200,N,8,1] DIR=C:\LANadapter
i7188E>load
File will save to 8000:0000
StartAddr-->7000:FFFF
Press ALT_E to download file!
Input filename:autoexec.bat
Load file:autoexec.bat
Send file info. total 1 blocks
Block 1
Transfer time is: 0.051000 seconds
i7188E>load
File will save to 8002:0009
StartAddr-->8000:0028
Press ALT_E to download file!
Input filename:sercotr.exe
Load file:sercotr.exe
Send file info. total 837 blocks
Block 837
Transfer time is: 43.002000 seconds
i7188E>_
```

## 8. Set parameters for LAN adapter as follows:

a) Type command.

| Status                      | Command                                                      |
|-----------------------------|--------------------------------------------------------------|
| First LAN adapter (MAIN)    | sercotr /d=2 /p=15001 /r=15000 /f=1 /n=8 /m=0 /e0=10.0.0.180 |
| Second LAN adapter (MAIN)   | sercotr /d=3 /p=15001 /r=15000 /f=9 /n=8 /m=0 /e0=10.0.0.180 |
| First LAN adapter (BACKUP)  | sercotr /d=4 /p=15001 /r=15000 /f=1 /n=8 /m=0 /e0=10.0.0.181 |
| Second LAN adapter (BACKUP) | sercotr /d=5 /p=15001 /r=15000 /f=9 /n=8 /m=0 /e0=10.0.0.181 |

For example, type the command for First LAN adapter (MAIN).

```
□ 7188XW 1.14 [COM1:115200,N,8,1] DIR-c:\LANadapler

i7188E>

i7188E>sercotr /d=2 /p=15001 /r=15000 /f=1 /n=8 /m=0 /e0=10.0.0.180 /e1=0.0.0.0
```

b) Type the command: sercotr /e2=0.0.0.0 /e3=0.0.0.0 e4=0.0.0.0

```
### 71885W 1.14 [COM1:115200, N.8.1] DIR-e:\LANadapter

Conf d=2 p=15001 r=15000 f=1 n=8 m=0

Hosts e0=10.0.0.180 e1=0.0.0.0 e2=0.0.0.0 e3=0.0.0.0 e4=0.0.0

01.01.2000 00:00:01 waiting watchdog reset

ICP_DAS MinioS7 for I-7188E Ver. 2.00 build 001, Aug 22 2003 15:29:32

SRAM:512K, FLASH MEMORY:512K

[CPU=RDC 8820-D]

Serial number= 01 8C 9A AO 09 00 00 87

i7188E> sercotr /e2=0.0.0.0 /e3=0.0.0.0 /e4=0.0.00
```

9. Type sercotr, and press the ENTER key.

```
| 7188XW 1.14 [COM1:115200,N,8,1] DIR-C:\LANadapter
                                                          _ '미의
Alive timer reload (CSerMain::Receive)
Set baudrates
Alive timer reload (CSerMain::Receive)
Alive timer reload (CSerMain::Receive)
Alive timer reload (CSerMain::Receive)
19.08.2004 15:04:45 laninsCount 3086 (3973 3867 106)
19.08.2004 15:04:45 ×× Panic (reason: 37) ××
LAN Adapter d5.00
Own IP: 10.0.0.190
Conf d=2 p=15001 r=15000 f=1 n=8 m=0
Hosts e0=10.0.0.180 e1=0.0.0.0 e2=0.0.0.0 e3=0.0.0.0 e4=0.0.0.0 19.08.2004 15:04:45 Waiting watchdog reset
ICP_DAS Mini0$7 for I-7188E Ver. 2.00 build 001,Aug 22 2003 15:29:32
SRAM:512K, FLASH MEMORY:512K
[CPU=RDC 8820-D]
Serial number= 01 0F 97 9F 09 00 00 0A
i7188E>
```

- 10. Confirm that the setting is correct.
- 11. Set jumpers to the default position.
- 12. Turn the power of LAN adapter off, and on again.

## 3.3.6 Installation of Network Connections

You can install network connections between the Navigation ECDIS and second (for planning/back-up) ECDIS. To install, proceed as follows:

- 1. Turn the power on.
- 2. If you already have ECDIS installed, then you have to shut down the ECDIS program before you install network connections.

To shut down the ECDIS program, use the ECAWATCH window to do it. This window can be shown by pressing the Tab key on the service keyboard several times while pressing down the Alt key.

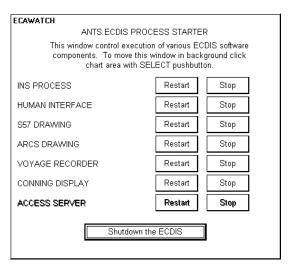

- 3. Click the **Shutdown the ECDIS** button.
- 4. Press the Windows key, and choose **Start**, **Programs**, **Accessories** and **Windows Explorer** in order.
- 5. Choose Map Network Drive from the Tools menu.

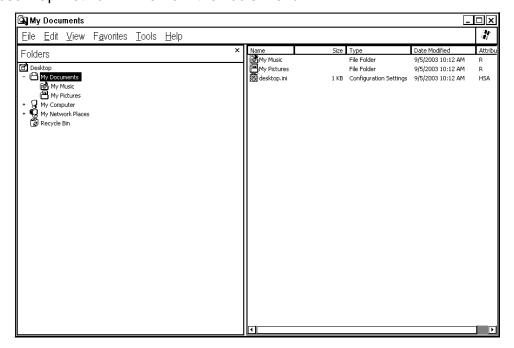

- 6. Select drive I: for the hard disk of the other ECDIS computer. Browse the other ECDIS computer from ECDIS work group.
- 7. Select Ec1000C-0001¥ANTS\_SYSTEM and press OK.

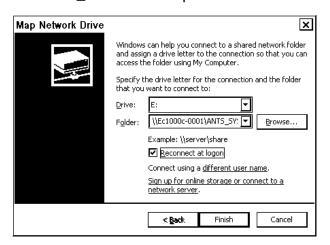

- 7. Select Tools and Map Network Drive again.
- 8. Select drive J: for the CD-ROM drive of the other ECDIS computer. Browse the other ECDIS computer from ECDIS work group.
- 9. Select **EC1000C-0001¥CD drive** and press OK. (Note that EC1000C-0001 should be replaced with the name of the other computer.)

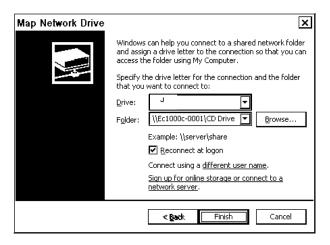

# 3.4 DIP Switches and Jumper Wires

## 3.4.1 LAN adapter EC-1010

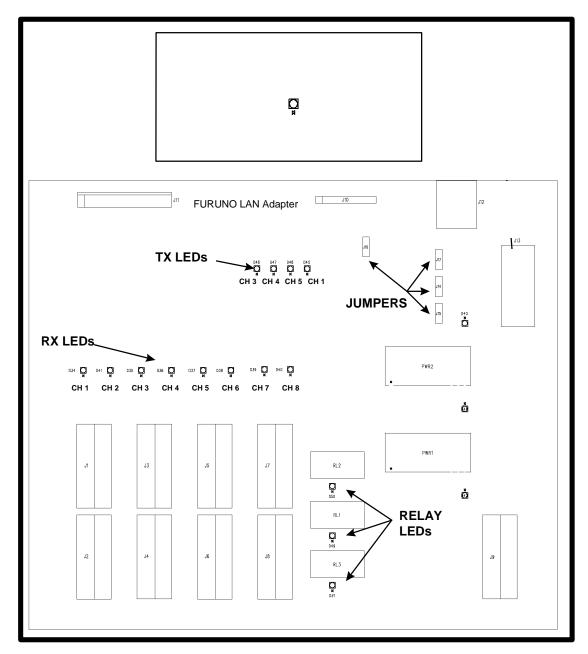

| Jumper | Position    | Function                   |
|--------|-------------|----------------------------|
| 14.4   | TXP         | Programming                |
| J14    | TXD1        | Normal operation (Default) |
| 14.5   | RXP         | Programming                |
| J15    | RXD1        | Normal operation (Default) |
| J17    | CTS1 H-CTS1 | Programming                |
| JII    | CTS1-GND    | Normal operation (Default) |
| J16    | GND-INIT    | Programming                |
|        | INIT H-INIT | Normal operation (Default) |

## 3.4.2 Radar overlay (EC-1000-C-R-S/1000C-CR-S only)

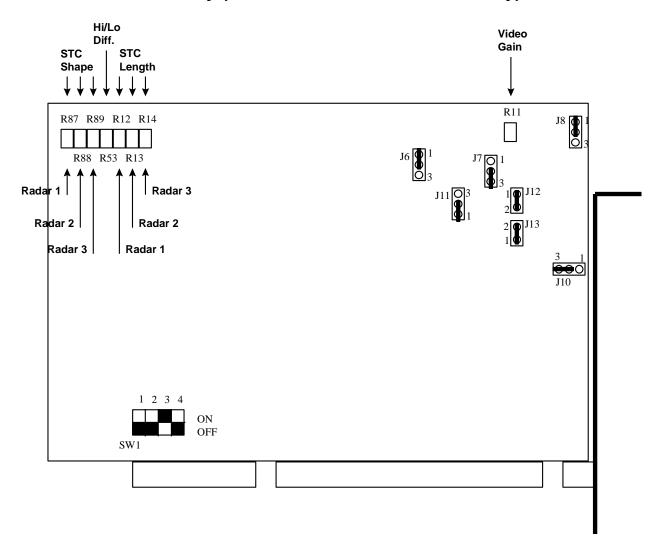

| Potentiometer | Function                           |
|---------------|------------------------------------|
| R53           | Difference between HI and LO video |
| R11           | Video gain                         |

| Radar 1 | Radar 2 | Radar 3 | Function   |
|---------|---------|---------|------------|
| R12     | R13     | R14     | STC length |
| R87     | R88     | R89     | STC shape  |

Note: When connecting to the FAR-2xx7 radar, remove the jumper J13 (for trigger).

| Jumper | Position | Furuno | Function                                       |
|--------|----------|--------|------------------------------------------------|
| J6     | 1-2      | 1-2    | Factory default                                |
| 30     | 2-3      | 1-2    |                                                |
| J7     | 1-2      | 0.0    | Positive Video Polarity                        |
| 37     | 2-3      | 2-3    | Negative Video Polarity Factory default        |
| J8     | 1-2      | 1-2    | Positive Video Polarity Factory default        |
| Jo     | 2-3      | 1-2    | Negative Video Polarity                        |
| J10    | 1-2      | 2-3    | Positive HL Polarity                           |
| 310    | 2-3      | 2-3    | Negative HL Polarity Factory default           |
| J11    | 1-2      | 1-2    | Trigger Polarity Positive Edge Factory default |
| JII    | 2-3      | 1-2    | Trigger Polarity Negative Edge                 |
| J12    | ON       |        | Video 75Ω terminator in use Factory default    |
| J13    | ON       |        | Trigger 75Ω terminator in use Factory default  |

To set card address, use DIP switch **SW1** according to the following table:

| SW1/1 | SW1/2 | SW1/3 | SW1/4 | Address              |
|-------|-------|-------|-------|----------------------|
| ON    | ON    | ON    | ON    | 200h                 |
| OFF   | ON    | ON    | ON    | 220h                 |
| ON    | OFF   | ON    | ON    | 240h                 |
| OFF   | OFF   | ON    | ON    | 260h                 |
| ON    | ON    | OFF   | ON    | 280h                 |
| OFF   | ON    | OFF   | ON    | 2A0h                 |
| ON    | OFF   | OFF   | ON    | 2C0h                 |
| OFF   | OFF   | OFF   | ON    | 2E0h                 |
| ON    | ON    | ON    | OFF   | 300h                 |
| OFF   | ON    | ON    | OFF   | 320h                 |
| ON    | OFF   | ON    | OFF   | 340h                 |
| OFF   | OFF   | ON    | OFF   | 360h Factory default |
| ON    | ON    | OFF   | OFF   | 380h                 |
| OFF   | ON    | OFF   | OFF   | 3A0h                 |
| ON    | OFF   | OFF   | OFF   | 3C0h                 |
| OFF   | OFF   | OFF   | OFF   | 36Eh                 |

## 3.4.3 B adapter EC-1020

All settings of B adapter are for gyro compass.

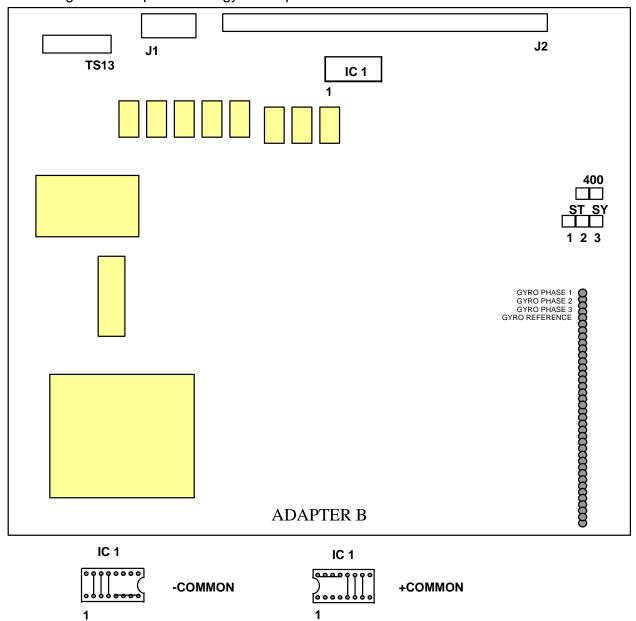

| Jumper | Position | Function         |
|--------|----------|------------------|
| 400    | open     | 50/60 Hz Synchro |
| 400    | 1-2      | 400 Hz Synchro   |
| ST SY  | 1-2      | Stepper          |
|        | 2-3      | Synchro          |

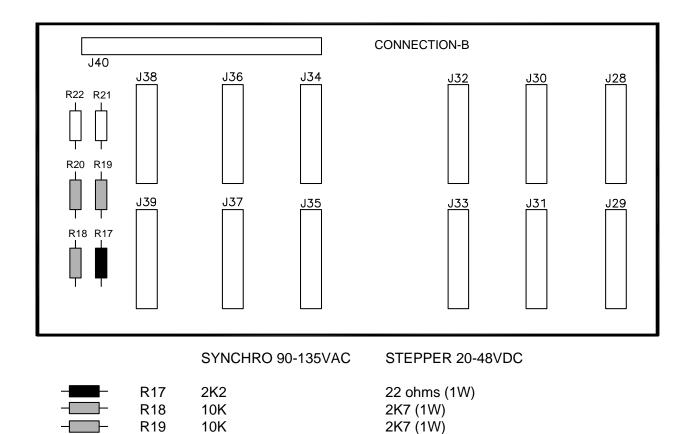

Factory default is SYNCHRO 90-135 VAC. If you have a STEPPER 20-48 VDC, you need to replace resistors R17, R18, R19 and R20 with values given in the figure above.

R20

10K

2K7 (1W)

| Connector J38 pin | Stepper  | Synchro                           |
|-------------------|----------|-----------------------------------|
| S0                | Common   | Not used                          |
| S1                | Phase 1  | Phase 1                           |
| S2                | Phase 2  | Phase 2                           |
| S3                | Phase 3  | Phase 3                           |
| R1H               | Not used | If peak voltage is more than 60V. |
| R1L               | Not used | If peak voltage is less than 60V. |
| R2                | Not used | Common                            |

## 3.5 Installation of optional Furuno PP-510 printer

Furuno PP-510 printer can be connected to ECDIS using USB, not directly to LPT1: port. You have to use "**USB to parallel adapter**" to connect Furuno PP-510 printer to the USB port. If printer is shared then it is possible to print from all workstations in the network.

### Installation of printer

- 1. Connect "USB to parallel adapter" between printer and ECDIS.
- 2. Turn on printer and ECDIS.
- 3. Select first "Settings" from Start menu and then "Printers and Faxes".
- 4. Double-click the Add Printer icon to show the following window.

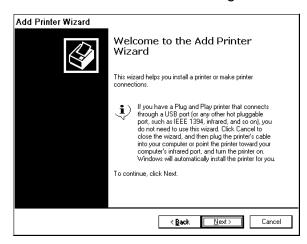

- 5. Press the Next button.
- 6. Select "Local printer attached to this computer".

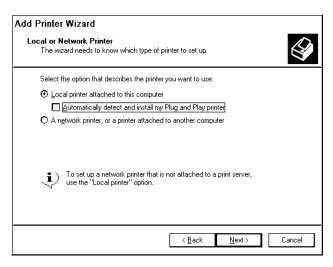

- 7. Press the Next button.
- 8. Select "Use the following port: USB001". (Virtual printer port for USB)

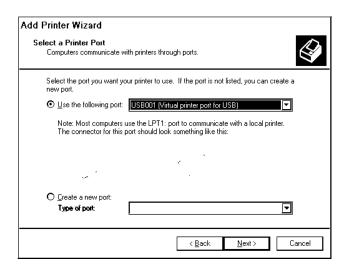

- 9. Press the Next button.
- 10. Select printer Manufacturer as IBM and Printer as "IBM Proprinter II" and press the Next button.

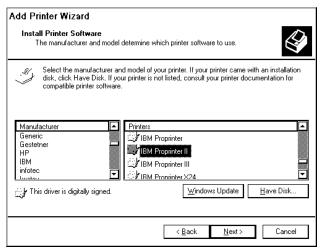

11. Enter name for printer and press the **Next** button.

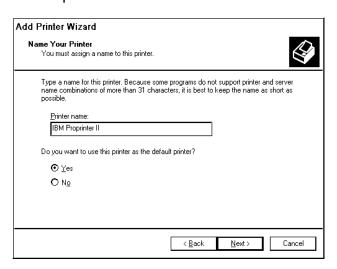

12. To use a network printer, select "Share name:" and press the Next button.

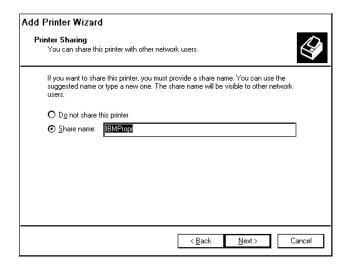

13. These fields can be left blank. Press the Next button.

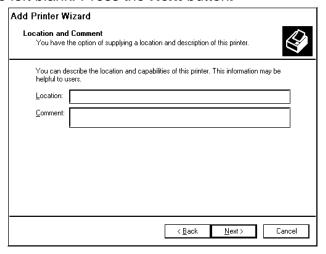

14. To print test pages after installation, select "Yes" and press the **Next** button.

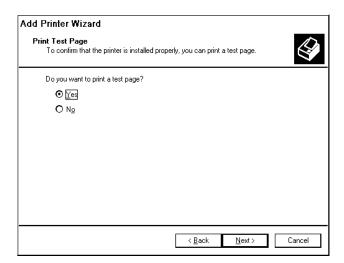

15. When installation is ready completed, the following window appears.

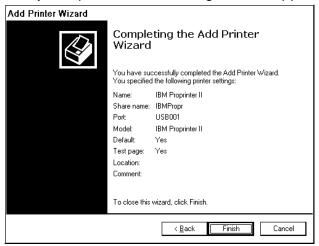

16. Press the **Finish** button.

## **Installation of shared printer**

If you want to print from a workstation other than the one to which the printer is directly connected, you have to install Printer software to the workstation in following way:

- 1. Select first "Settings" from Start menu and then "Printers and Faxes"
- 2. Double Click Add Printer icon.
- 3. Following window appears, and then press the **Next** button.

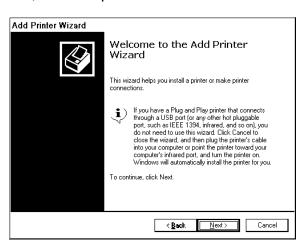

4. Select "A network printer, or a printer attached to another computer", and then press the **Next** button.

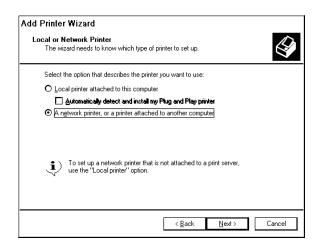

5. Select "Connect to this printer (or to browse for a printer, select this option and click next)".

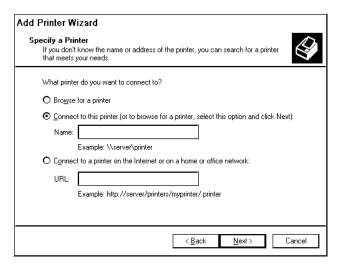

- 6. Press the Next button.
- 7. Click printer name, and then press the **Next** button.

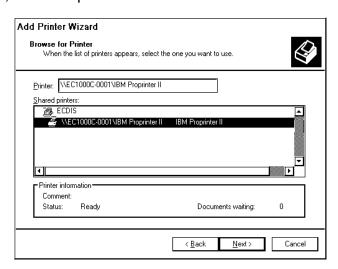

8. Press the Yes button.

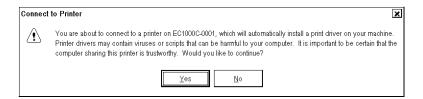

9. Select Yes.

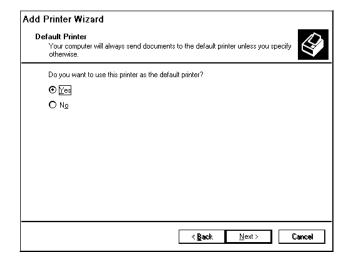

- 10. Press Next button.
- 11. When installation is completed successfully, the following window appears.

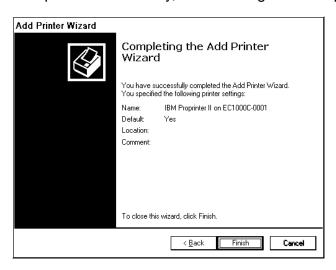

12. Press the Finish button.

## 3.6 Activation of CM-93/3

Before CM-93/3 charts can be used, you have to activate eToken (the dongle for system ID) of CM-93/3 as follows:

- 1. Start ECDIS.
- 2. Select "C-Map Ed3 installation" from Menu -> Initial settings.

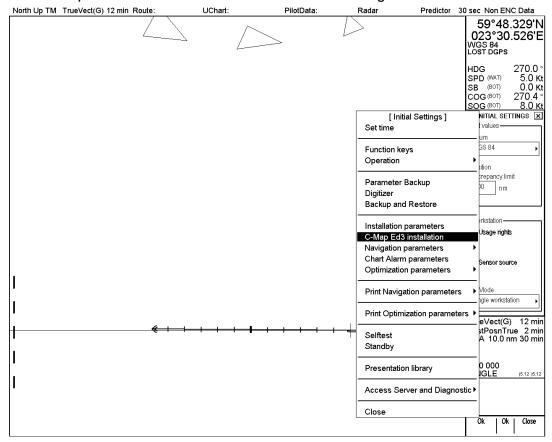

3. C-Map Installation dialog box appears. Press the **Install** button.

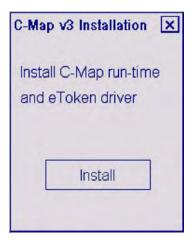

4. The eTInstall dialog box appears.

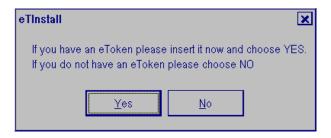

5. Insert eToken to USB port.

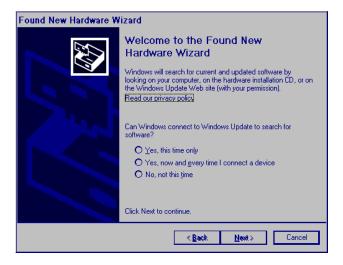

6. Press Cancel button. Then press the Yes button.

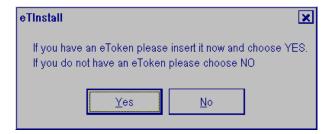

7. Remove eToken from USB-port and then press **OK** button.

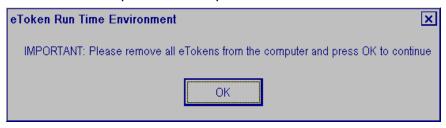

8. Insert eToken into USB port and then press **OK** button.

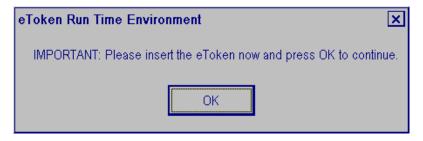

9. Confirm re-initialization.

#### 3. ADJUSTMENTS

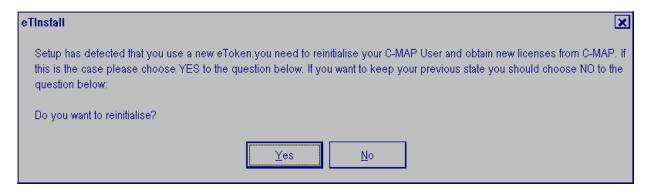

- 10. Press the Yes button
- 11. You have to remove licenses stored on ECDIS.

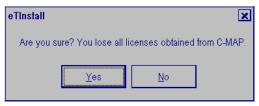

12. Press the Yes button.

Note: Press the No button to escape from the installation of C-MAP 93/3 to start.

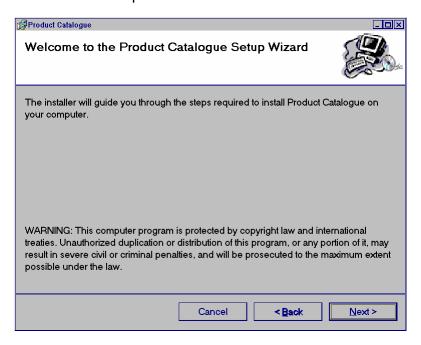

13. Press the **Next** button to start the Product Catalogue Setup Wizard.

14. Make selections as below.

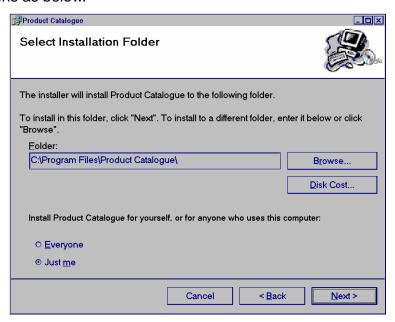

15. Press the **Next** button to start installation.

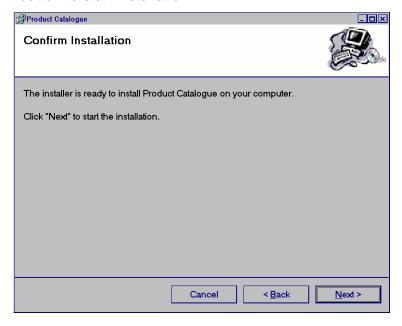

16. Press the **Next** button. Installation starts. This may take a while.

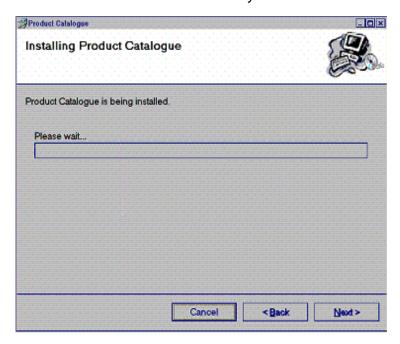

17. When installation is completed the following window appears.

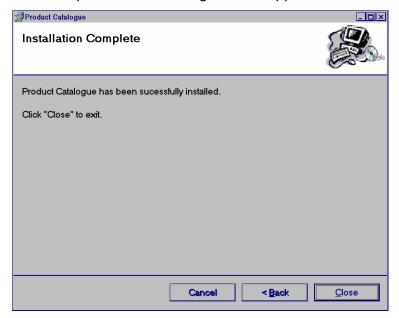

#### 18. Press the **Close** button.

If the following window appears, you have not removed all licenses stored on ECDIS (see step 17). You have to remove eToken from USB-port and restart ECDIS computer and then start Installation of Product Catalogue in step 14.

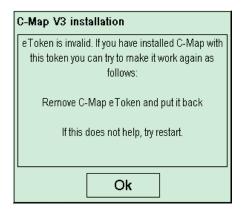

19. Then following window appears.

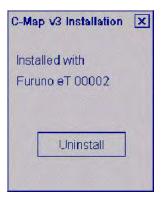

20. Click "X". Chart drawing software restarts automatically.

## 3.7 Reinstall of ECDIS software

#### Important things to do before reinstall

When you upgrade ECDIS system some information will be removed permanently from the hard disk. Some of the information you may need later, therefore if it is necessary make a paper copy of Voyage Log files and ship parameters (ship.prm). Make also notes of manual reinstalls which you have to make manually again after reinstalling.

## **Loading of ECDIS software**

You can reinstall ECDIS software by using ECDIS installation CD-ROM. Connect the service keyboard and mouse, then reinstall ECDIS software as follows:

#### 3. ADJUSTMENTS

1. You already have ECDIS installed and you have to shut down ECDIS program before you can make a new installation. To shut down ECDIS program, press the **Shutdown the ECDIS** button.

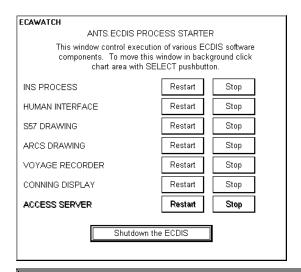

2. Then you will get an empty screen which prevents normal user from entering the operating system. You close the empty screen by pressing Alt and F4 keys of the service keyboard together.

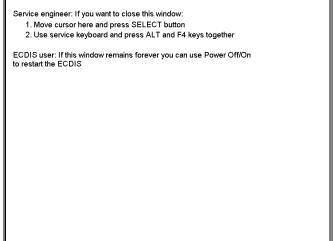

Control Head

Normal mode. Press T to enter test mode

- 3. Close Control Head program. Use Alt+Tab keys to activate Control Head program on display. Use X in upper right corner to close Control Head.
- Insert the CD-ROM for installation to the processor unit, and then select Run from the Start menu.
   Type the name as shown here to run ECDIS software installation.

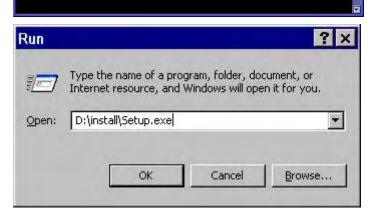

 A System Information window appears, press Yes button to continue the installation.

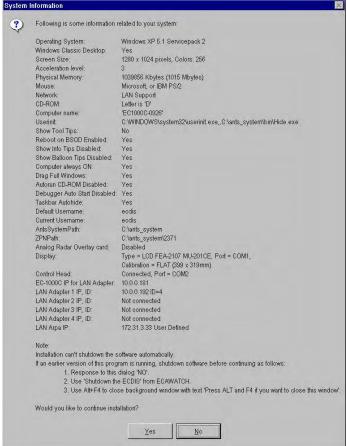

 If the Windows Classic style is not in use a following window appears. Follow the instructions to enable the Classic style.

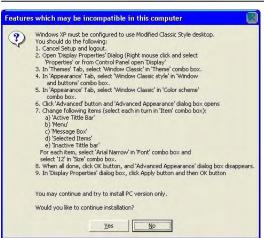

7. Press the **Next** button.

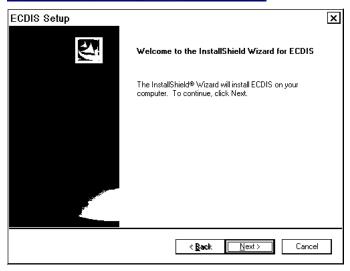

8. Select desired Setup Type.

**Note:** This example is full ECDIS installation without Conning Display.

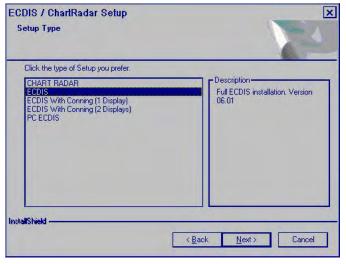

9. Enter password "ecdis" for ecdis user and press the **Next** button.

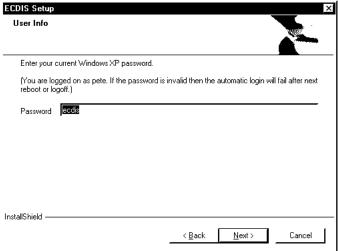

 Select destination location for ECDIS and press the Next button.

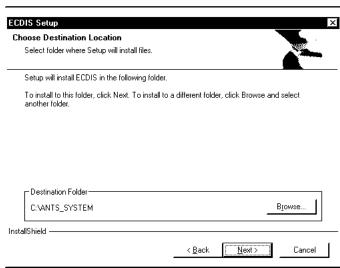

 Select Components to be installed and press the Next button.

**Note:** Check "Analog Radar Overlay" when the processor unit contains the optional Analog Radar Overlay board.

12. Check selection box if C-Map ed. 3 is used.

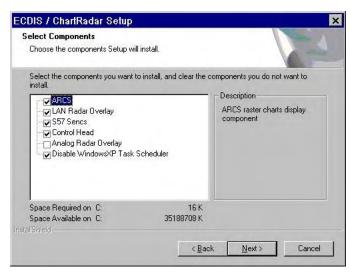

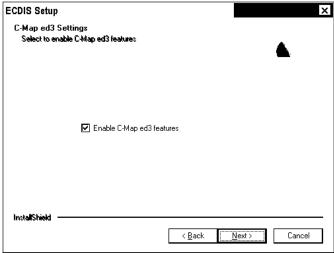

13. Enter HASP PIN Number "2371" and press the **Next** button.

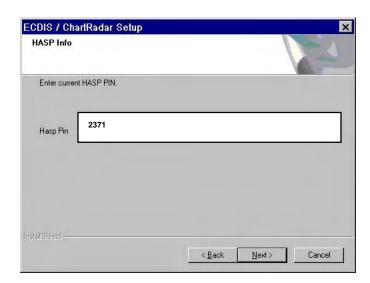

 Sharing information can be entered here and then press **Next** button.

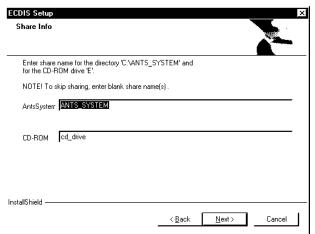

15. Select a COM Port for the Control Head, set other parameters as appropriate, and press the **Next** button. COM Port: "COM2" only Alarm Tone: "7" only

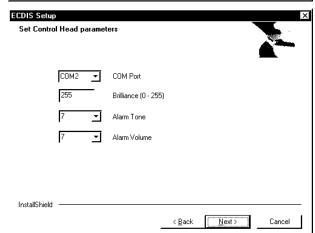

16. Select Monitor type, calibration and Control Port for display, and press the Next button.

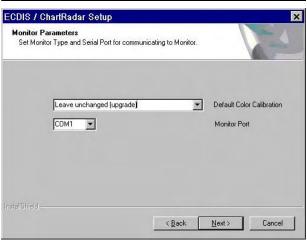

17. Set ECDIS and IP Address for ARPA. Set I/O base port for Radar Overlay, and press the **Next** button.

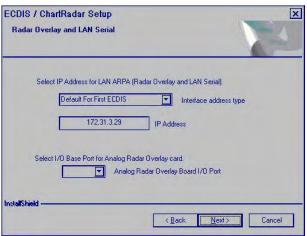

18. Set LAN Adapter parameters and press the Next button. Example of first ECDIS default settings with two LAN Adapters.

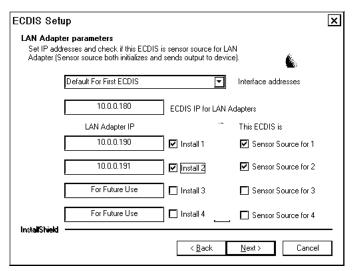

Example of second ECDIS default settings with one LAN Adapter.

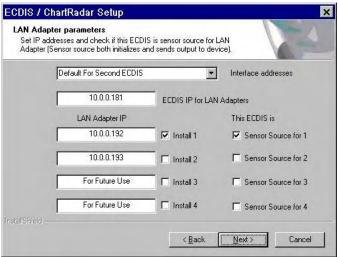

#### 3. ADJUSTMENTS

 Select files to be deleted from ECDIS, and press the Next button.

**Note:** When upgrading from version 05.xx software, check all boxes to erase corresponding items.

20. Press the Next button.

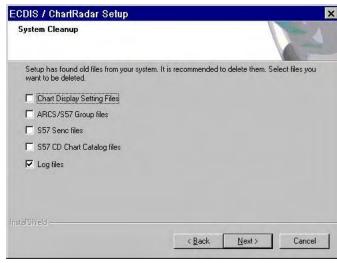

21. Setup progress is shown with a progress book.

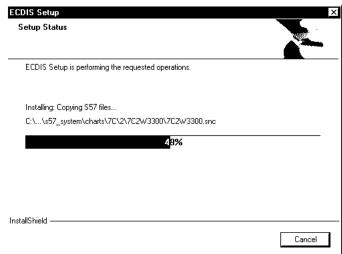

22. Press the **Finish** button to restart ECDIS.

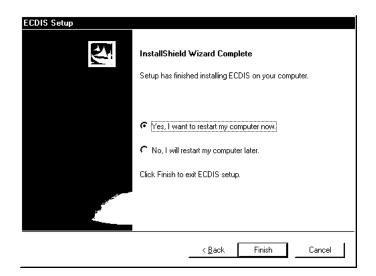

## Important things to do after reinstall

After you have reinstall ECDIS program, you will need to initialize ECDIS to restore previous state.

Automatic erase of the old situation memory and internal files has removed the following setups and files from the hard disk.

- Chart details has been set as initial default values. For information about how to set desired values, see "Control of visible chart features" in the Operator's Manual.
- Select Navigation sensors from the Sensor page.
- SENC format of S57 charts has been removed.
- Manual Reinstall has been removed. Make Manual Updates based on the Notes you made before Upgrade.

## How to convert already loaded S57 charts into SENC format

You can reconvert hard disk stored charts S57 into SENC format by doing the following:

- 1. Open the Chart Menu.
- 2. Choose "Chart Catalogue".

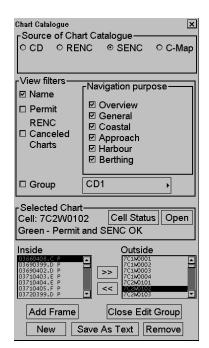

- 3. Push the New button.
- 4. Create a group named "ALL", and press **OK** button.

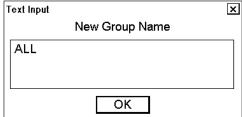

5. Click "Group" in the View filters, and then choose "ALL".

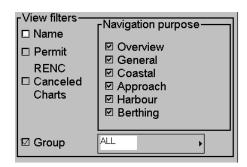

Choose all available charts in the Outside window at the bottom of the window.

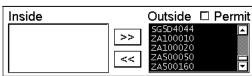

7. Press << button to set group "ALL" as active.

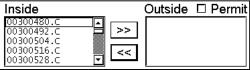

8. Open SENC Convert window from the Chart Menu and activate conversion for group "ALL", press **Convert** button to start conversion for Group "ALL".

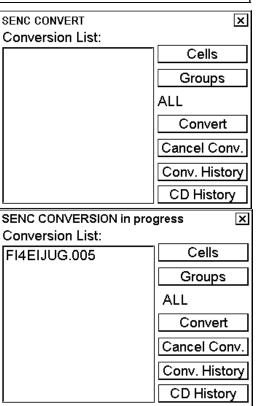

You will get a list of charts to be converted to SENC format. (Content of **Conversion List** depends on charts loaded into ECDIS.)

When conversion is completed, the **Conversion List** will be empty again.

For details, see chapter "How to use SENC Convert window to initiate SENC conversion" in Operator's Manual.

## 3. ADJUSTMENTS

This page is intentionally left blank.

# 4. INPUT/OUTPUT SIGNALS

## Introduction

The main method for transferring data between a sensor and the ECDIS is IEC 61162-1 Ed.1 or IEC 61162-1 Ed.2 Standard serial communication link.

In the standard configuration, the system has one serial communication channel interface, LAN adapter type EC-1010, to communicate with up to eight external devices in serial format. As an option, second LAN adapter can be connected for max. 16 serial channels in total.

Optionally the ECDIS can be interface to analog signals through a B adapter type EC-1020. For communication with ECDIS this analog adapter use, one serial channel from the LAN adapter.

## Standard interfaces

#### **Gyro compass**

 One serial input type of gyro compass (IEC 61162-1 Ed.1 or Ed.2 message \$XXHDT..., min 1 message per second. With radar overlay the recommendation is 5 messages per second.)

#### Speed log

 One serial input type of dual-axis speed log ( IEC 61162-1 Ed.1 or Ed.2 message \$XXVBW.... or NMEA V1.5 message \$PKVBW... or NMEA V1.5 message \$PSALL, min 1 message per 2 seconds).

### **Positioning equipment**

- Two positioning equipment can be connected using one of the following communication protocols:
  - IEC 61162-1 Ed.1 messages \$XXGLL, \$XXVTG and \$XXZDA
  - IEC 61162-1 Ed.1 messages \$XXGGA, \$XXVTG and \$XXZDA
  - IEC 61162-1 Ed.2 messages \$XXDTM, \$XXGLL, \$XXVTG and \$XXZDA
  - IEC 61162-1 Ed.2 messages \$XXDTM, \$XXGGA, \$XXVTG and \$XXZDA

#### • Notes:

- Min message rate is 1 message per 5 seconds
- Recommended rate is 1 message per second
- Alternatives 1, 2 and 3 has separate talker identifier selection for VTG and GLL/GGA/PAT.
- Message \$XXZDA should only be used with one of the position equipment.
- Only alternatives 2 and 3 have Differential-flag for DGPS use.
- Only equipment, which has fixed datum (like WGS-84) in their position message should be used. Alternatives 6 and 7 check that the used datum is WGS84.

## **ARPA Radar**

- Two ARPA radars can be connected using one of the following communication protocols.
  - IEC 61162-1 Ed.1 or Ed.2 standard messages \$XXOSD and \$XXTTM for input and messages \$ECGLL, \$ECDTM, \$ECDPT and \$ECMWV for output. Targets numbered from 1 to 100 are accepted in TTM message. The datum of GLL message is fixed and it is WGS84 (for serial interface only).
  - FURUNO interface with IEC 61162-1 Ed.1 standard messages \$XXOSD and \$XXTTM for input and messages \$IIGLL, \$IIOSD for output + proprietary messages for user charts, routes, curved ebl, etc (for serial interface and LAN).

## AIS transponder equipment

 One serial input interface (IEC 61993-2 Ed.1 message !XXVDM, message types 1,2,3 and 5, min 1 message per 10 seconds)

#### • Notes:

- Max. 1500 simultaneous AIS targets can stored for display purposes.
- Max. 200 simultaneous AIS targets out of 1500 stored can be displayed.

### **Trackpilot**

- Serial data interface based on NMEA V1.5 messages for EMRI SEM-200 or FURUNO FAP-2000 Trackpilot (IEC 62065 category B and C for TCS)
- Or serial data interface based on NMEA messages for YOKOGAWA autopilot (NOTE: IEC 62065 type approval of category B for TCS)
- Or serial data interface based on NMEA messages for TOKYO KEIKI autopilot (NOTE:IEC 62065 type approval category C for TCS)

## **External interfaces**

#### **Echo Sounder**

 One serial input type echo sounder (IEC 61162-1 Ed.1 or Ed.2 message \$XXDBT..., min 1 message per 5 seconds)

### Wind measuring device

 One serial input type wind sensor (IEC 61162-1 Ed.1 or Ed.2 message \$XXMWV..., min 1 message per 10 seconds)

### Water temperature measuring device

 One serial input type wind sensor (IEC 61162-1 Ed.1 or Ed.2 message \$XXMTW..., min 1 message per 10 seconds)

## **Positioning equipment**

• One additional positioning equipment

#### **Gyro compass**

One analog type of gyro compass (90-135VAC Synchro 1:360 or 20-48 VDC Stepper 1/6°)

## Speed log

• One analog pitot log (200 pulses/nm)

### Rate of Turn Gyro compass

- ROT information has following alternative sources:
- ROT can be calculated from the ordinary gyro system heading.
- ROT can be received from a serial type Gyro compass (\$XXROT...).
- ROT can be received from a ROT gyro with analogic voltage output (+/- 10 V).
- ROT can be received from a serial type dual-axis speed log, if it is equipped with a ROT gyro and if it sends message \$PKDRU....

### Main propeller

- One or two propellers having RPM and pitch with analog interface.
- 2-kohm potentiometers installed in all propellers.
- Reference voltage to potentiometers (+/-12v), supplied from the ECDIS.
- Each analog input is associated with a status signal (closed contact) which indicates the availability of the analog signal.

## **Thrusters**

- One bow and one stern thruster with analog interface.
- 2-kohm potentiometers installed in all thrusters.
- Reference voltage to potentiometers (+/-12v) supplied from the ECDIS.
- Each analog input is associated with a status signal (closed contact) which indicates the availability of the analog signal.

#### Rudder

- One or two rudder indicators
- Rudder indicators have the following sources:
  - Both actual and order can be received from a track pilot with serial data.
  - Actual can be received from analog interface and order can be received from a track pilot in serial data.
  - Both actual and order can be received from analog interface.
  - Or alternatively port and starboard rudder feedback can be received from analog interface.
  - Both actual and other can be received from IEC 61162-1 (\$xxRSA).
- Analog interface for rudder has following specification.
  - 2-kohm potentiometers installed in the steering gear system.
  - Reference voltage to potentiometers (+/-12v) supplied from the ECDIS.
  - Typically the same rudder feed back unit can be used also for track Pilot system. (A dual-potentiometer in the feed back unit is then required)
  - Each analog input is associated with a status signal (closed contact) which indicates the availability of the analog signal.

#### **Engine start air pressure**

- One engine start air pressure analog interface.
- 2-kohm potentiometers installed in engine start air pressure.
- Reference voltage to potentiometer (+/-12v) supplied from the ECDIS.
- Analog input is associated with a status signal (closed contact) which indicates the availability of the analog signal.

#### Air pressure

- One air pressure analog interface.
- typical instrument is a VAISALA pressure sensor having current output.

#### **Fuel consumption**

- One fuel pump with analog interface
- Analog input is associated with a status signal (closed contact) which indicates the availability of the analog signal.

#### Route backup to external devices

- One serial output type Furuno DGPS receiver GP-80 (IEC 61162-1 Ed.1 based proprietary messages)
- Or one serial output interface (IEC 61162-1 Ed.1 message \$EIRTE, \$EIWPL)

#### Route restore from external devices

 One serial input type Furuno DGPS receiver GP-80 (IEC 61162-1 Ed.1 based proprietary messages)

#### **Speed Pilot**

- One serial data interface (IEC 61162-1 Ed.1 based proprietary messages)
- Alarm Management and Watch Safety System (AMWSS)
- One serial data interface (IEC 61162-1 Ed.1 based proprietary messages)

#### **Alarm outputs**

- ROUTE MONITOR: OUTSIDE CHANNEL LIMITS alarm as open contact (Contact closed is No Alarm)
- ROUTE MONITOR: WAYPOINT APPROACH alarm as open contact (Contact closed is No Alarm)
- ECHO: DEPTH BELOW LIMIT alarm as open contact (Contact closed is No Alarm)
- NAVIGATION SENSOR ALARM as open contact (Contact closed is No Alarm) from B adapter

#### **Alarm inputs**

- Alarm inputs has following sources:
  - Serial messages from EMRI Central Alarm Management
  - Closed/Open contact inputs (max 8 pieces) from B adapter

#### Radar Overlay

- Video: min 2 Vpp, max 5 Vpp, positive or negative polarity
- Trigger: min 5 V, max 30 V, positive or negative polarity, zero distance
- Headline: min 5 V, max 30 V, positive or negative polarity
- Azimuth: min 5 V, max 30 V, positive polarity, 128...1024 pulses / 360°
- Selection: 2 pieces of selection inputs to define parameter set selection for Radar Overlay.
   The inputs are coded and give a possibility to define three alternative radars. Selection input: min 5 V, max 24 V.

### 5. RADAR SWITCH (OPTION)

To connect two radars excepting FAR-21x7/28x7 series, use the optional radar switch.

| Туре       | Code No.    | Remarks    |
|------------|-------------|------------|
| CP03-29501 | 008-544-940 | For 12 VDC |
| CP03-29502 | 008-544-950 | For 24 VDC |

#### Contents

See the packing lists attached at the back of this manual

### **Mounting**

#### Radar switch

Mount the switch at the mounting position with four tapping screws (M4, local supply).

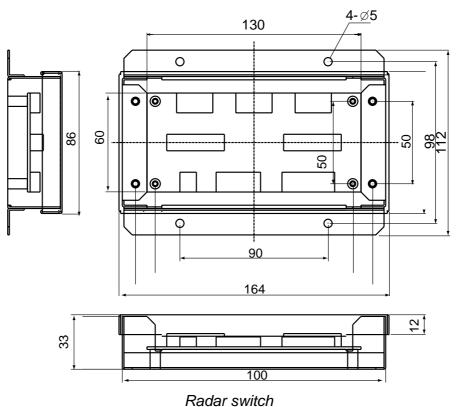

5-1

#### **Radar selector**

Make five holes (one for toggle switch) to mount the switch on the desktop or bulkhead as below.

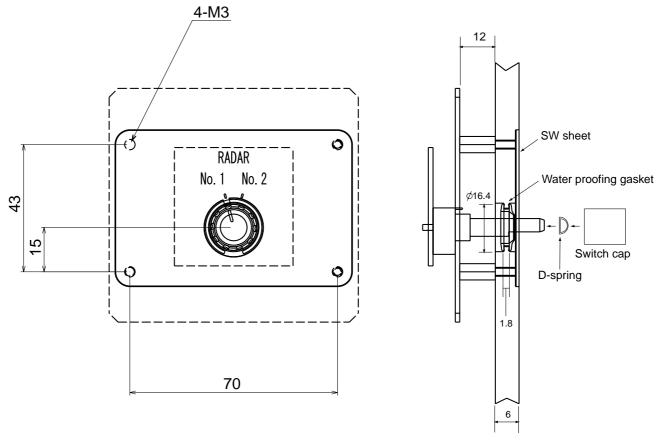

Radar selector

#### **Connection**

Connect cables as below.

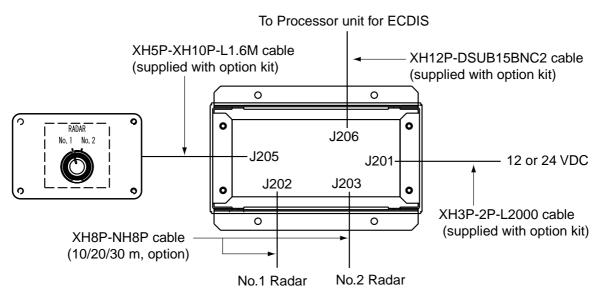

MU-201CE-DV15

03GR-X-9851 -6 1/1

A-1

Q' TY <del>\*</del> DESCRIPTION/CODE No. 008-549-730-00 008-536-010-00 000-171-765-10 \*1-699-129-000 000-083-404-00 CABLE DIGITAL DVI 5M 999-999-137-00 OMC-41222-\* SP03-14700 FP03-09810 00619-001 MU-201CE 455 L=5M L=1.8M OUTLINE INSTALLATION MATERIALS ACCESSORIES SPARE PARTS DOCUMENT I NAME OPERATOR'S MANUAL CABLE ASSEMBLY DISPLAY UNIT SPARE PARTS ACCESSOR I ES H 專材類 ユニット 取扱説明書 DVI CABLE 予輸品 付属品 ケーブ ル組品 DV 17-7, 10 図 予備品 付属品 表示部

TWO TYPES AND CODES MAY BE LISTED FOR AN ITEM. THE LOWER PRODUCT MAY BE SHIPPED IN PLACE OF THE UPPER PRODUCT. QUALITY IS THE SAME. (路図の寸法は、参考値です。 DIMENSIONS IN DRAWING FOR REFERENCE ONLY.) 03.0R-X-9851 03GR-X-9851 型式/コー、番号が2段の場合、下段より上段に代わる過速期品であり、どちらかが入っています。 なお、品質は変わりません。

## PACKING LIST MU-231CE-DV15

03GR-X-9852 -6 1/1

A-2

| A M R               |               | 1 N 1 I O              | DESCRIPTION /CODE No      | O, TV          |
|---------------------|---------------|------------------------|---------------------------|----------------|
|                     |               |                        | ברספונון וופול מסבר וויפי | -              |
| ユニット                | UNIT          |                        |                           |                |
| 表示部                 |               | 599                    | MU-231CE                  | -              |
| DISPLAY UNIT        |               |                        | 000-083-405-00            | 1 :            |
| 予備品                 | SPARE PARTS   | RTS                    |                           |                |
| 子備品                 |               |                        | \$P03-14700               | -              |
| SPARE PARTS         |               |                        | 008-549-730-00            | 1 :            |
| 付属品                 | ACCESSOR I ES | IES                    |                           |                |
| 付属品                 |               | (                      |                           |                |
| 311d033100 <b>4</b> |               | <b>↑</b>               | FP03-09810                | -              |
| ACCESSORIES         |               | >                      | 008-536-010-00            |                |
| 日梅女姓                | INSTALLA      | INSTALLATION MATERIALS |                           |                |
| DV17-7*11           |               |                        |                           |                |
| DVI CABLE           |               |                        | CABLE DIGITAL DVI 5M      | - ;            |
|                     |               | NS=7                   | 999-999-137-00            | ( <del>*</del> |
| <b>ケーフ゜ル糸組 品</b>    |               |                        | 00640 004                 | -              |
| CABLE ASSEMBLY      |               |                        | 100-81000                 | -<br>-         |
| 軸                   | DOCUMENT      | E0: -1                 | 0100-171-765-10           |                |
| 取扱説明書               |               | 210                    |                           | -              |
| OPERATOR'S MANUAL   |               | 297                    | OMC-41222-*               | -              |
|                     |               |                        | 71 000 120 000            | _              |

<sup>(\*1)</sup>は、ダミーコード「に付き、注文できません。 (\*1)THIS CODE CANNOT BE ORDERED.

<sup>(\*1)</sup> は、タミーコードに付き、注文できません。 (\*1) THIS CODE CANNOT BE ORDERED.

# EC-1000C-21/28, EC-1000C-R-21/28 LIST PACKING

~

14-058-2081-2

DESCRIPTION/CODE

OUTLINE 390 100-321-552-10

OTHER INSTALLATION MATERIALS

1

03GR-X-9853-10

K15031H5183BR 000-164-998-00

L=2.5M

| NAME             | 取付板<br>MOINTING BLATE | ************************************ | 電源ケーブル<br>POWER CABLE                  | 極           | 取扱説明書<br>OPERATOR'S MANUAL         | 操作要領書       | SERVICE S SOLDE                              | トンゲーバンフォメーションシート<br>Tooksis insconsession curet |                            |                            |                            |                            |                        |                                     |
|------------------|-----------------------|--------------------------------------|----------------------------------------|-------------|------------------------------------|-------------|----------------------------------------------|-------------------------------------------------|----------------------------|----------------------------|----------------------------|----------------------------|------------------------|-------------------------------------|
| Q'TY             |                       | -                                    | -                                      |             | -                                  |             | -                                            | -                                               | ٢                          | -                          | -                          | ~                          | CP03-29100             | 4                                   |
| DESCRIPTION/CODE |                       | EC-1000C-*<br>0000-083-514-00        | EC-1010<br>000-082-657-00              |             | SP03 - 14800<br>000-083 - 570 - 00 |             | 00501P0104151000<br>000-164-999-00           | LYNX M9 M0USE<br>0000-165-011-00                | 00-590-591-000<br>80899-83 | 2450036-<br>001-007-880-00 | 2450037-<br>001-007-890-00 | 2450023-<br>001-008-690-00 | CP03-                  | M4X8 C2700W MBN12<br>000-163-200-10 |
| OUTLINE          | TIND                  | 399                                  | 293 206                                | SPARE PARTS | $\Diamond$                         | ACCESSORIES | 140                                          | 118                                             | 445                        | 142                        | 86                         | 142                        | INSTALLATION MATERIALS | Omming 4                            |
| NAME             | コニット                  | 制御部<br>PROCESSOR UNIT                | ECDIS LANP9° 7° 9<br>ECDIS LAN ADAPTER | 子備品         | 予備品<br>SPARE PARTS                 | 付属品         | PS/2分配プープル<br>PS/2 KEYBOARD/MOUSE Y<br>CABLE | <b>ኆታአ</b><br>Mouse                             | ‡-∱'-ド<br>KEY BOARD        | CD-ROM<br>CD-ROM           | FD-ROM<br>FD-ROM           | CD-ROM<br>CD-ROM           | 工事材料                   | +-ナペセムスB<br>WASHER HEAD SCREW(B)    |

\*0-580-666-666

000-149-775-1\*

210

210

08\*-41220-\* 000-149-787-1\* IM\* -41220-\*

000-149-774-1\*

OM\*-41220-\*

302

225

DOCUMENT

<sup>1.1-</sup>ド番号末尾の[\*\*]は、選択品の代表型式/1-ドを表します。 CODE NUMBER ENDING WITH "\*\*" INDICATES THE CODE NUMBER OF REPRESENTATIVE MATERIA 2.(\*1)印は、タミーコードに付き、注文できません。 "\*1" INDICATES THE CODE NUMBER OF REPRESENTATIVE MATERIAL

999-999-085-0<sub>\*</sub>

000-149-774-1\*

302

210

225

000-149-787-1\*

210

000-149-775-1\*

03GR-X-9856

# EC-1000C-C-21/28, EC-1000C-CR-21/28 IST PACKING

CP03-29110

LLATION MATERIALS

KPVV-SB0.3-2PL2000A NFKVV-SB0.3-2PL2000A

L=2000

4

7

14-058-2081-2 100-321-552-10

000-163-200-10 M4X8 C2700W MBN12

K15031H5183BR 000-164-998-00

L=2.5M

INSTALLATION MATERIALS

Δ'TY

DESCRIPTION/CODE

OUTLINE

1

03GR-X-9856-11

|                  | INSTALLATI  | Ä                               |                                                |                                  | OTHER INST  |                              | DOCUMENT    | 7 68                         |                                 | 29.                                                    | . 162                                         |                            |                            |
|------------------|-------------|---------------------------------|------------------------------------------------|----------------------------------|-------------|------------------------------|-------------|------------------------------|---------------------------------|--------------------------------------------------------|-----------------------------------------------|----------------------------|----------------------------|
| NAME             |             | <b>ዸ</b> ን加ታピን<br>WIRE ASSEMBLY | +-ታላ ቲሏአB<br>WASHER HEAD SCREW(B)              | 取付本板<br>MOUNTING PLATE           | その他工材       | 電源ケープル<br>POWER CABLE        | 極図          | 装備要領書<br>INSTALLATION MANUAL | 取扱説明書<br>OPERATOR'S MANUAL      | 操作要領書<br>OPERATOR'S GUIDE                              | ドンゲールインフォメーションシート<br>DONGLE INFORMATION SHEET |                            |                            |
| Q'TY             |             | -                               | -                                              | -                                |             | -                            |             | -                            | -                               | -                                                      | -                                             | -                          | -                          |
| DESCRIPTION/CODE |             | EC-1000C-CR-*                   | EC-1010                                        | EC-1020<br>000-010-107-00        |             | SP03-14800<br>000-083-570-00 |             | KB-6869US<br>000-165-065-00  | LYNX M9 MOUSE<br>000-168-011-00 | 0C501P0104151000<br>000-164-999-00                     | 2450036-<br>001-007-880-00                    | 2450023-<br>001-008-690-00 | 2450037-<br>001-007-890-00 |
| OUTLINE          | UNIT        | 399 404                         | 293                                            | 293                              | SPARE PARTS |                              | ACCESSORIES | 145                          | 118                             | 140                                                    | 142                                           | 142                        | 86                         |
| NAME             | ال<br>ت ۳ ت | 制御部<br>PROCESSOR UNIT           | ECDIS LAN <b>79° 7° 4</b><br>ECDIS LAN ADAPTER | ECDIS B79°7°9<br>ECDIS B ADAPTER | 子<br>作<br>S | 予備品<br>SPARE PARTS           | 付属品 A       | ‡─朮˙┣˙<br>KEY BOARD          | <b>マ</b> ታス<br>MOUSE            | PS/2分 <b>配5-7,II</b><br>PS/2 KEYBOARD/MOUSE Y<br>CABLE | CD-ROM<br>CD-ROM                              | CD-ROM<br>CD-ROM           | FD-ROM<br>FD-ROM           |

1.3-ド番号末尾の[\*]は、タミーコードに付き、注文できません。 "\*1" INDICATES THE CODE NUMBER OF REPRESENTATIVE MATERIAL

## LIST PACKING

03GR-X-9854 -1 1/1

RCU-018-E

| NAME                   |               | 0 U T L I N E          | DESCRIPTION/CODE No. | 0, <u>T</u> |  |
|------------------------|---------------|------------------------|----------------------|-------------|--|
| コニット                   | LIN           |                        |                      |             |  |
| 操作部                    |               |                        | RCU-018-E            | ,           |  |
| CONTROL UNIT           |               | 081                    |                      | -           |  |
|                        |               | 368                    | 000-082-662          |             |  |
| <b>付属品</b>             | ACCESSOR I ES | IES                    |                      |             |  |
| 付属品                    |               |                        | FP03-09850           | ,           |  |
| ACCESSORIES            |               | <b>个</b> /             |                      | -           |  |
|                        |               | >                      | 008-535-610          |             |  |
| H 梅 林 茶                | INSTALLA      | INSTALLATION MATERIALS |                      |             |  |
| 工事材料                   |               |                        | CP03-25604           | ,           |  |
| INSTALLATION MATERIALS |               | <b>^</b>               |                      | -           |  |
|                        |               | >                      | 008-539-850          |             |  |

## LIST PACKING RCU-015FEA-E

Ξ 03GR-X-9855 -0

| N A M E                |               | OUTLINE                | DESCRIPTION/CODE No. | Q' TY |
|------------------------|---------------|------------------------|----------------------|-------|
| コニット                   | TIN           |                        |                      |       |
| 操作部                    |               | 160                    | RCU-015FEA-E         |       |
| CONTROL UNIT           |               | 180                    |                      | -     |
|                        |               |                        | 000-082-663          |       |
| <b>小魔</b> 品            | ACCESSOR I ES | IES                    |                      |       |
| 付属品                    |               | (                      | FP03-09860           | ,     |
| ACCESSORIES            |               | <u>个</u><br>✓          |                      | _     |
|                        |               | >                      | 008-535-690          |       |
| 日春な歩                   | INSTALLA      | INSTALLATION MATERIALS |                      |       |
| 工事材料                   |               |                        | CP03-25604           | ,     |
| INSTALLATION MATERIALS |               |                        |                      |       |
|                        |               | >                      | 008-539-850          |       |

| ۱۲,۱        | BOX NO. P  | SETS PER<br>Vessel   | REMARKS/CODE NO. |         |          |                                                                           | 000-157-570 |  |  |  |         |         |  |  | 1/1                 |
|-------------|------------|----------------------|------------------|---------|----------|---------------------------------------------------------------------------|-------------|--|--|--|---------|---------|--|--|---------------------|
|             | æ          |                      | REM              |         |          | 4                                                                         | -000        |  |  |  |         |         |  |  | 9301                |
| -570        | 008        |                      | ٨                |         | SPARE    | ,                                                                         |             |  |  |  | $\perp$ | $\perp$ |  |  | 03GR-X-9301         |
| 000-083-570 | SP03-14800 | ш                    | QUANTITY         | S ING   | AES.     |                                                                           |             |  |  |  |         |         |  |  | -                   |
| H           |            | S n                  | 9                | WOR     | 照照       |                                                                           |             |  |  |  |         |         |  |  | DWG NO.             |
| CODE NO.    | TYPE       |                      | DWG. NO.         | 8       | TYPE NO. | FGMB 250V 5A<br>PBF                                                       |             |  |  |  |         |         |  |  | 00., LTD.           |
|             |            | SPARE PARTS LIST FOR |                  | OIITINE |          | $\left \begin{array}{c} 20 \\ \hline \end{array}\right _{\bullet} \phi 5$ |             |  |  |  |         |         |  |  | FURUNO ELECTRIC CO. |
|             |            |                      |                  | NAME OF | PART     | tı−ズ<br>FUSE                                                              |             |  |  |  |         |         |  |  |                     |
| L           |            | SHIP NO.             |                  |         | ġ        | 1                                                                         |             |  |  |  |         |         |  |  | MFR'S NAME          |

(略図の寸法は、参考値です。 DIMENSIONS IN DRAWING FOR REFERENCE ONLY.)

03GR-X-9302 -3 1/1 Ξ 000-157-497-10 000-122-000-00 SETS PER Vessel REMARKS/CODE NO. BOX NO. P **DWG NO.** 03GR-X-9302 SPARE 
 CODE NO.
 008–549–730

 TYPE
 SP03–14700
 QUANTITY 疑惑 U S E ET. FGMB 250V 2A PBF FGMB 2A 250V DWG. NO. OR TYPE NO. FURUNO ELECTRIC CO., LTD.  $\frac{20}{(1-\epsilon)!}\phi 5$ SPARE PARTS LIST FOR FURUNO OUTL I NE NAME OF Part MFR'S NAME tı-1 SHIP NO. NE. \_

(韓國の寸法は、参考値です。 DIMENSIONS IN DRAWING FOR REFERENCE ONLY.) 撃式/ユー・参与が2股の場合、下限より上限に代わる過度類晶であり、どちらかが入っています。 なお、品質は 繋かりません。 INFO TYPES AND CODES MAY BE LISTED FOR AN ITEM. THE LOWER PRODUCT MAY BE SHIPPED IN PLACE OF THE UPPER PRODUCT, QUALLIY IS THE SAME.

| -00 03GR-X-9405 |            |
|-----------------|------------|
| 000-083-201-00  | CP03-29500 |
| CODE NO.        | TYPE       |

|      |                        | (           |             |                      |       |                |
|------|------------------------|-------------|-------------|----------------------|-------|----------------|
|      |                        | _           | CODE NO.    | 000-083-501-00       |       | 03GR-X-9405 -4 |
|      |                        | -           | TYPE        | CP03-29500           |       | 1/1            |
| H    | 工事材料表                  |             |             |                      |       |                |
| INST | INSTALLATION MATERIALS |             |             |                      |       |                |
| 番号   | 名称                     | 図           |             | 型名/規格                | 数量    | 用涂/備考          |
| NO.  | NAME                   | OUTLINE     | DESC        | DESCRIPTIONS         | 0, ⊥√ | REMARKS        |
|      | コネク 組品                 | #2 0=1      | DSUB9P3-A   |                      |       |                |
| -    | COMMECTOR ASSV         | M           | DSUB9P3-A   | Ą                    | -     |                |
|      |                        |             | CODE<br>NO. | 000-150-677-11       |       |                |
|      | 1本ク 組品                 | ٤           | DSUB9P-D    | DSUB9P-DSUB9P-L5. OM |       |                |
| 2    | COMMECTOR ASSV         |             | DSUB9P-D    | DSUB9P-DSUB9P-L5.OM  | -     |                |
|      | COMMENT OF ACCT.       | <b>F=2M</b> | CODE<br>NO. | 000-150-675-11       |       |                |
|      | <i>ケーブ</i> ル組品         |             |             |                      |       |                |
| က    | CABIFACCV              |             | P5E-4PTX-BL | -BL                  | -     |                |
|      | CADEL ASSI.            | L=2N        | L=2N (00E ) | 000-164-634-10       |       |                |

FURUNO

| • |          |                |                |   |
|---|----------|----------------|----------------|---|
|   | CODE NO. | 000-083-507-00 | 03GR-X-9406 -4 |   |
|   | TYPE     | CP03-29600     |                | 7 |
|   |          |                |                |   |

| Linstallation Materials                                                                                                    |      |                    |          | ITPE CPUS          | CP03-29600             |          | 1/1              |
|----------------------------------------------------------------------------------------------------|------|--------------------|----------|--------------------|------------------------|----------|------------------|
| STALLATION MATERIALS                                                                                                    | Н    | 事材料表               |          |                    |                        |          |                  |
| A                                                                                                    | INST | ALLATION MATERIALS |          |                    |                        |          |                  |
| 1-0 2M   DSUB9P3-A   DSUB9P3-A   DSUB9P3-A   DSUB9P3-A   DSUB9P3-A   DSUB9P3-A   DSUB9P3-A   DSUB9P3-B   DSUB9P3-B   DSUB9   | 梅 №  | AA<br>NAME         | =        | 型名/病<br>DESCRIPTIv |                        | 数量 0. ⊤√ | 用途/備考<br>REMARKS |
| CONNECTOR ASSY.   CONNECTOR ASSY.   CONNECTOR  |      | 1ネクタ組品             | L=0. 2N  |                    |                        |          |                  |
| 14/7 利用品                                                                                                    | -    | CONNECTOR ASSY.    | V        | -E46               | 50-677-11              | -        |                  |
| DSUB9F3-B   DSUB9F3-B   DSU  |      | 1本99組品             | , L=0.2M | DSUB9P3-B          |                        |          |                  |
| CODE   CODE    | 2    | COMMECTOR ASSV     |          | DSUB9P3-B          |                        | _        |                  |
| DSUBSP-L5.0M   DSUBSP-L5.0M   DSU  |      |                    |          |                    | 50-678-11<br>50-678-00 |          |                  |
| CABLE ASSY.  CABLE ASSY.  CABLE ASSY.  L=5M  CABLE ASSY.  L=5M  CABLE ASSY.  L=2M  CABLE ASSY.  CABLE ASSY.                                                                                                    |      | コネクタ組品             | "        | -A68NSO-A68NSO     | L5.0M                  |          |                  |
| CABLE ASSY. L=5M 000E 000-150-675-10 000-150-675-00 100-150-675-00 100-150-675- | က    | CONNECTOR ASSY     |          | DSUB9P-DSUB9P-     | L5.0M                  | 2        |                  |
| 1-7 6組品                                                                                                    |      |                    | // F=5M  |                    | 50-675-11<br>50-675-00 |          |                  |
| CABLE ASSY.  CABLE ASSY.  CABLE ASSY.  CABLE ASSY.                                                                                                    |      | <i>ケープ</i> ル組品     |          |                    |                        |          |                  |
| L=2M CODE NO.                                                                                                    | 4    | CABI F ASSY        |          | P5E-4PTX-BL        |                        | -        |                  |
|                                                                                                    |      |                    | L=2N     |                    | 54-634-10              |          |                  |

型式/コード番号が2段の場合、下段より上段に代わる過渡期品であり、どちらかが入っています。 なお、品質は変わりません。 TWO TYPES AND GODES MAY BE LISTED FOR AN ITEM. THE LOWER PRODUCT MAY BE SHIPPED IN PLACE OF THE UPPER RPODUCE. GUALITY IS THE SAME. (略図の寸法は、参考値です。 DIMENSIONS IN DRAWING FOR REFERENCE ONLY.)

03GR-X-9405

FURUNO ELECTRIC CO ., LTD.

型式/コード書号が2段の場合、下段より上段に代わる過渡期品であり、どちらかが入っています。 なお、品質は変わりません。 TWO TYPES AND CODES MAY BE LISTED FOR AN ITEM. THE LOWER PRODUCT MAY BE SHIPPED IN PLACE OF THE UPPER (略図の寸法は、参考値です。 DIMENSIONS IN DRAWING FOR REFERENCE ONLY.)

| CODE NO. | 000-083-502-00 | 03GR-X-9408 -2 |   |
|----------|----------------|----------------|---|
| TYPE     | CP03-29510     |                | 7 |
|          |                |                |   |

|      |                        |          | CODE NO.    | 000-083-502-00       |       | 03GR-X-9408 -2 |   |
|------|------------------------|----------|-------------|----------------------|-------|----------------|---|
|      |                        |          | TYPE        | CP03-29510           |       | 1/1            |   |
| H    | 工事材料表                  |          |             |                      |       |                |   |
| INST | INSTALLATION MATERIALS |          |             |                      |       |                |   |
| 番号   | 各                      | 図        | 짺           | 型名/規格                | 数量    | 用途/備考          |   |
| 9    | NAME                   | OUTLINE  | DESC        | DESCRIPTIONS         | 0, T√ | REMARKS        |   |
|      | コネクタ組品                 | #C 0=1   | DSUB9P3-A   | A                    |       |                | _ |
| -    | COMMECTOD ACCV         | AN.      | DSUB9P3-A   | ₫                    | -     |                |   |
|      |                        |          | CODE NO.    | 000-150-677-11       |       |                |   |
|      | コネクタ組品                 | "        | DSUB9P-D    | DSUB9P-DSUB9P-L10.0M |       |                | _ |
| 2    | COMMECTOR              |          | DSUB9P-D    | DSUB9P-DSUB9P-L10.0M | -     |                |   |
|      |                        | // L=10M | CODE<br>NO. | 000-150-676-11       |       |                |   |
|      | ケーブ ル組品                |          |             |                      |       |                |   |
| က    | CARIFACCY              |          | P5E-4PTX-BL | -BL                  | -     |                |   |
|      |                        | L=2N     | L=2M 000E . | 000-164-634-10       |       |                |   |

| 工事材料表 INSTALLATION MATERIALS                                | <u>  [</u>    | TYPE CP                | CP03-29610     |      | 1/1              |
|-------------------------------------------------------------|---------------|------------------------|----------------|------|------------------|
| L事材料表 NSTALLATION MATERIALS    S                            |               |                        |                | l    |                  |
| STALLATION MATERIALS 号 名称 Bio NAME 13799組品 I CONNECTOR ASSY |               |                        |                |      |                  |
| 100 NAME 1479組品 150NHCTOR ASSY (2014)                       |               |                        |                |      |                  |
|                                                             | 略 図 OUTLINE   | 型名/規格<br>DESCRIPTIONS  |                | 0. 工 | 用途/備考<br>REMARKS |
|                                                             | i i           | DSUB9P3-A<br>DSUB9P3-A |                | -    |                  |
|                                                             | A             | CODE 000-              | 000-150-677-11 |      |                  |
| 2.0=1 , L=0.2                                               | L=0.2M        | DSUB9P3-B              |                |      |                  |
| 2 CONNECTOR ASSV                                            | _             | DSUB9P3-B              |                | -    |                  |
|                                                             |               | CODE 000-<br>NO. 000-  | 000-150-678-11 |      |                  |
| "                                                           | 2             | DSUB9P-DSUB9P-L10. OM  | P-L10.0M       |      |                  |
| 3 CONNECTOR ASSV                                            |               | DSUB9P-DSUB9P-L10.0M   | P-L10.0M       | 2    |                  |
|                                                             | L=10M         | CODE 000-<br>NO. 000-  | 000-150-676-11 |      |                  |
| 7-ブル組品                                                      |               |                        |                |      |                  |
| 4 CABIF ASSY                                                |               | P5E-4PTX-BL            |                | -    |                  |
|                                                             | L=2M CODE NO. |                        | 000-164-634-10 |      |                  |

型式/コード番号が2段の場合、下段より上段に代わる連接期品であり、どちらかが入っています。 なお、品質は変わりません。 TWO TYPES AND GODES MAY BE LISTED FOR AN ITEM. THE LOWER PRODUCT MAY BE SHIPPED IN PLACE OF THE UPPER RPODUCT. GUALLITY IS THE SAME. (略図の寸法は、参考値です。 DIMENSIONS IN DRAWING FOR REFERENCE ONLY.)

03GR-X-9408

FURUNO ELECTRIC CO ., LTD.

型式/コード書号が2段の場合、下段より上段に代わる過渡期品であり、どちらかが入っています。 なお、品質は変わりません。 TWO TYPES AND CODES MAY BE LISTED FOR AN ITEM. THE LOWER PRODUCT MAY BE SHIPPED IN PLACE OF THE UPPER WROUGH. GWALITY IS THE SAME. (略図の寸法は、参考値です。 DIMENSIONS IN DRAWING FOR REFERENCE ONLY.)

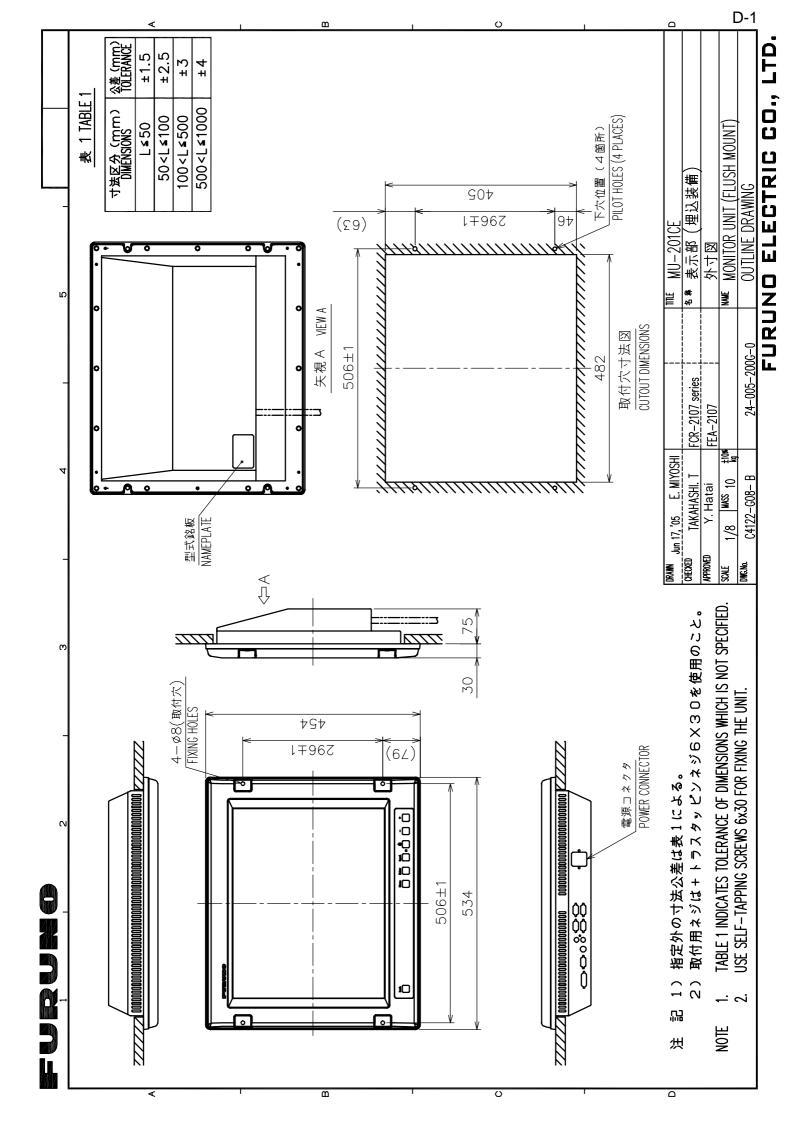

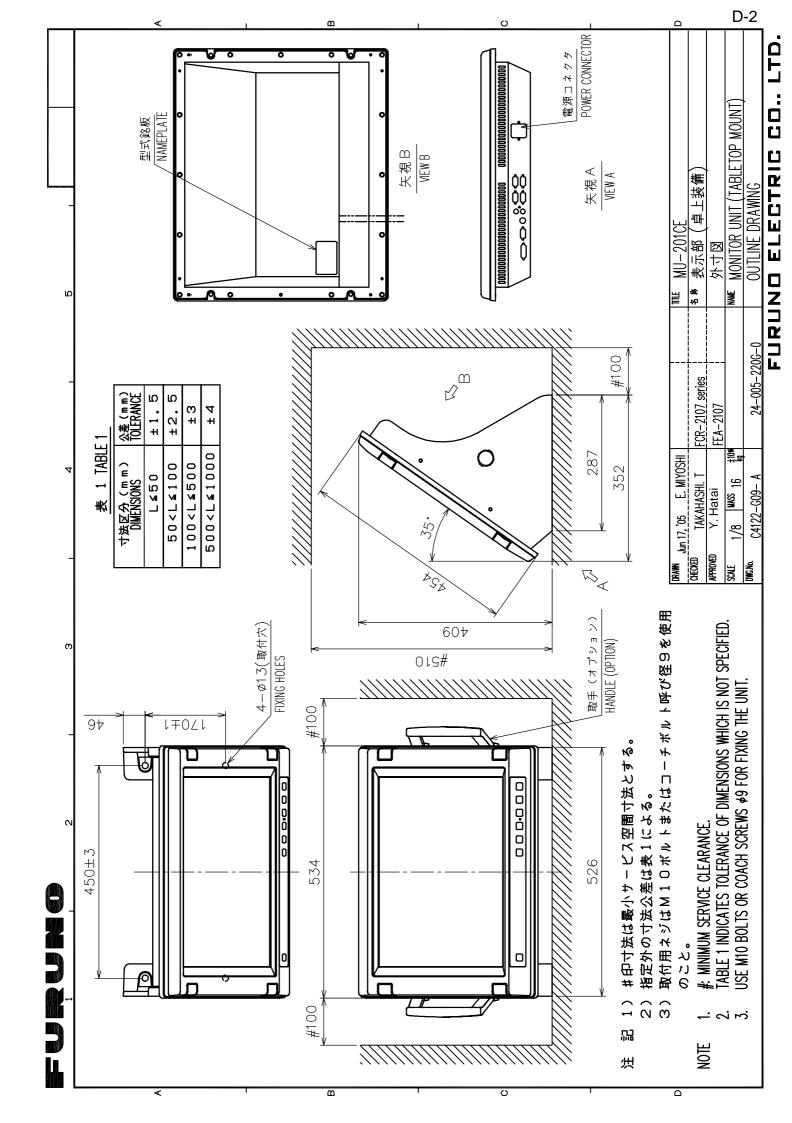

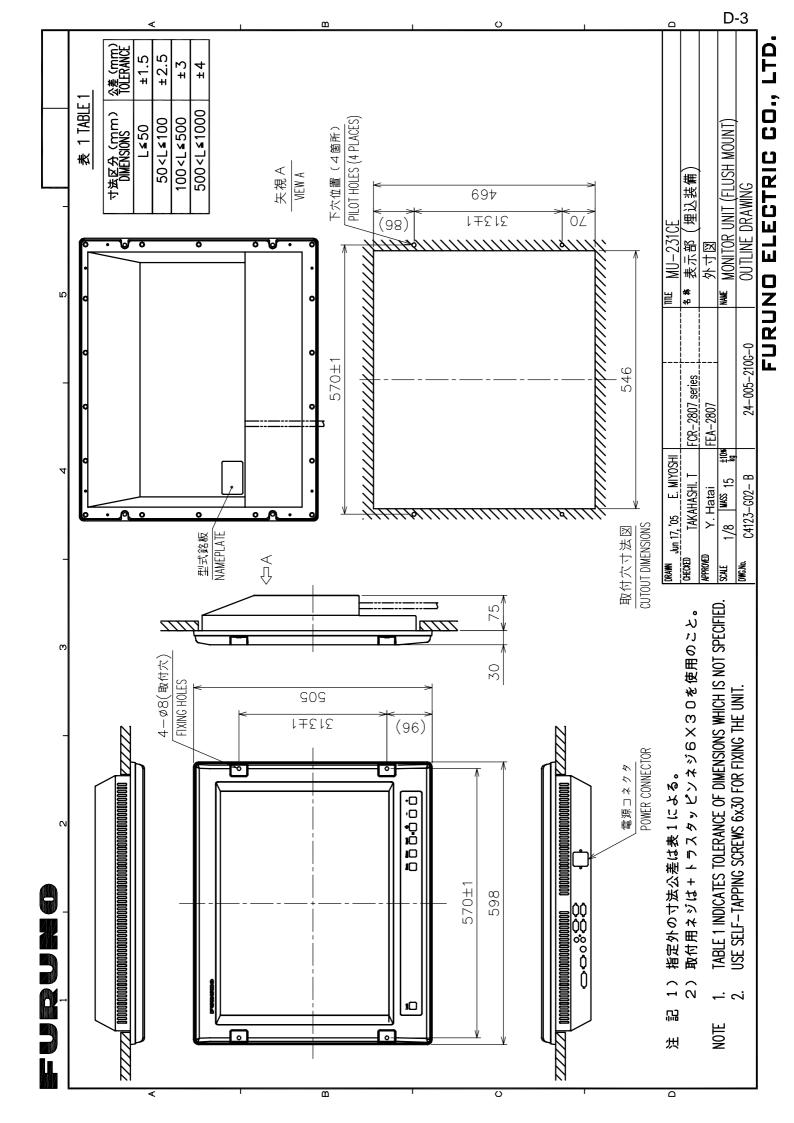

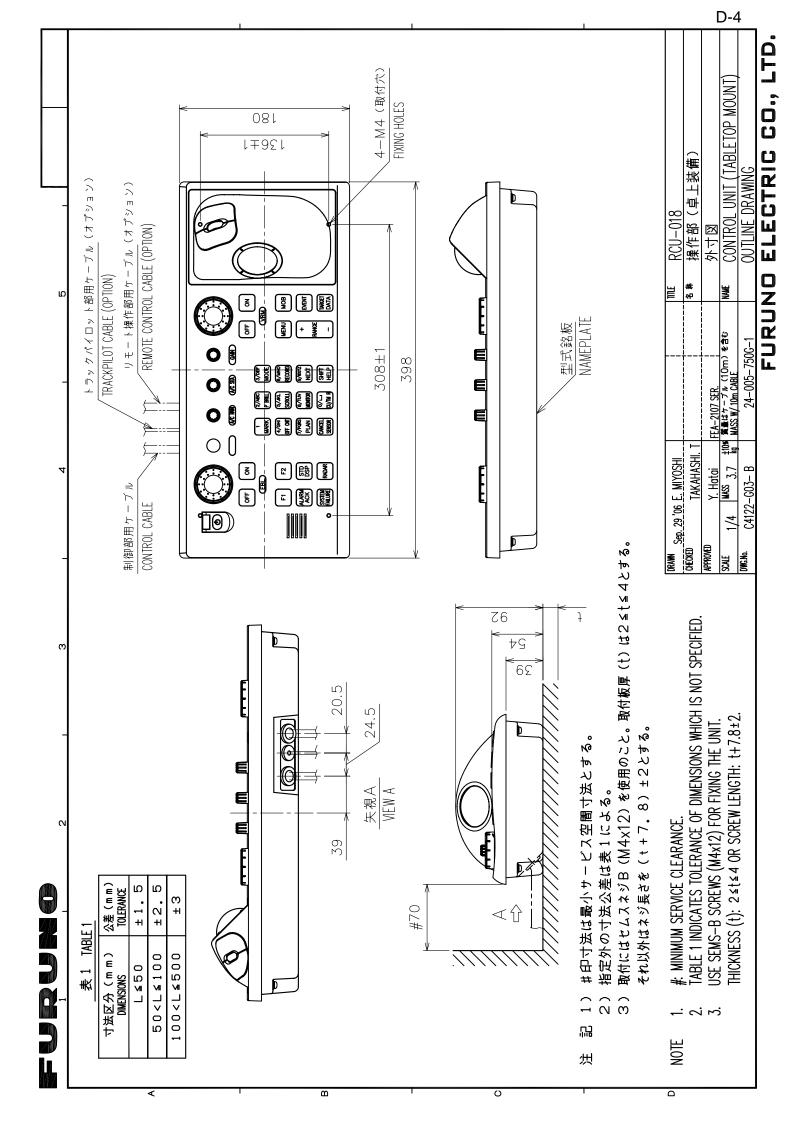

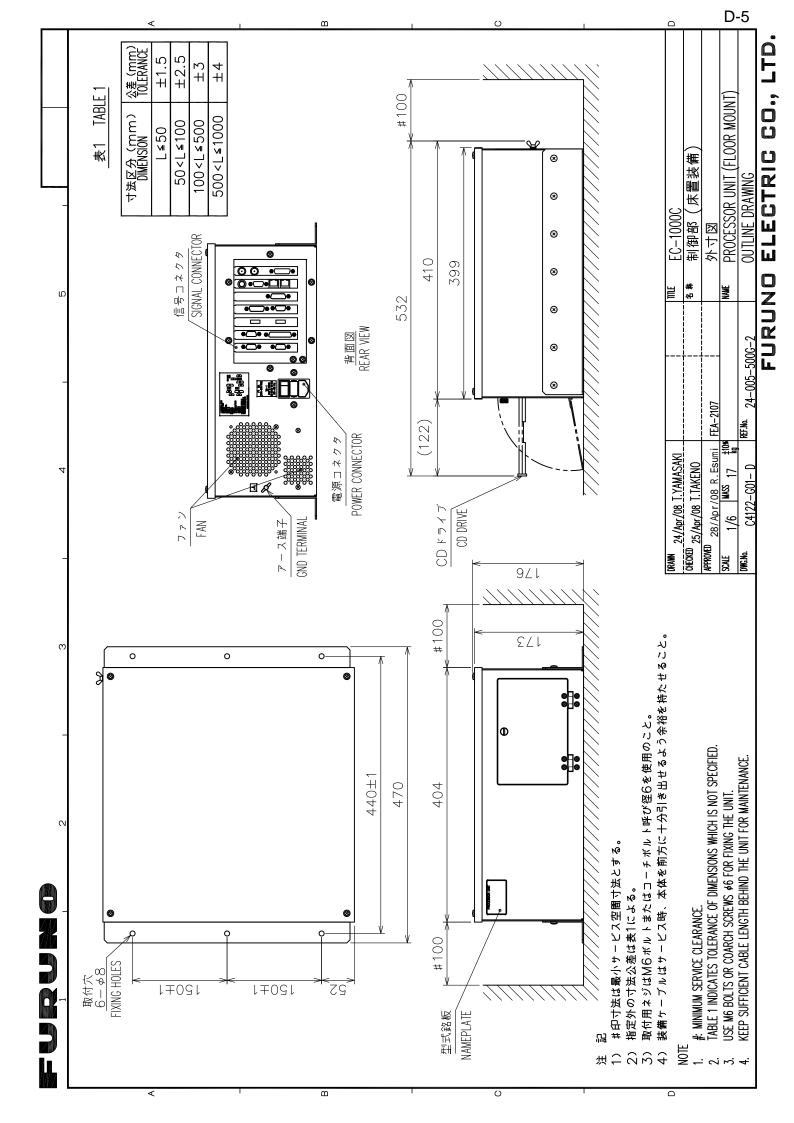

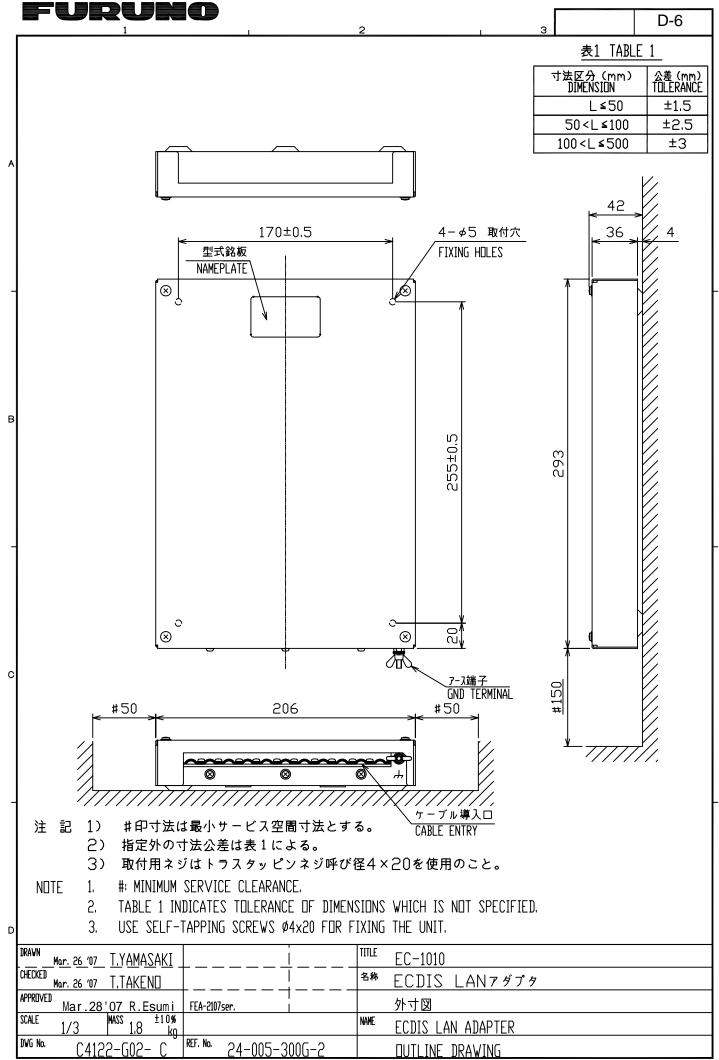

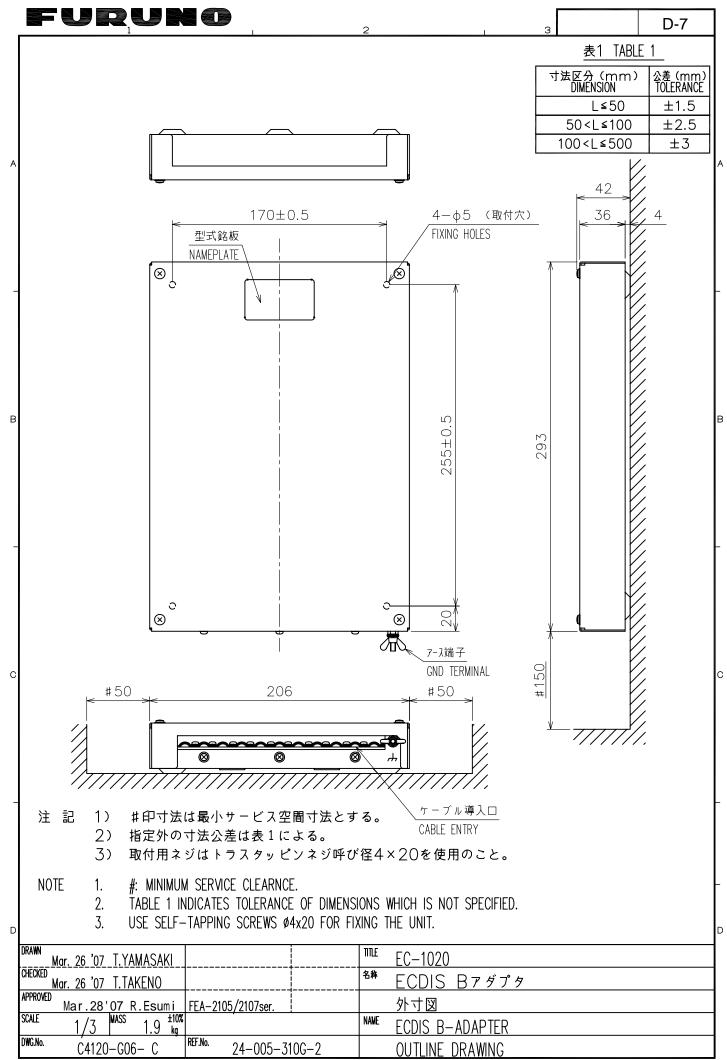

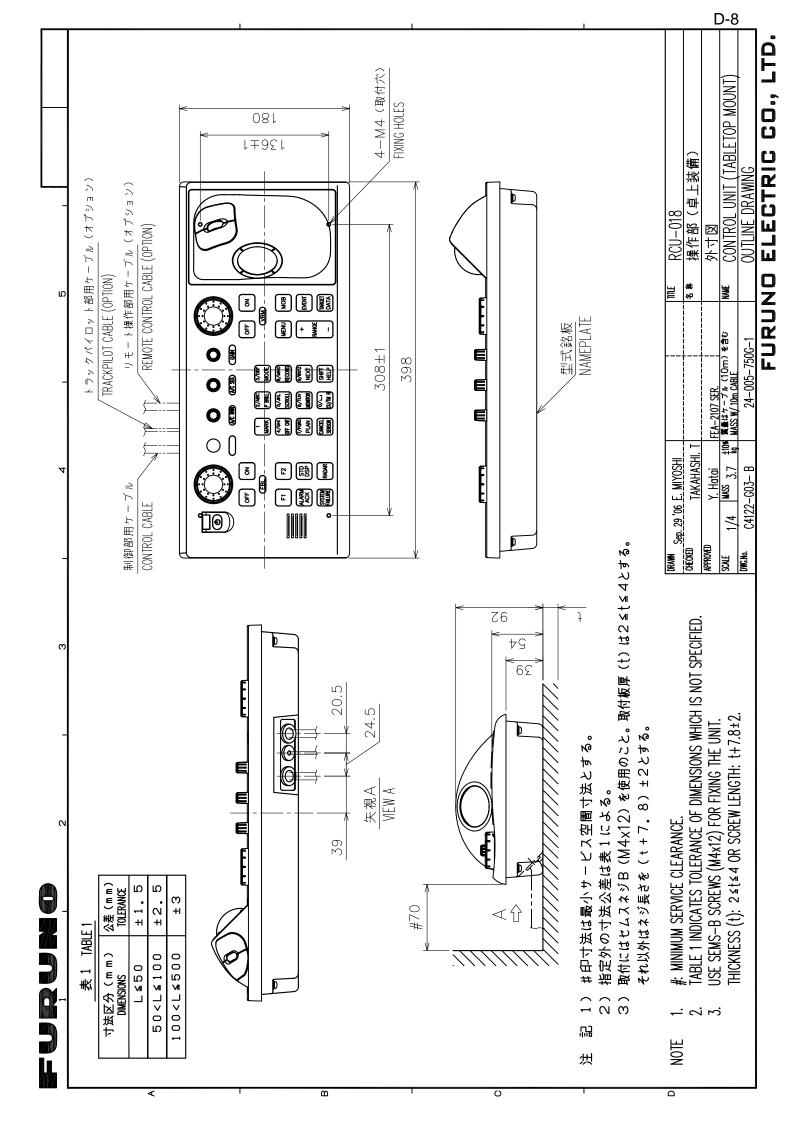

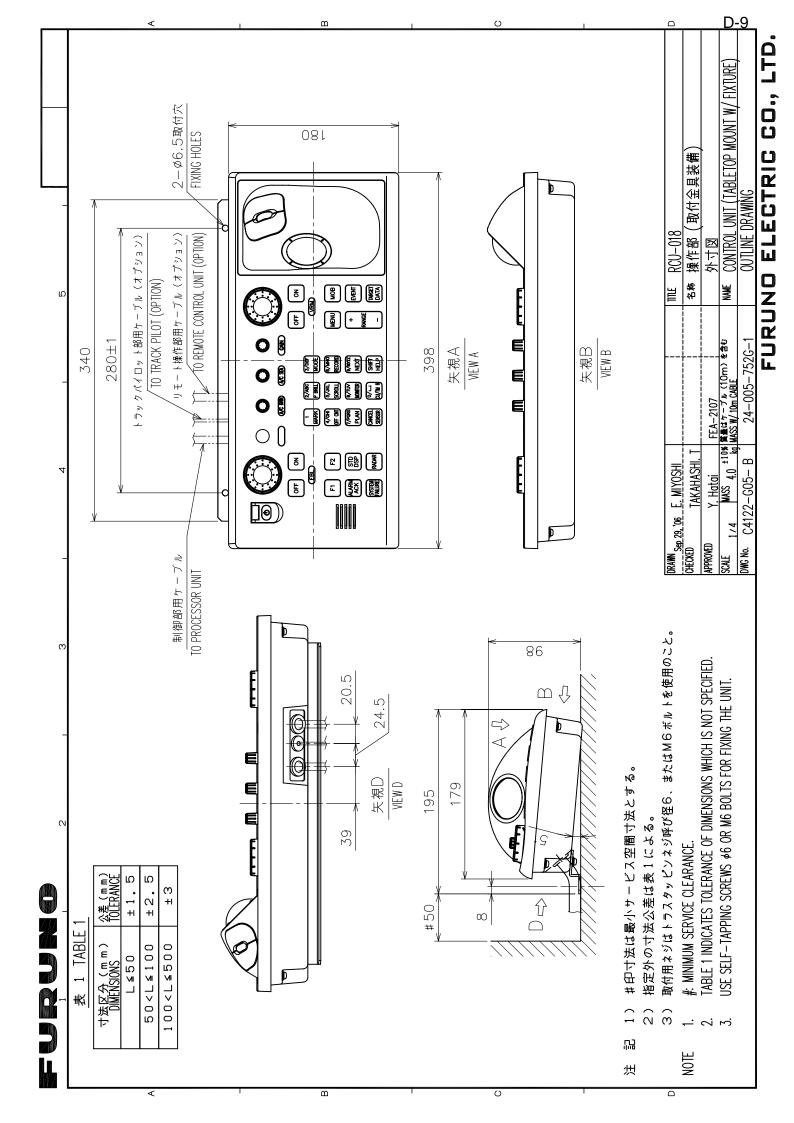

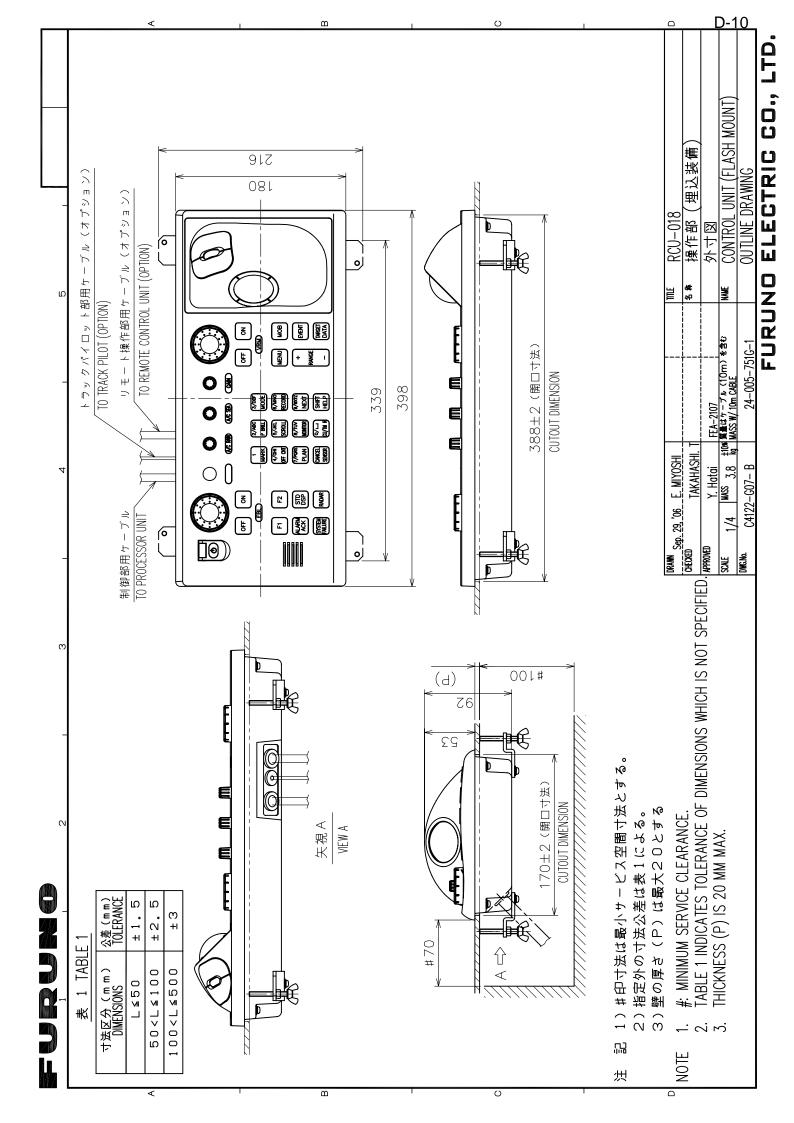

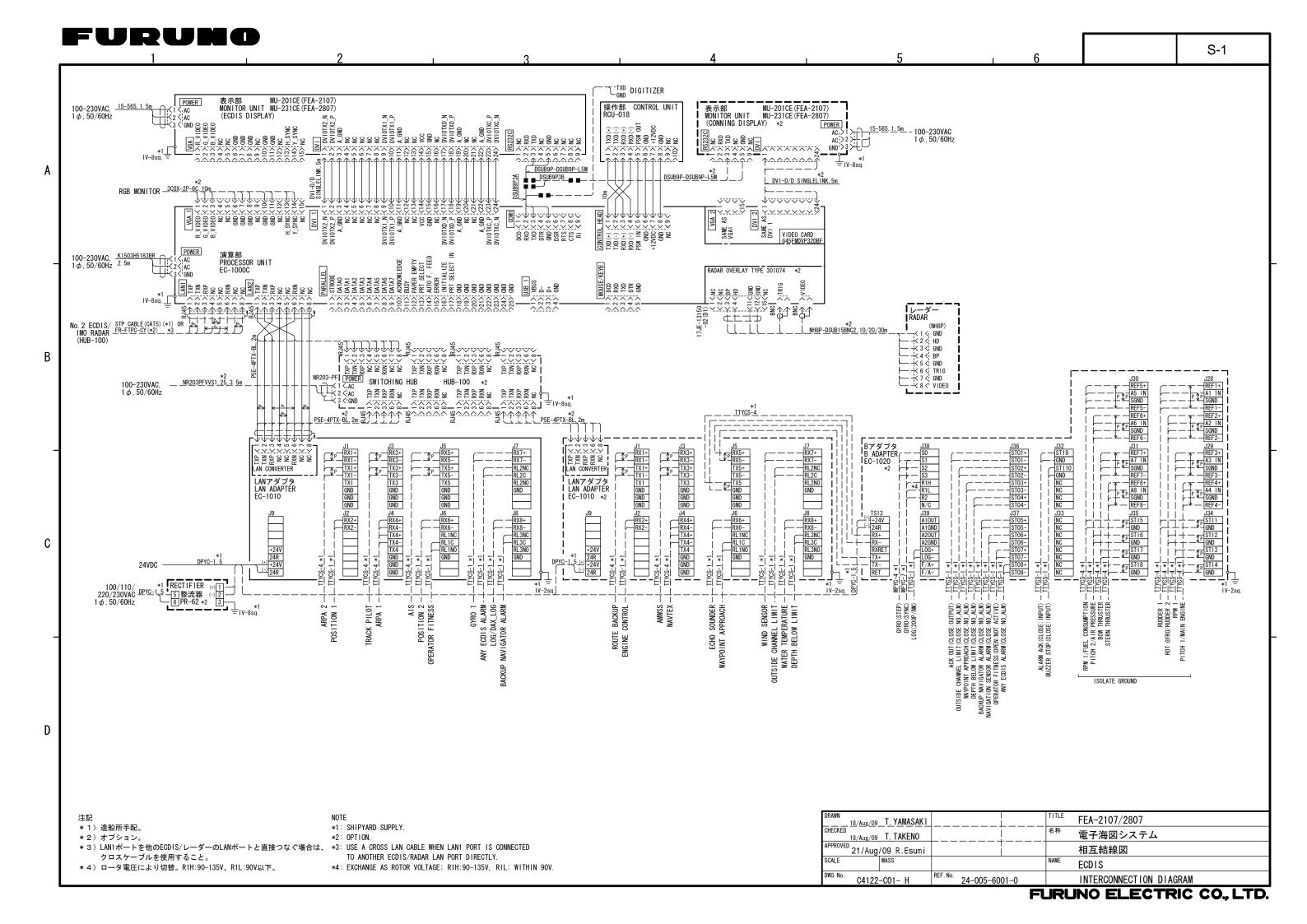

Ω

⋖

ပ